# **Meet Me Zone Design**

## **CONTENTS**

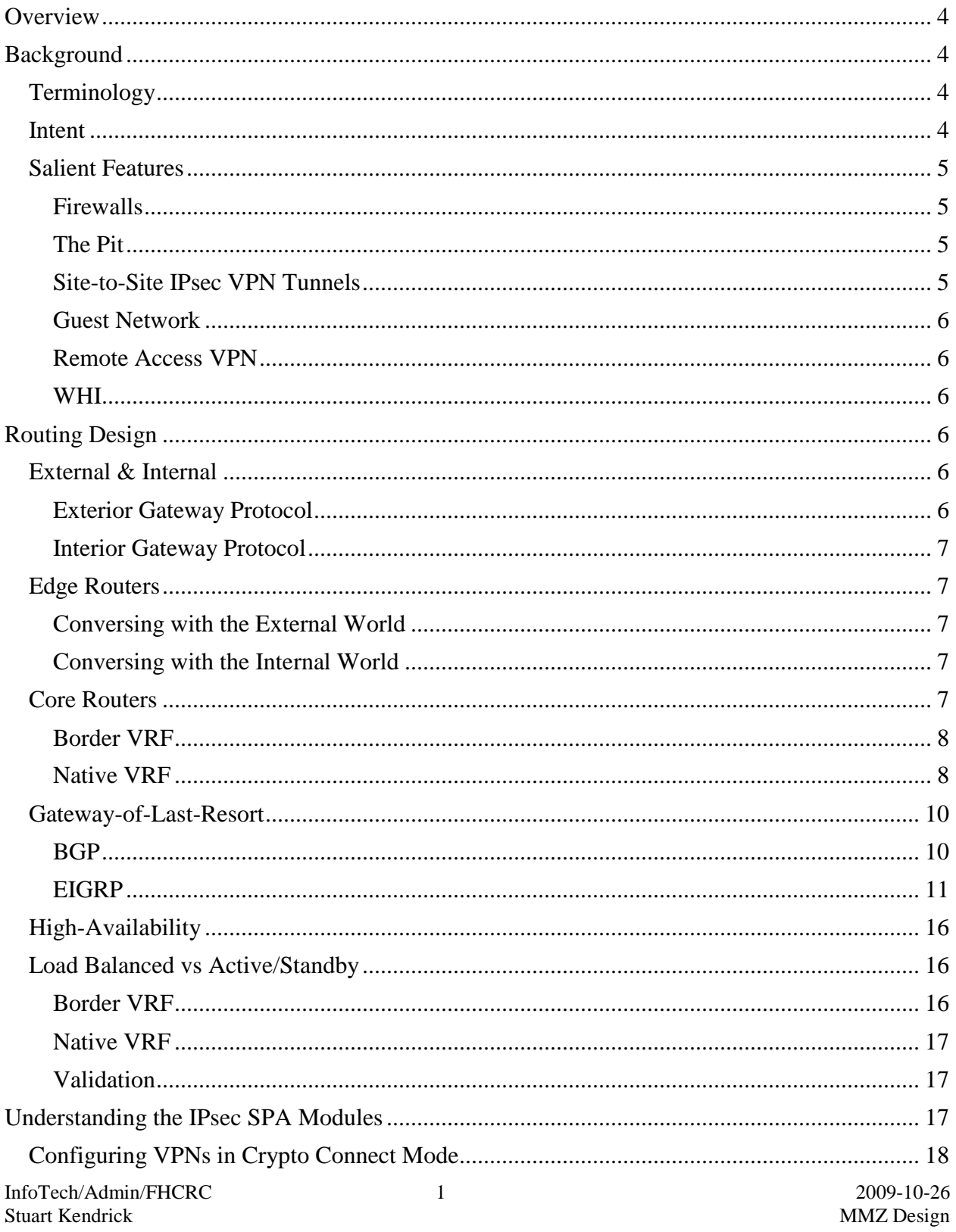

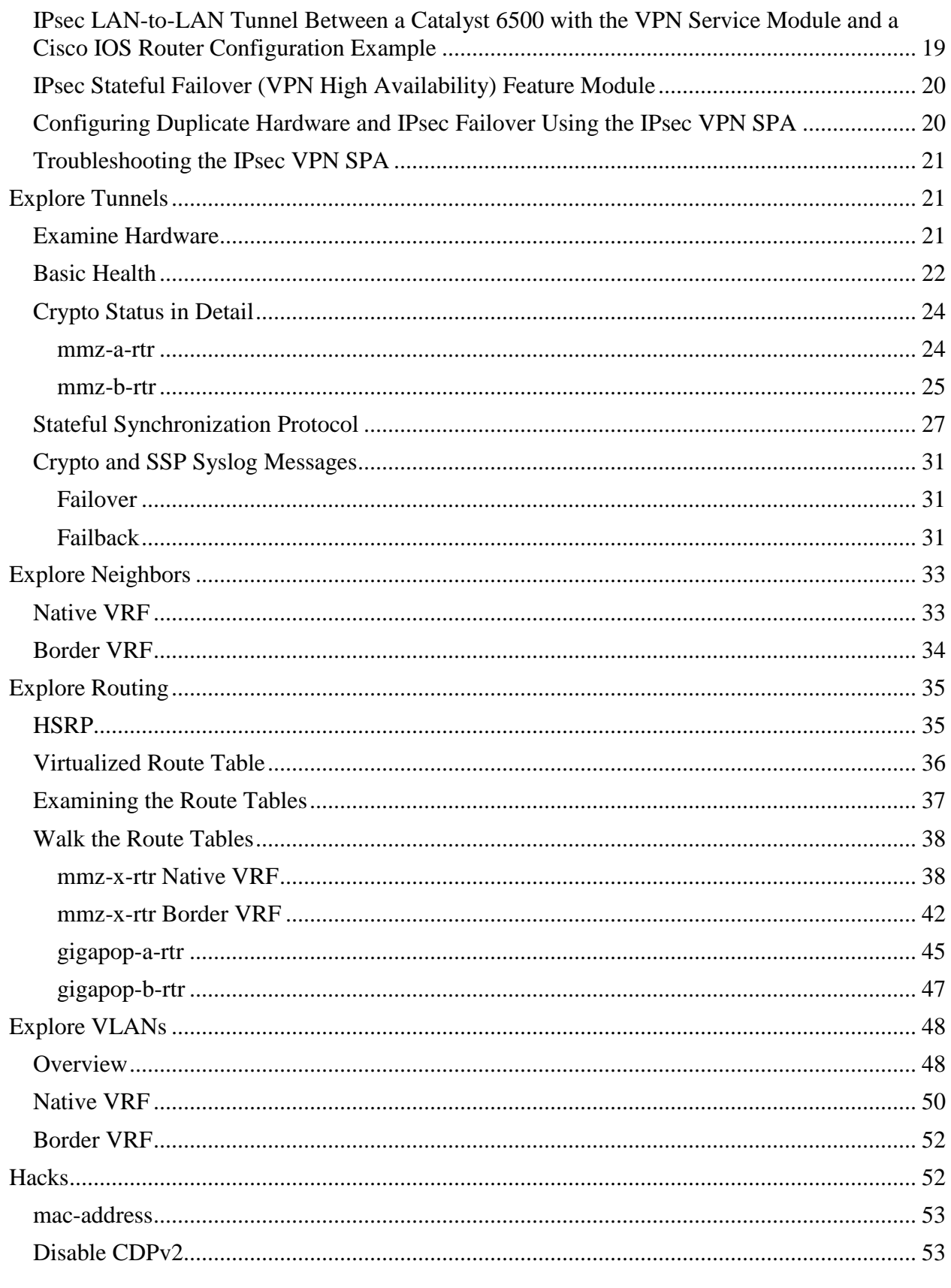

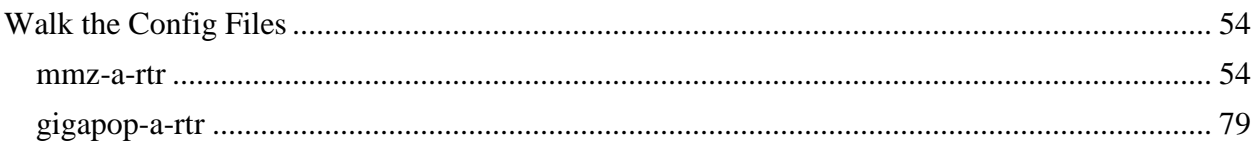

## <span id="page-3-0"></span>**OVERVIEW**

This document describes how and why we have designed the MMZ.

## <span id="page-3-1"></span>**BACKGROUND**

## <span id="page-3-2"></span>**Terminology**

Traditionally, the industry called a transport-only network connecting an enterprise to its partners and its service providers a De-Militarized Zone (DMZ), a term borrowed from the Korean war. However, in recent years, this term has come to mean other things, typically a place where externally accessible servers sit. In an effort (possibly unsuccessful) to more precisely specify what we intend in this section of our network, we changed the name from DMZ to *Meet Me Zone* (MMZ). And we call the place where externally accessible servers sit *The Pit*.

The 'core' routers in the MMZ are named *mmz-x-rtr*. The 'edge' routers are *gigapop-x-rtr* and *manwe*. The remote access servers are *charon-x-vpn*; they provide a path for https and IPsec based remote access telecommuters to enter the Hutch network (bypassing the Hutch firewall). And the firewalls themselves are named *ice-x-fw* and *ga-x-fw* and provide filtered access to their respective networks (FHCRC and CRAB).

*manwe* is a router owned and managed by the Women's Health Initiative (WHI), the 'Coordinating Center' chunk of which is a Hutch-based project which is contractually bound to manage its own data network; we meet in the MMZ.

## <span id="page-3-3"></span>**Intent**

We intend the MMZ to be the logical location where the Hutch and the CRAB exchange traffic with each other, with our service providers (Internet service providers and regional transit providers), with partners, and with independent entities hosted at our two organizations.

We intend the MMZ to be shared between the Hutch and the CRAB, leveraging our close relationship to reduce costs.

We intend the MMZ to be highly available, specifically, to be able to suffer the failure of any single device without disrupting end-user service. To this end, we invest significant effort into a design employing highly-available techniques, hardening its services against the various device and software failure modes. And, we have split the MMZ gear across three physical locations, physically near the three points at which service providers deliver glass to the campus, in order to harden its services against physical layer disruption.

As part of this highly-available strategy, we compartmentalize MMZ functions, strictly defining the interface between elements, in an effort to make the whole more easily understandable and fixable.

InfoTech/Admin/FHCRC 4 2009-10-26 Stuart Kendrick MMZ Design

#### Implications

- This is the place where we terminate site-to-site VPN tunnels. We decrypt incoming traffic inside the MMZ; such traffic must then traverse the Firewalls in order to arrive at its destination. Thus, the site-to-site VPN tunnels provide a method for encrypting traffic traversing public networks; they do not provide an encrypted tunnel through CRAB or Hutch corporate firewalls.
- We centralize our perimeter access policy in the Firewall rule-sets, not in the site-to-site VPN crypto policies.
- On the inside, firewalls shield corporate networks (*ice-x-fw* for the Hutch, *ga-x-fw* for the CRAB).
- At the edge, the border routers *gigapop-x-rtr* meet our ISP and *manwe* meets an independent FHCRC project.
- The MMZ provides transport only services; it does not host end-stations.

## <span id="page-4-0"></span>**Salient Features**

#### <span id="page-4-1"></span>FIREWALLS

A pair of highly-available firewalls (CheckPoint on Nokia IP560) provide access to FHCRC's network; a second pair of highly-available firewalls (Cisco ASA5520) provide access to the CRAB's network.

The firewalls are configured as active/standby pairs. On the CRAB side, we employ the ASA's stateful failover feature; on the Hutch side, we use a CheckPoint specific feature (established TCP connections) to provide a facsimile of stateful failover.

#### <span id="page-4-2"></span>THE PIT

Dangling off the side of the Hutch firewalls is *The Pit*, a place where some groups place externally accessible servers. Originally, the firewalls were to permit limited inbound connections and no outbound connections. However, over time, we have eroded this stance and at this point, many of the boxes inside *The Pit* can initiate connections not only to the outside world but also internally, into FHCRC. Essentially, we do not yet understand how to segregate external servers from internal servers.

From a Layer2/3 point of view, *The Pit* looks like a typical server room – a pair of Ethernet switches connected to a pair of routers (well, stateful firewalls).

#### <span id="page-4-3"></span>SITE-TO-SITE IPSEC VPN TUNNELS

The IPsec SPA modules in *mmz-x-rtr* function as encryption off-load engines, off-loading the calculation-intensive work of encrypting/decrypting packets from the main CPU on the Supervisor card. These tunnels service CRAB applications

Only one IPsec SPA module is active at a time; we employ HSRP on both the inside (Hutch  $\&$ CRAB) and outside (140.107.1.206) facing interfaces to enforce this. We employ stateful failover (supported in the SXF Catalyst 6500 train) to minimize service disruption when switching from one IPsec module to the other.

Much of the MMZ is constructed around the specialized requirements of these devices.<sup>1</sup> In choosing this hardware, we have opted for performance over simplicity.

### <span id="page-5-0"></span>GUEST NETWORK

The FHCRC The Guest Network employs a dedicated Comcast link for its external connectivity, entirely unrelated to the MMZ.

As of this writing, the CRAB Guest Network employs public IP space registered to the CRAB, employs *ga-x-fw* as the NAT devices, and cannot access CRAB resources.

### <span id="page-5-1"></span>REMOTE ACCESS VPN

On the FHCRC side, the remote access VPN servers bypass the firewalls, providing their own path from the MMZ to the internal enterprise network.

### <span id="page-5-2"></span>WHI

WHI meets the rest of the Hutch in the MMZ. They manage 140.107.1.208/28, 140.107.1.224/27, and 140.107.2.128/25, NATing their end-stations into this space. This gives their users 140.107.0.0/16 addresses, which is useful when employing sites which restrict access based on IP space (typically resources rented by the Library). Notice that WHI users must traverse the Firewalls, if they want to reach points inside FHCRC or the CRAB.

## <span id="page-5-3"></span>**ROUTING DESIGN**

## <span id="page-5-4"></span>**External & Internal**

## <span id="page-5-5"></span>EXTERIOR GATEWAY PROTOCOL

The Edge Routers peer with their service provider counterparts (eBGP) at the PNW Gigapop. The PNW Gigapop chunks their route feed into three buckets: Commodity Internet, National Lambda Rail, and High-Performance. To conserve TCAM resources, we filter the Commodity Internet feed, dropping everything except for 0.0.0.0 and CRAB Colo (74.16.30.60/23 and 74.16.30.62/24).

InfoTech/Admin/FHCRC 6 2009-10-26  $<sup>1</sup>$  IMHO, Cisco aimed these modules at the carrier space, a space which uses them in one or two specific deployment</sup> scenarios to deliver high volume solutions (high throughput, many tunnels), typically involving dedicated chassis. They do not fit our deployment scenario particularly well – integrated in the MMZ's core routers -- ergo the use of VRFs to integrate them into the design.

 $\overline{a}$ 

#### <span id="page-6-0"></span>INTERIOR GATEWAY PROTOCOL

Internally, the MMZ boxes (both Edge Router and Core Routers) employ EIGRP to exchange local routes. With WHI, we send only gateway-of-last-resort, and we accept only their three IP subnets. With the Firewalls, we exchange no routes, relying instead on statics.

We use filters to shrink the route tables (effectively to aggregate MMZ-only routes): smaller is better.

## <span id="page-6-1"></span>**Edge Routers**

#### <span id="page-6-2"></span>CONVERSING WITH THE EXTERNAL WORLD

The Edge Routers *gigapop-x-rtr* speak eBGP with their partners at our service providers. They implement the usual edge security filters, protecting us from IP spoofing<sup>2</sup>, throwing away bogons, and protecting the MMZ interfaces themselves from attacks.

*manwe* doesn't speak with anyone else internally -- WHI uses static routes internally. The Core Routers (*mmz-x-rtr*) use filters to advertise only gateway-of-last-resort to *manwe* and to accept advertisements only for 140.107.1.208/28, 140.107.1.224/27, and 140.107.2.128/25, the IP space we've allocated to WHI, from *manwe*.

#### <span id="page-6-3"></span>CONVERSING WITH THE INTERNAL WORLD

Each of the Edge Routers connect to the Core Routers -- specifically, to the Border VRF in the Core Routers -- and exchange routes via EIGRP.

## <span id="page-6-4"></span>**Core Routers**

From a routing point of view, we have employed VRF-Lite to saw *mmz-x-rtr* in half, into a Border VRF and a Native VRF.<sup>3</sup> The Border VRF handles the route reflector function; the Native VRF contains the IPsec modules and handles connectivity to the corporate networks (meets the Remote Access Servers and the Firewalls). The two VRFs are tied together via two paths (aka *handle-bars*): one carrying normal traffic, the other carrying encrypted traffic. These paths are not interchangeable – if one goes away, then we rely on the IGP to route traffic to the surviving path in the intact router. e.g. if the Normal Traffic handlebar on *mmz-a-rtr* breaks, then we rely on the IGP to push traffic across the *mmz-a-rtr* <==> *mmz-b-rtr* interlink to the Normal Traffic handlebar on *mmz-b-rtr* and from there to the Border VRF.

<sup>3</sup> 'Native VRF' is a term I first encountered from Brad Jordan of Advanced Technology Partners. Garth Brown of Semaphore seems to understand it. Cisco documentation tends to refer to it as the 'default VRF' ... if they discuss it at all. And I see only a single reference to this concept via a broad Google search ... from a posting at the UW, where Brad worked for some years.

 $\overline{a}$ 

<sup>&</sup>lt;sup>2</sup> We have opened a hole in the anti-spoofing feature to permit 72.14.60.0/23, the CRAB's Colo space, to enter.

#### <span id="page-7-0"></span>BORDER VRF

In a BGP sense, the Border VRF owns AS 14954 and the IP super-nets (140.107.0.0/16 and 74.16.30.0/19) which it advertises. The CRAB Colo routers advertise 72.14.60.0/23 via AS18856 (this AS is registered to the CRAB).

#### *Edge*

The Border VRF in *mmz-x-rtr* mediates all conversation with the Edge Routers – the Edge Routers talk to *mmz-x-rtr* via point-to-point connections; they do not exchange routes directly with one another. The Border VRF portion of *mmz-x-rtr* function as the (Layer 3) Core to the MMZ, borrowing a term here from Network Design 101. External traffic (including Guest Network traffic) must traverse the Border VRf within *mmz-x-rtr* and the Native VRF within *mmz-x-rtr* before approaching the corporate Firewalls.

#### *Conversing with the Border VRF*

The Border VRF in *mmz-x-rtr* exchange routes (through both IGP and EGP) with each other via VLAN401 (140.107.1.40/31), a VLAN which rides across the EtherChannelled pair of GigE connections tying *mmz-x-rtr* together.

#### *Conversing with the Native VRF*

The Border VRF exchanges routes (and traffic) with the Native VRF via the Normal Traffic handle-bars, which, for the Border VRF, terminate in VLAN308 : 140.107.1.2/31 for *mmz-a-rtr*, VLAN 318 :140.107.2.2/31 for *mmz-b-rtr*. On the Native VRF side, these handle-bars are fed by the VLAN307 (*mmz-a-rtr*) and VLAN 317 (*mmz-b-rtr*) interfaces. Filters restrict the advertisements from the Native VRF to 140.107.0.0/16 and 74.16.30.0/19, the two super-routes for which the Native VRF acts as gatekeeper.

The Border VRF also exchanges traffic with the Native VRF via its VLAN 306 (*mmz-a-rtr*) and VLAN 316 (*mmz-b-rtr*), i.e. 140.107.1.192/28 interfaces – but this path carries only IPsec traffic. On the Border VRF side, these interfaces are Layer 3 VLAN interfaces (140.107.1.194 for *mmza-rtr*; 140.107.1.195 for *mmz-b-rtr*). On the Native VRF side, these VLAN interfaces (VLAN 305) are Layer 2 VLAN interfaces. And VLAN 305 rides across the EtherChanneled interconnect, providing a single broadcast domain for the two routers (*mmz-x-rtr*) over which to exchange HSRP Hellos, providing highly-available access to 140.107.1.206: this is the IP address at which our partners aim their IPsec tunnels.

#### <span id="page-7-1"></span>NATIVE VRF

In a functional sense, the Native VRF owns our public IP spaces (140.107.0.0/16 and 74.16.30.0/19), acting as a gateway to the Firewalls which control access to these networks. As a reflection of this role, the Native VRF contains static routes which send traffic for these supernets to *ice-x-fw* and *ga-x-fw*.

As a way to reduce the effect of DoS attacks, we employ static routes to Null0 in the Native VRF to discard in-bound traffic headed to not-yet-defined subnets inside the larger 140.107.0.0/16 and 74.16.30.0/19 spaces, as well as to throw away bogons. Bogons, of course, should have been

InfoTech/Admin/FHCRC 8 2009-10-26 Stuart Kendrick MMZ Design tossed by the Edge Routers (incoming) or by the Firewalls (outgoing); these Null0 routes function as a second line of defense, in case the primary filters are accidentally removed.

Additionally, the Native VRF contains Null0 routes for our public IP spaces (with a high administrative weight), allowing *mmz-x-rtr* to efficiently discard traffic which is unroutable during major failure events.

#### *Firewalls*

The Native VRF sits just in front of the Firewalls, giving them a highly-available Layer 2 subnet across which they can exchange their VRRP (or equivalent) traffic. 140.107.0.0/28 (VLAN 301) delivers this service to *ice-x-fw*; 140.107.0.16/28 (VLAN 302) delivers this service to *ga-x-fw*. *mmz-x-rtr* employ HSRP to present a single next hop address to the Firewalls in each of these subnets; VLANs 301 & 302 ride across the EtherChanneled interlink between *mmz-x-rtr*.

#### *Site-to-Site VPN Tunnels*

The Native VRF also contains the IPsec modules. Policy-based route maps on the Firewallfacing interfaces (VLAN301/302) direct traffic destined for protected subnets across the IPsec modules and toward 140.107.1.194 (*mmz-a-rtr*) or 140.107.1.195 (*mmz-b-rtr*). As the traffic traverses the IPsec modules, they encrypt it, and the resulting IPsec frames reach the Border VRF on the VLAN306 interfaces. Inbound, traffic departs from the Layer 3 VLAN 306 interfaces, crosses VLAN 305, and crosses the IPsec module to reach 140.107.1.206, which is hosted on the 'inside' interface of the IPsec module (Layer 3 VLAN 303 interface). As the frame crosses the 'bump-in-the-wire' IPsec module, it is decrypted and then forwarded using the Native VRF's routing table.

When the IPsec modules build tunnels with their remote partners, they use the 'reverse-route' feature to inject routes to the protected subnets into the Native VRFs route table; these appear as 'static' routes in the Native VRF's routing table. Because of these routes, *mmz-x-rtr* direct traffic bound fir a 'protected' subnet toward 140.107.1.194 (*mmz-a-rtr*) or 140.107.1.195 (*mmz-b-rtr*). As the traffic crosses the IPSec module, the crabvpn crypto map kicks in, comparing the source and destination addresses to the ACLs specified therein. If the traffic matches, the IPSec module encrypts it. If not, the IPSec module magically hands the traffic to the gateway-of-last-resort (VLAN 307 for *mmz-a-rtr*; VLAN317 for *mmz-b-rtr*).

#### *Remote Access*

Finally, the Native VRF also hosts the interfaces to the Remote Access Servers, providing an alternate path (bypassing the Firewalls) for telecommuter traffic. This subnet (140.107.0.48/28, VLAN310) rides across the EtherChanneled interlink, providing an HSRP address to which the Remote Access Servers forward traffic.

#### *Conversing with the Native VRF*

The Native VRF IGP processes on *mmz-x-rtr* exchange routes with each other across VLAN 400 (140.107.0.40/31), a VLAN which rides across the EtherChannel. A 'distribute-list' on this conversation artificially increases cost, in order to shrink the size of the IGP-derived routing table within the Native VRF.

#### *Conversing with the Border VRF*

The Native VRF exchanges routes with the Border VRF across its VLAN 307 : 140.107.1.2/31 interface (*mmz-a-rtr*) and its VLAN317 interface : 140.107.2.2/31 (*mmz-b-rtr*). Filters restrict in-bound routes to 140.107.1.0, 140.107.2.0 (routes internal to the MMZ), 72.14.60.0/23 (CRAB Colo) gateway-of-last-resort, in order to shrink the size of the Native VRF's route table. Regrettably, I have not figured out how to filter outbound routes, so the Border VRF contains unnecessary /32 and /28 routes to 140.107.0.0 subnets.

### <span id="page-9-0"></span>**Gateway-of-Last-Resort**

The PNW Gigapop advertises gateway-of-last-resort to us via BGP, along with all the other routes they hand us. *gigapop-x-rtr* propagate this advertisement to *mmz-x-rtr*, where we redistribute it into EIGRP inside the Border VRF. EIGRP in the Border VRF then advertises it to the Native VRF.

#### <span id="page-9-1"></span>BGP

```
gigapop-x-rtr
```
The BGP process inside *gigapop-x-rtr* hear about 0.0.0.0 and advertises this route to its Route Reflectors (fortunately, it does \*not\* re-advertise it back to its peer at the Gigapop!).

```
gigapop-a-rtr#sh ip bgp 0.0.0.0
BGP routing table entry for 0.0.0.0/0, version 2
Paths: (1 available, best #1, table Default-IP-Routing-Table)
   Advertised to update-groups:
      2 
   101
     209.124.188.150 from 209.124.188.150 (209.124.188.22)
       Origin IGP, localpref 500, valid, external, best
gigapop-a-rtr#
gigapop-b-rtr#sh ip ro 0.0.0.0
Routing entry for 0.0.0.0/0, supernet
   Known via "bgp 14954", distance 20, metric 0, candidate default path
   Tag 101, type external
   Redistributing via eigrp 106
   Last update from 209.124.188.152 1d11h ago
   Routing Descriptor Blocks:
   * 209.124.188.152, from 209.124.188.152, 1d11h ago
       Route metric is 0, traffic share count is 1
       AS Hops 1
       Route tag 101
      MPLS label: none
gigapop-b-rtr#
```
#### *mmz-x-rtr*

In turn, the BGP processes in the Border VRF of *mmz-x-rtr* hear about 0.0.0.0 from *gigapop-xrtr*. Notice the additional CLI syntax imposed by running BGP inside a VRF. Notice also the *mmz-x-rtr* do \*not\* re-advertise 0.0.0.0 to any peers -- they are big, bad Route Reflectors, after all, and are above such behavior.

```
mmz-a-rtr#sh ip bgp vpnv4 vrf Border 0.0.0.0
BGP routing table entry for 65535:1:0.0.0.0/0, version 6194393
Paths: (4 available, best #2, table Border)
   Not advertised to any peer 
   101
     209.124.188.152 (metric 3082) from 140.107.1.104 (140.107.1.104)
       Origin IGP, metric 0, localpref 400, valid, internal
   101
     209.124.188.150 (metric 3082) from 140.107.1.103 (140.107.1.103)
       Origin IGP, metric 0, localpref 500, valid, internal, best
mmz-a-rtr#
mmz-b-rtr#sh ip bgp vpnv4 vrf Border 0.0.0.0
BGP routing table entry for 65535:1:0.0.0.0/0, version 2405066
Paths: (4 available, best #2, table Border)
   Not advertised to any peer 
   101
     209.124.188.152 (metric 3082) from 140.107.1.104 (140.107.1.104)
       Origin IGP, metric 0, localpref 400, valid, internal
   101
     209.124.188.150 (metric 3082) from 140.107.1.103 (140.107.1.103)
       Origin IGP, metric 0, localpref 500, valid, internal, best
mmz-b-rtr#
```
#### <span id="page-10-0"></span>**EIGRP**

#### *Border VRF*

The following lines instruct the EIGRP process running inside the Border VRF to accept ("redistribute" in Cisco-speak) routes from the route table which were learned from BGP, filtering that (enormous) list through the 'accept-gateway-of-last-resort' route-map. In the end, the only (BGP-derived) route 'redistributed' from the route table into EIGRP is 0.0.0.0.

*! Redistribute BGP-derived routes from BGP process 14954 into EIGRP, filtering them ! through the 'accept-gateway-of-last-resort' route-map*

```
router eigrp 12
 address-family ipv4 vrf Border
 redistribute bgp 14954 route-map accept-gateway-of-last-resort
!
! Accept (permit) any routes matching the 'gateway-of-last-resort' ACL. Set the EIGRP metric
! for these routes: without this statement, EIGRP silent drops the routes
route-map accept-gateway-of-last-resort permit 10
 description *** Must: redistribute 0.0.0.0 from BGP into EIGRP
 match ip address gateway-of-last-resort
```

```
InfoTech/Admin/FHCRC 11 2009-10-26
Stuart Kendrick MMZ Design
```

```
set metric 1000000 1 255 1 1500
!
! Throw away routes which match the 'all-routes' ACL
route-map accept-gateway-of-last-resort deny 20
description *** Must: discard all other routes
match ip address all-routes
!
! Match everything
ip access-list standard all-routes
remark *** Multiple Uses: Apply to all routes
 permit any
deny any
! Match only the 0.0.0.0 route
ip access-list standard gateway-of-last-resort
 remark *** Must: accept the gateway-of-last-resort
 permit 0.0.0.0
 deny any
```
Notice how the route table tells us that it has learned this route via the "BGP 14954" process and that it is advertising ("redistributing" in Cisco-speak) this route via the "EIGRP 12" process.

```
mmz-a-rtr#sh ip ro vrf Border 0.0.0.0
Routing entry for 0.0.0.0/0, supernet
   Known via "bgp 14954", distance 200, metric 0, candidate default path
   Tag 101, type internal
   Redistributing via eigrp 12 
   Advertised by eigrp 12 route-map accept-gateway-of-last-resort-and-crab-
colo 
   Last update from 209.124.188.150 1d11h ago
   Routing Descriptor Blocks:
   * 209.124.188.150, from 140.107.1.103, 1d11h ago
       Route metric is 0, traffic share count is 1
       AS Hops 1
       Route tag 101
mmz-a-rtr#
mmz-b-rtr#sh ip ro vrf Border 0.0.0.0
Routing entry for 0.0.0.0/0, supernet
   Known via "bgp 14954", distance 200, metric 0, candidate default path
   Tag 101, type internal
   Redistributing via eigrp 12 
  Advertised by eigrp 12 route-map accept-gateway-of-last-resort-and-crab-
colo 
   Last update from 209.124.188.150 1d11h ago
   Routing Descriptor Blocks:
   * 209.124.188.150, from 140.107.1.103, 1d11h ago
       Route metric is 0, traffic share count is 1
       AS Hops 1
       Route tag 101
mmz-b-rtr#
```
If we then consult the EIGRP process running in the Border VRF, we can examine how EIGRP has received this route.

```
mmz-a-rtr#sh ip ei vrf Border top 0.0.0.0
IP-EIGRP (AS 106): Topology entry for 0.0.0.0/0
   State is Passive, Query origin flag is 1, 1 Successor(s), FD is 2816
   Routing Descriptor Blocks:
   63.251.162.149, from Redistributed, Send flag is 0x0
       Composite metric is (2816/0), Route is External
       Vector metric:
         Minimum bandwidth is 1000000 Kbit
         Total delay is 10 microseconds
         Reliability is 255/255
         Load is 1/255
         Minimum MTU is 1500
         Hop count is 0
       External data:
         Originating router is 140.107.1.101 (this system)
         AS number of route is 14954
         External protocol is BGP, external metric is 0
         Administrator tag is 14744 (0x00003998)
         Exterior flag is set
mmz-a-rtr#
mmz-b-rtr#sh ip ei vrf Border top 0.0.0.0
IP-EIGRP (AS 106): Topology entry for 0.0.0.0/0
   State is Passive, Query origin flag is 1, 1 Successor(s), FD is 2816
   Routing Descriptor Blocks:
   63.251.162.149, from Redistributed, Send flag is 0x0
       Composite metric is (2816/0), Route is External
       Vector metric:
         Minimum bandwidth is 1000000 Kbit
         Total delay is 10 microseconds
         Reliability is 255/255
         Load is 1/255
         Minimum MTU is 1500
         Hop count is 0
       External data:
         Originating router is 140.107.1.101 (this system)
         AS number of route is 14954
         External protocol is BGP, external metric is 0
         Administrator tag is 14744 (0x00003998)
         Exterior flag is set
mmz-b-rtr#
```
#### *Native VRF*

Finally, we can examine how EIGRP in the Native VRF hears about 0.0.0.0, along with its willingness to advertise it (via the EIGRP 106 process):

```
mmz-a-rtr#sh ip ro 0.0.0.0
Routing entry for 0.0.0.0/0, supernet
   Known via "eigrp 106", distance 170, metric 3072, candidate default path
   Tag 14744, type external
   Redistributing via eigrp 106 
   Last update from 140.107.1.3 on Vlan307, 01:09:47 ago
   Routing Descriptor Blocks:
   * 140.107.1.3, from 140.107.1.3, 01:09:47 ago, via Vlan307
       Route metric is 3072, traffic share count is 1
       Total delay is 20 microseconds, minimum bandwidth is 1000000 Kbit
       Reliability 255/255, minimum MTU 1500 bytes
       Loading 1/255, Hops 1
       Route tag 14744
mmz-a-rtr#
mmz-b-rtr#sh ip ro 0.0.0.0
Routing entry for 0.0.0.0/0, supernet
   Known via "eigrp 106", distance 170, metric 3072, candidate default path
   Tag 14744, type external
   Redistributing via eigrp 106 
   Last update from 140.107.2.3 on Vlan307, 01:09:51 ago
   Routing Descriptor Blocks:
   * 140.107.2.3, from 140.107.2.3, 01:09:51 ago, via Vlan307
       Route metric is 3072, traffic share count is 1
       Total delay is 20 microseconds, minimum bandwidth is 1000000 Kbit
       Reliability 255/255, minimum MTU 1500 bytes
       Loading 1/255, Hops 1
       Route tag 14744
```

```
mmz-b-rtr#
```
And, if we examine the Native VRF's EIGRP topology map, we can see how it will fall back to using its Native VRF EIGRP partner (*mmz-a-rtr* or *mmz-b-rtr*) via Vlan400, in the event that it loses its more direct path to the Native VRF.

```
InfoTech/Admin/FHCRC 14 2009-10-26
Stuart Kendrick MMZ Design
mmz-a-rtr#sh ip ei top 0.0.0.0
IP-EIGRP (AS 106): Topology entry for 0.0.0.0/0
  State is Passive, Query origin flag is 1, 1 Successor(s), FD is 3072
 Routing Descriptor Blocks:
  140.107.1.3 (Vlan307), from 140.107.1.3, Send flag is 0x0
      Composite metric is (3072/2816), Route is External
      Vector metric:
        Minimum bandwidth is 1000000 Kbit
        Total delay is 20 microseconds
        Reliability is 255/255
        Load is 1/255
        Minimum MTU is 1500
        Hop count is 1
      External data:
        Originating router is 140.107.1.101 
        AS number of route is 14954
        External protocol is BGP, external metric is 0
```

```
InfoTech/Admin/FHCRC 15 2009-10-26
         Administrator tag is 14744 (0x00003998)
         Exterior flag is set
   140.107.0.41 (Vlan400), from 140.107.0.41, Send flag is 0x0
       Composite metric is (3338/3082), Route is External
       Vector metric:
         Minimum bandwidth is 1000000 Kbit
         Total delay is 30 microseconds
         Reliability is 255/255
         Load is 1/255
         Minimum MTU is 1500
         Hop count is 2
       External data:
         Originating router is 140.107.1.101 
         AS number of route is 14954
         External protocol is BGP, external metric is 0
         Administrator tag is 14744 (0x00003998)
         Exterior flag is set
% IP-EIGRP (AS 12): Route not in topology table
mmz-a-rtr#
mmz-b-rtr#sh ip ei top 0.0.0.0
IP-EIGRP (AS 106): Topology entry for 0.0.0.0/0
   State is Passive, Query origin flag is 1, 1 Successor(s), FD is 3072
   Routing Descriptor Blocks:
   140.107.2.3 (Vlan307), from 140.107.2.3, Send flag is 0x0
       Composite metric is (3072/2816), Route is External
       Vector metric:
         Minimum bandwidth is 1000000 Kbit
         Total delay is 20 microseconds
         Reliability is 255/255
         Load is 1/255
         Minimum MTU is 1500
         Hop count is 1
       External data:
         Originating router is 140.107.1.101 
         AS number of route is 14954
         External protocol is BGP, external metric is 0
         Administrator tag is 14744 (0x00003998)
         Exterior flag is set
   140.107.0.40 (Vlan400), from 140.107.0.40, Send flag is 0x0
       Composite metric is (3338/3082), Route is External
       Vector metric:
         Minimum bandwidth is 1000000 Kbit
         Total delay is 30 microseconds
         Reliability is 255/255
         Load is 1/255
         Minimum MTU is 1500
         Hop count is 2
       External data:
         Originating router is 140.107.1.101 
         AS number of route is 14954
         External protocol is BGP, external metric is 0
```
Stuart Kendrick MMZ Design

```
 Administrator tag is 14744 (0x00003998)
         Exterior flag is set
% IP-EIGRP (AS 12): Route not in topology table
mmz-b-rtr#
```
## <span id="page-15-0"></span>**High-Availability**

The two halves of the MMZ, the 'a' side and the 'b' side, communicate via an 802.3ad (LACP, aka EtherChannel) pipe running between *mmz-x-rtr*. The 802.1q trunk overlaid across this channel includes:

- the Border VRF VLAN 401, carrying Border VRF EIGRP and iBGP traffic
- the Native VRF VLAN 400 carrying Native EIGRP traffic (including the reverseroute injected routes from the crypto map pushing traffic toward the IPsec SPA modules. This VLAN also carries HSRP traffic in support of the highly-available IPsec SPA modules
- the Hutch VLAN 301 carrying VRRP traffic between the highly-available Hutch firewalls
- **the CRAB VLAN 302 carrying VRRP traffic between the highly-available CRAB** firewalls
- the 'charon' VLAN 310 carrying VRRP traffic between the highly available Hutch Remote Access VPN servers

This channel sits on top of two Gigabit Ethernet paths, each traversing the campus' backbone fiber optic ring in opposite directions.

## <span id="page-15-1"></span>**Load Balanced vs Active/Standby**

In general, we prefer simplicity over performance.

#### <span id="page-15-2"></span>BORDER VRF

However, amongst the Edge Routers and the Border VRF, we allow both the EGP and the IGP to pick routes per their default metrics; we don't bother to influence this in an administrative way.

By default, our IGP load-balances across equal-cost routes. For example, incoming traffic crossing *internap-a-rtr* sees two paths to FHCRC, one via *mmz-a-rtr* and another via *mmz-b-rtr*, and therefore it will load-balance (by IP address pair) across these two paths. This is more complicated than we would prefer. However, modifying this behavior requires work – more complexity in the Edge Router and Border VRF config files; therefore, by doing nothing in this regard we believe that we are sticking to our preference for simplicity.

By default, our EGP picks a single best path and uses it. For example, outbound traffic destined to nih.gov may see four possible routes – one across each of *internap-x-rtr* and *gigapop-x-rtr*. We let our EGP pick its favorite path and stick to it, based on the default algorithm employed by the vendor and specified in the relevant RFCs.

#### <span id="page-16-0"></span>NATIVE VRF

Within the Native VRF, we use an Active/Standby approach; we do this partially by necessity and partially by philosophy. The IPsec modules do not support anything but an Active/Standby configuration. While the remaining gear in the Native VRF support Load Balanced modes (aka Active/Active), we choose to stick with Active/Standby, figuring that these are complex devices and that configuring them Active/Standby reduces the complexity of what we are asking them to do (their stateful exchanges don't have to be quite as close to real time). Furthermore, Active/Standby simplifies trouble-shooting in a variety of ways, from visualizing traffic flow to capturing packets to managing upgrades.<sup>4</sup>

Thus, the IPsec module in *mmz-a-rtr* is normally Active, whereas its partner in *mmz-b-rtr* is normally Standby. Ditto for the HSRP sides of *mmz-x-rtr*, *charon-x-vpn*, *ice-x-fw*, and *ga-x-fw*.

### <span id="page-16-1"></span>VALIDATION

Currently, we verify the highly-availabile functionality in the MMZ by rebooting each device in turn, during a scheduled outage window, and recording the results of pings traversing the MMZ. After each test, the gear is configured to automatically fail-back to its usual Active/Standby arrangement, where the 'a' side is Active. At some point, I hope to oscillate, on a month-bymonth basis.

## <span id="page-16-2"></span>**UNDERSTANDING THE IPSEC SPA MODULES**

Consult the following resources to understand how these modules function.

See \\indigo\admshared\it\vdops\tech-dox\miscellaneous\kkawakub\site-to-site-vpn for Ken's documentation on the original IPsec implementation; this contains a concise description of how the IPsec modules work.

The SPA module is a 'carrier' card -- it slides into a C6K and sucks power. Typically, one inserts one or more sub-modules into the carrier card; in our case, we install an IPsec encryption offload engine, capable of 2Gb/s of throughput. It functions as a 'bump-in-the-wire', sitting somewhere between a repeater (Layer 1) and a bridge (Layer 2) in the OSI model.

Cisco aimed this IPsec module at the carrier market -- a C6K can host 9? 10? of these cards. The customer dedicates one or more C6K to these cards and inserts them in-line with the routed traffic to be encrypted/decrypted. Notice the narrowness of the market sector and the narrowness of the deployment scenario – this is not a general purpose product trying to meet the needs of a range of customers. Rather, it is a focused product, aimed at a niche in one market which prizes performance over flexibility and ease-of-use.

 $\overline{a}$ 

 $4$  Upgrade the Standby node, fail over to it, test, if testing uncovers problems, fail back to the previously (and nonupgraded) Active node.

We haven't been willing to dedicate a C<sub>6</sub>K to these modules. Instead, we have integrated them into our MMZ's Layer 3 core. We use VRF-Lite as a "poor person's" way to 'dedicate' a C6K to each module.

## <span id="page-17-0"></span>**Configuring VPNs in Crypto Connect Mode**

http://www.cisco.com/en/US/docs/interfaces\_modules/shared\_port\_adapters/configuration/6500s eries/76cfvpn1.html#wp2024421

#### *Switch Outside Ports and Inside Ports*

*The Fast Ethernet or Gigabit Ethernet ports on the Catalyst 6500 series switch that connect to the WAN routers are referred to as switch outside ports. These ports connect the LAN to the Internet or to remote sites. Cryptographic policies are applied to the switch outside ports.*

*The Fast Ethernet or Gigabit Ethernet ports on the Catalyst 6500 series switch that connect to the LAN are referred to as switch inside ports.*

*The IPsec VPN SPA sends encrypted packets to the switch outside ports and decrypted packets to the Policy Feature Card (PFC) for Layer 3 forwarding to the switch inside ports.*

#### *IPsec VPN SPA Outside Port and Inside Port*

*The IPsec VPN SPA appears to the CLI as a SPA with two Gigabit Ethernet ports. The IPsec VPN SPA has no external connectors; the Gigabit Ethernet ports connect the IPsec VPN SPA to the switch backplane and Switch Fabric Module (SFM) (if installed).* 

#### *Port VLAN and Interface VLAN*

*Your VPN configuration can have one or more switch outside ports. To handle the packets from multiple switch outside ports, you must direct the packets from multiple switch outside ports to the IPsec VPN SPA outside port by placing the switch outside ports in a VLAN with the outside port of the IPsec VPN SPA. This VLAN is referred to as the port VLAN. The port VLAN is a Layer 2-only VLAN. You do not configure Layer 3 addresses or features on this VLAN; the packets within the port VLAN are bridged by the PFC.* 

*Before the switch can forward the packets using the correct routing table entries, the switch needs to know which interface a packet was received on. For each port VLAN, you must create another VLAN so that the packets from every switch outside port are presented to the switch with the corresponding VLAN ID. This VLAN contains only the IPsec VPN SPA inside port and is referred to as the interface VLAN. The interface VLAN* 

*is a Layer 3-only VLAN. You configure the Layer 3 address and Layer 3 features, such as ACLs and the crypto map, to the interface VLAN.* 

*You tie the port VLAN and the interface VLAN together using the crypto engine slot command on the interface VLAN followed by the crypto connect vlan command on the port VLAN. Figure 26-1 shows an example of the port VLAN and interface VLAN configurations.* 

*One Gigabit Ethernet port handles all the traffic going to and coming from the switch outside ports. This port is referred to as the IPsec VPN SPA outside port. The other Gigabit Ethernet port handles all traffic going to and coming from the LAN or switch inside ports. This port is referred to as the IPsec VPN SPA inside port.* 

## <span id="page-18-0"></span>**IPsec LAN-to-LAN Tunnel Between a Catalyst 6500 with the VPN Service Module and a Cisco IOS Router Configuration Example**

http://www.cisco.com/en/US/tech/tk583/tk372/technologies\_configuration\_example09186a0080 0f6d82.shtml

*The Catalyst 6500 VPN service module has two Gigabit Ethernet (GE) ports with no externally visible connectors. These ports are addressable for configuration purposes only. Port 1 is always the inside port. This port handles all traffic from and to the inside network. The second port (port 2) handles all traffic from and to the WAN or outside networks. These two ports are always configured in 802.1Q trunking mode. The VPN service module uses a technique called Bump In The Wire (BITW) for packet flow.*

*Packets are processed by a pair of VLANs, one Layer 3 inside VLAN and one Layer 2 outside VLAN. The packets, from the inside to the outside, are routed through a method called Encoded Address Recognition Logic (EARL) to the inside VLAN. After it encrypts the packets, the VPN service module uses the corresponding outside VLAN. In the decryption process, the packets from the outside to the inside are bridged to the VPN service module using the outside VLAN. After the VPN service module decrypts the packet and maps the VLAN to the corresponding inside VLAN, EARL routes the packet to the appropriate LAN port. The Layer 3 inside VLAN and the Layer 2 outside VLANs are joined together by issuing the crypto connect vlan command.* 

Deploying the IPsec SPA module requires pushing traffic which you want encrypted from the 'inside' VLAN to the 'outside' VLAN. And pushing traffic which you want decrypted from the 'outside' VLAN to the 'inside' VLAN. The IPsec SPA module sits in between the 'inside' and 'outside' VLANs, decrypting/encrypting whatever passes through it.

VLAN 303 is the 'inside' VLAN (aka the 'interface VLAN') and VLAN 305 is the 'outside' VLAN (aka the 'port VLAN').

## <span id="page-19-0"></span>**IPsec Stateful Failover (VPN High Availability) Feature Module**

[http://www.cisco.com/en/US/customer/docs/ios/12\\_2/12\\_2y/12\\_2yx11/feature/guide/ft\\_vpnha.ht](http://www.cisco.com/en/US/customer/docs/ios/12_2/12_2y/12_2yx11/feature/guide/ft_vpnha.html) [ml](http://www.cisco.com/en/US/customer/docs/ios/12_2/12_2y/12_2yx11/feature/guide/ft_vpnha.html)

#### *Feature Overview*

*IPSec Stateful Failover (VPN High Availability) is a feature that enables a router to continue processing and forwarding packets after a planned or unplanned outage. You can employ a backup (standby) router that automatically takes over the primary (active) router's tasks in the event of an active router failure. The process is transparent to users and to remote IPSec peers. The time that it takes for the standby router to take over depends on HSRP timers.* 

*IPSec Stateful Failover (VPN High Availability) is designed to work in conjunction with Reverse Route Injection (RRI) and Hot Standby Router Protocol (HSRP) with IPSec. When used together, RRI and HSRP provide a more reliable network design for VPNs and reduce configuration complexity on remote peers.* 

*RRI and HSRP are supported together with the restriction that the HSRP configuration on the outside interface uses equal priorities on both routers. As an option, when not using RRI, you can use an HSRP configuration on the LAN side of the network (equal HSRP priority restriction still applies).* 

## <span id="page-19-1"></span>**Configuring Duplicate Hardware and IPsec Failover Using the IPsec VPN SPA**

[http://www.cisco.com/en/US/docs/interfaces\\_modules/shared\\_port\\_adapters/configuration/6500s](http://www.cisco.com/en/US/docs/interfaces_modules/shared_port_adapters/configuration/6500series/76cfvpn6.html) [eries/76cfvpn6.html](http://www.cisco.com/en/US/docs/interfaces_modules/shared_port_adapters/configuration/6500series/76cfvpn6.html)

*Understanding Stateful Failover Using HSRP and SSP*

*Note: Support for IPsec stateful failover using HSRP and SSP is removed in Cisco IOS Release 12.2(33)SXH and later releases. The feature is supported in Release 12.2SXF.* 

*IPsec stateful failover enables a switch to continue processing and forwarding IPsec packets after a planned or unplanned outage. The failover process is transparent to users and to remote IPsec peers.* 

*As with IPsec stateless failover, IPsec stateful failover is designed to work with HSRP and RRI, but IPsec stateful failover also uses the State Synchronization Protocol (SSP). During an HSRP and IPsec failover, SSP transfers IPsec and ISAKMP SA state* 

*information between the active and standby switches, allowing existing VPN connections to be maintained after a switch failover.* 

### <span id="page-20-0"></span>**Troubleshooting the IPsec VPN SPA**

[http://www.cisco.com/en/US/customer/docs/interfaces\\_modules/shared\\_port\\_adapters/configurat](http://www.cisco.com/en/US/customer/docs/interfaces_modules/shared_port_adapters/configuration/6500series/76tblvpn.html#wp1076127) [ion/6500series/76tblvpn.html#wp1076127](http://www.cisco.com/en/US/customer/docs/interfaces_modules/shared_port_adapters/configuration/6500series/76tblvpn.html#wp1076127)

## <span id="page-20-1"></span>**EXPLORE TUNNELS**

#### <span id="page-20-2"></span>**Examine Hardware**

With these commands, we look at the off-load hardware.

#### *show crypto engine brief*

Verifies that the chassis sees the IPsec off-load engine; use this to look for hardware problems or OS incompatabilities.

mmz-a-rtr#sh crypto engine br

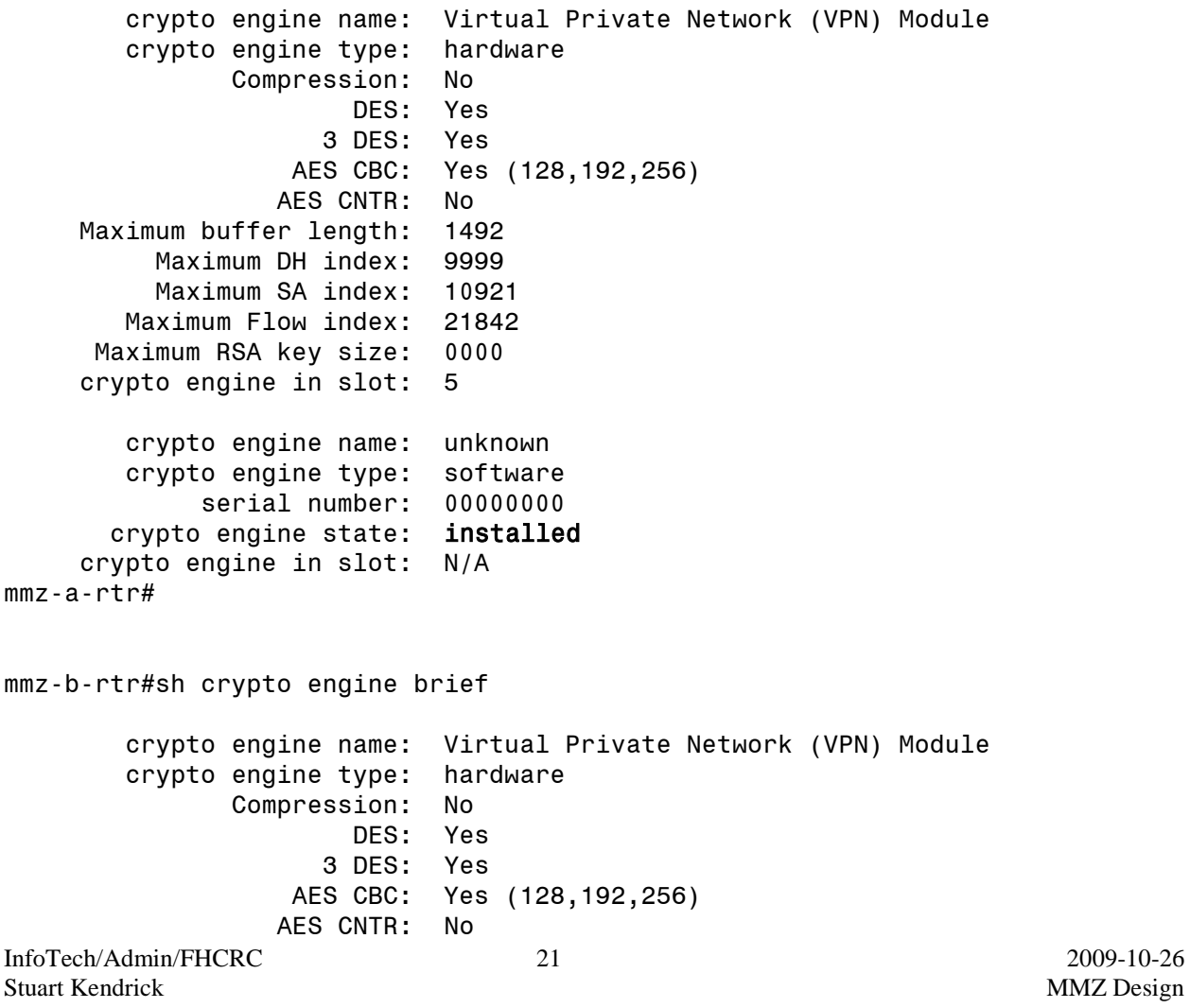

```
 Maximum buffer length: 1492
     Maximum DH index: 9999
     Maximum SA index: 10921
   Maximum Flow index: 21842
  Maximum RSA key size: 0000
 crypto engine in slot: 5
    crypto engine name: unknown
    crypto engine type: software
        serial number: 00000000
   crypto engine state: installed
 crypto engine in slot: N/A
```
mmz-b-rtr#

```
show crypto eli
```
Displays summary statistics about how much work the IPsec off-load engine is performing. Use this to verify that the IOS is using the IPsec module to off-load crypto work (rather than performing it using the Sup card's CPU).

```
mmz-a-rtr#sh crypto eli
Hardware Encryption Layer : ACTIVE
Number of crypto engines = 1 .
CryptoEngine-SPA-IPSEC-2G[5/0] (slot-5/0) details.
Capability-IPSec : No-IPPCP, 3DES, AES, RSA
 IKE-Session : 9 active, 10921 max, 0 failed
 DH-Key : 0 active, 9999 max, 0 failed
IPSec-Session : 42 active, 21842 max, 0 failed
mmz-a-rtr#
mmz-b-rtr#sh crypto eli
Hardware Encryption Layer : ACTIVE
Number of crypto engines = 1 .
CryptoEngine-SPA-IPSEC-2G[5/0] (slot-5/0) details.
Capability-IPSec : No-IPPCP, 3DES, AES, RSA
IKE-Session : 0 active, 10921 max, 0 failed
 DH-Key : 0 active, 9999 max, 0 failed
 IPSec-Session : 0 active, 21842 max, 0 failed
```

```
mmz-b-rtr#
```
#### <span id="page-21-0"></span>**Basic Health**

*show crypto vlan*

Verifies that the 'inside' and 'outside' interfaces of the IPsec off-load engine is correctly assigned to VLANs.

InfoTech/Admin/FHCRC 22 2009-10-26 Stuart Kendrick MMZ Design

```
mmz-a-rtr#sh crypto vlan 
Interface VLAN 303 on IPSec Service Module port Gi5/0/1 connected to VLAN 305 
with crypto map set crabvpn
mmz-a-rtr#
mmz-b-rtr#sh crypto vlan
Interface VLAN 303 on IPSec Service Module port Gi5/0/1 connected to VLAN 305 
with crypto map set crabvpn
mmz-b-rtr#
show-tunnels
This script displays the status of the tunnels. Use this when you want to see rapidly which 
routers are hosting which tunnels.<sup>5</sup>
jacobsite> show-tunnels
Beginning /home/netops/bin/show-tunnels
Gathering status...
Pinging host list...
!!
Characterizing host list...
!!
!!
!!
Acquiring tunnel information...
!
# Monday December 01, 2008 at 06:06:08
# target peer been active time that traffic
# ---------- ------------------- ------------------------------ ----------
-
 mmz-a-rtr icad-vpn 1 minute and 59 seconds 4 KB 
 mcis-prod 2 minutes and 52 seconds 6 KB 
 impac-vpn 2 minutes and 32 seconds 2 KB 
 mcis-prod-mimi3 2 minutes and 54 seconds 2 KB 
 mcis-prod-mimi3 2 minutes and 52 seconds 3 KB 
 sod 2 minutes and 45 seconds 2 KB 
 gems 2 minutes and 45 seconds 2 KB 
 chrmc 2 minutes and 45 seconds 4 KB 
 pms-vpn 1 minute and 59 seconds 5 KB
```

```
 mmz-b-rtr
```
 $\overline{a}$ 

 $5$  This script emulates the output of show crypto isakmp sa.

Ending /home/netops/bin/show-tunnels jacobsite>

#### <span id="page-23-0"></span>**Crypto Status in Detail**

<span id="page-23-1"></span>MMZ-A-RTR

*show crypto isakmp sa* List the currently active tunnels.<sup>6</sup>

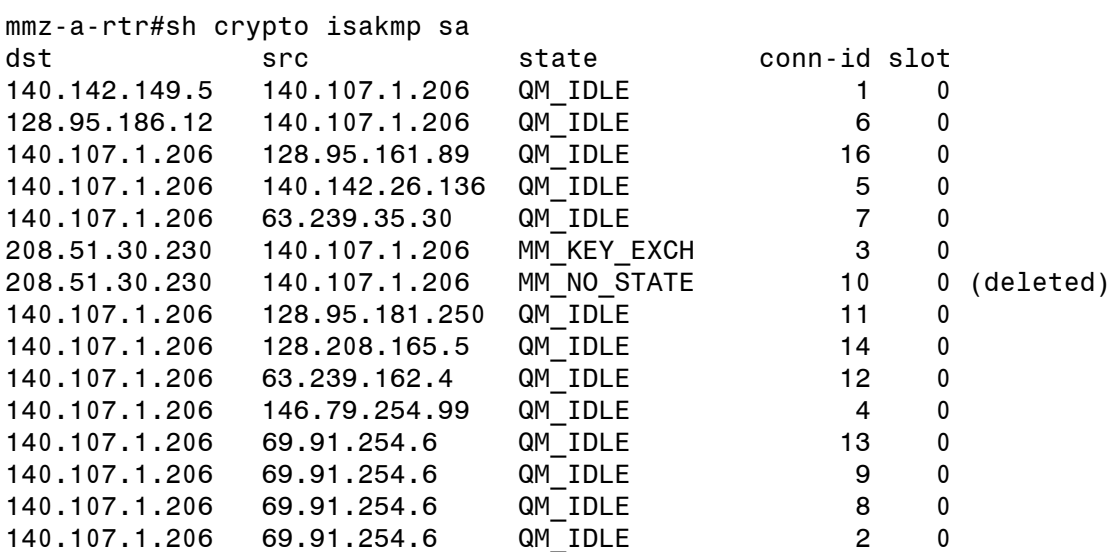

mmz-a-rtr#

*show crypto isakmp peers*

Display detailed information about each tunnel peer.

```
mmz-a-rtr#sh crypto isakmp peers
Peer: 63.239.35.30 Port: 500
Phase1 id: 63.239.35.30
 Peer Index: 0
   flags: 
Peer: 63.239.162.4 Port: 500
 Phase1 id: 63.239.162.4
 Peer Index: 0
   flags: 
Peer: 69.91.254.6 Port: 500
 Phase1 id: 69.91.254.6
 Peer Index: 0
   flags: 
Peer: 128.95.161.89 Port: 500
```
InfoTech/Admin/FHCRC 24 2009-10-26 Stuart Kendrick MMZ Design  $\overline{a}$  $6$  In this example, the  $208.5.30.230$  tunnel is stuck in key exchange.

Phase1 id: 128.95.161.89 Peer Index: 0 flags: Peer: 128.95.181.250 Port: 500 Phase1 id: 128.95.181.250 Peer Index: 0 flags: Peer: 128.95.186.12 Port: 500 Phase1 id: 128.95.186.12 Peer Index: 0 flags: Peer: 128.208.165.5 Port: 500 Phase1 id: 128.208.165.5 Peer Index: 0 flags: Peer: 140.142.26.136 Port: 500 Phase1 id: 140.142.26.136 Peer Index: 0 flags: Peer: 140.142.149.5 Port: 500 Phase1 id: 140.142.149.5 Peer Index: 0 flags: Peer: 146.79.254.99 Port: 500 Phase1 id: 146.79.254.99 Peer Index: 0 flags: mmz-a-rtr#

#### <span id="page-24-0"></span>MMZ-B-RTR

*show crypto isakmp sa<sup>7</sup>*

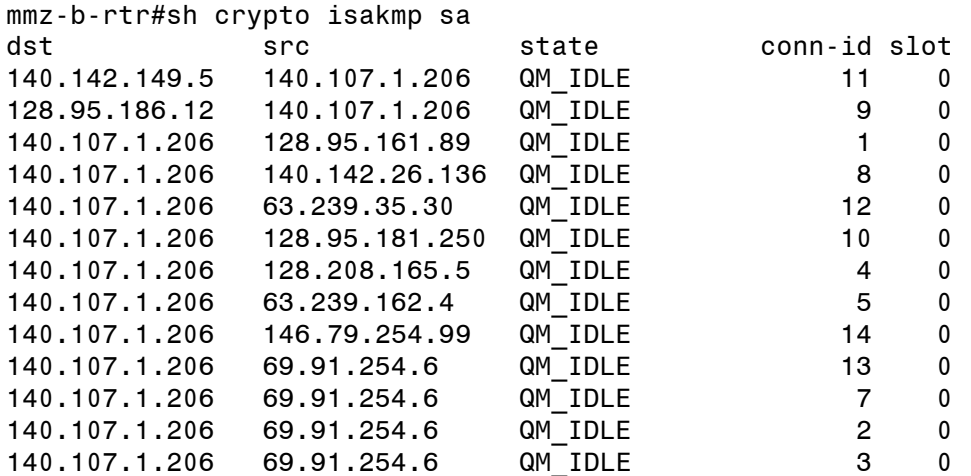

mmz-b-rtr#

 $\overline{a}$ 

 $7$  Sometimes the IPSec card running in Standby mode shows nothing in response to this command. Yet, this doesn't seem to cause a problem.

*show crypto isakmp peers<sup>8</sup>* mmz-b-rtr#sh crypto isakmp peers Peer: 63.239.35.30 Port: 500 Peer Index: 0 flags: DPD information, struct 0x48E9E6E0: Last\_received: 26011, dpd threshold (elapsed) 0 my\_last\_seq\_num: 0x0, peers\_last\_seq\_num: 0x0 sent and waiting: FALSE Peer: 63.239.162.4 Port: 500 Peer Index: 0 flags: DPD information, struct 0x48E9F408: Last received: 13792, dpd threshold (elapsed) 0 my last seq num: 0x0, peers last seq num: 0x0 sent and waiting: FALSE Peer: 69.91.254.6 Port: 0 Peer Index: 0 flags: Peer: 128.95.161.89 Port: 0 Peer Index: 0 flags: Peer: 128.95.181.250 Port: 500 Peer Index: 0 flags: DPD information, struct 0x44B35158: Last\_received: 17382, dpd threshold (elapsed) 0 my\_last\_seq\_num: 0x0, peers\_last\_seq\_num: 0x0 sent\_and\_waiting: FALSE Peer: 128.95.186.12 Port: 500 Peer Index: 0 flags: DPD information, struct 0x52D641C0: Last\_received: 2315, dpd threshold (elapsed) 0 my\_last\_seq\_num: 0x0, peers\_last\_seq\_num: 0x0 sent\_and\_waiting: FALSE Peer: 128.208.165.5 Port: 0 Peer Index: 0 flags: Peer: 140.142.26.136 Port: 500 Peer Index: 0 flags: DPD information, struct 0x52F54BE8: Last\_received: 27801, dpd threshold (elapsed) 0 my\_last\_seq\_num: 0x0, peers\_last\_seq\_num: 0x0 sent and waiting: FALSE Peer: 140.142.149.5 Port: 500 Peer Index: 0 flags: DPD information, struct 0x52D67608:

 $\overline{a}$ 

<sup>&</sup>lt;sup>8</sup> Sometimes the IPSec card running in Standby mode shows nothing in response to this command. Yet, this doesn't seem to cause a problem.

```
 Last_received: 20883, dpd threshold (elapsed) 0
   my_last_seq_num: 0x0, peers_last_seq_num: 0x0
   sent_and_waiting: FALSE
Peer: 146.79.254.99 Port: 0
 Peer Index: 0
  flags: 
Peer: 208.51.30.230 Port: 500
 Peer Index: 0
   flags: DPD information, struct 0x52D651E8:
   Last_received: 464586, dpd threshold (elapsed) 0
   my_last_seq_num: 0x0, peers_last_seq_num: 0x0
   sent_and_waiting: FALSE
Peer: 208.146.45.125 Port: 500
 Peer Index: 0
   flags: DPD information, struct 0x48E9F1F8:
  Last received: 498907, dpd threshold (elapsed) 0
  my last seq num: 0x0, peers last seq num: 0x0
  sent and waiting: FALSE
Peer: 216.50.65.4 Port: 500
 Peer Index: 0
   flags: DPD information, struct 0x51B30A38:
  Last received: 10178, dpd threshold (elapsed) 0
  my last seq num: 0x0, peers last seq num: 0x0
  sent and waiting: FALSE
```
#### mmz-b-rtr#

#### <span id="page-26-0"></span>**Stateful Synchronization Protocol**

We employ SSP to push state (as far as I can tell, this consists of ISAKMP keys) from the Active module to the Standby module, to reduce failover time.

We enable SSP using the following commands. '25' is the SSP group number and is a number I pulled from thin air.

```
InfoTech/Admin/FHCRC 27 2009-10-26
mmz-a-rtr
ssp group 25
remote 140.107.1.204
redundancy spa-hsrp
!
crypto isakmp ssp 25
!
interface Vlan303
standby 6 name spa-hsrp
crypto map crabvpn ssp 25
mmz-b-rtr
ssp group 25
remote 140.107.1.203
```

```
redundancy spa-hsrp
!
crypto isakmp ssp 25
!
interface Vlan303
 standby 6 name spa-hsrp
 crypto map crabvpn ssp 25
```
#### *show ssp*

This command displays the status of this node (ACTIVE or STANDBY), the HSRP groups identifying the interfaces carrying traffic to be encrypted, and the status of this node's peers. Use this to check that the two SSP partners see each other and are communicating. Use the show ssp client, show ssp peer, show ssp redundancy, and show ssp packet commands to view this output in chunks. Generally, I use the sh ssp peer command; I haven't found a use for the rest of the output.

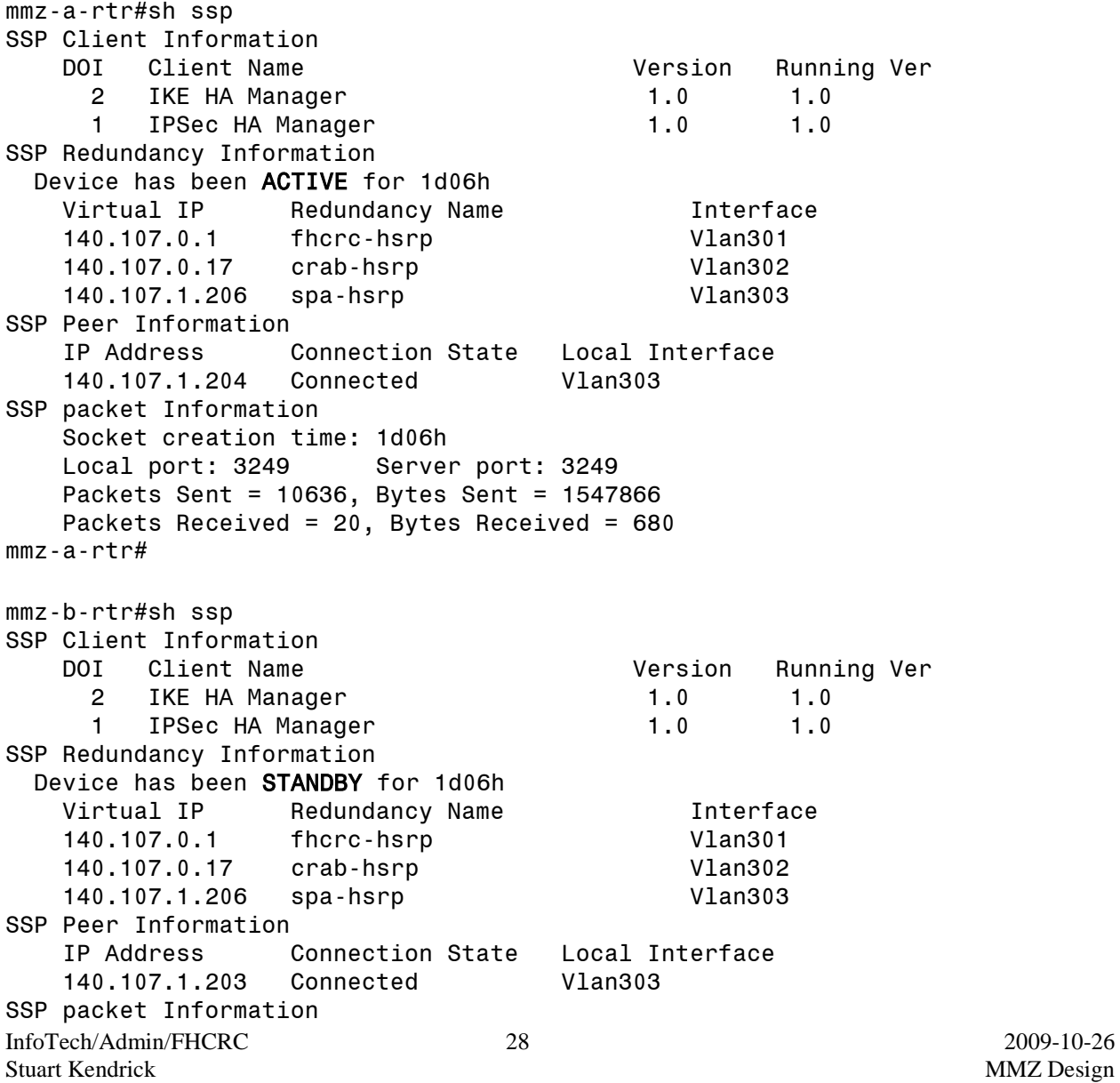

```
 Socket creation time: 1d06h
     Local port: 28092 Server port: 3249
     Packets Sent = 20, Bytes Sent = 680
     Packets Received = 10636, Bytes Received = 1547866
mmz-b-rtr#
```
*show crypto isakmp ha*

This command lists the HSRP groups for which the SSP protocol is propagating state. It also shows whether this node is Active or Standby for that particular HSRP group.

mmz-a-rtr#sh crypto isakmp ha VIP SAs Stamp HA State 140.107.1.206 8 AD3F418 Active since 07:39:41 pst Sat Jan 3 2009 mmz-a-rtr# mmz-b-rtr#sh crypto isakmp ha VIP SAs Stamp HA State 140.107.1.206 8 AD3F418 Standby since 07:52:38 pst Sat Jan 3 2009 mmz-b-rtr#

## *show crypto isakmp ha active*

This command lists the ISAKMP key pairs for which this node is using SSP to propgate state. Use it to verify that your favorite tunnel is covered by SSP.

|                                     | mmz-a-rtr#sh crypto isakmp ha active |                |  |                                     |                   |  |  |
|-------------------------------------|--------------------------------------|----------------|--|-------------------------------------|-------------------|--|--|
| dst                                 |                                      |                |  |                                     |                   |  |  |
|                                     |                                      |                |  | F7C50E76 7F72F94A 28195E91 16CEFF94 |                   |  |  |
|                                     |                                      | QM IDLE        |  | F3758580 C413D2A0                   | 41B93ED3 F19F7F7B |  |  |
|                                     |                                      | QM IDLE        |  | 6C1D3510 B8529748 E5103CAE 4534A048 |                   |  |  |
|                                     | 140.107.1.206 140.142.26.136         | QM IDLE        |  | F7795E84 2809AEA6                   | BD4E0E5F 0305FA22 |  |  |
|                                     | 140.107.1.206 63.239.35.30           | QM IDLE        |  | C4C08EF0 606CBC2B 7BC4CBF8 ECFDB5A6 |                   |  |  |
| 140.107.1.206                       | 128.95.181.250                       | QM IDLE        |  | 74851251 AB736AE4                   | 69110C4C BA1B02FE |  |  |
| 140.107.1.206                       | 128,208,165.5                        | QM IDLE        |  | 85931492 E5CECA71                   | 47732296 5008B41D |  |  |
| 140.107.1.206                       | 63.239.162.4                         | QM IDLE        |  | 39108B1D 262B96C3                   | 446386C7 349ED48D |  |  |
| 140.107.1.206                       | 146.79.254.99                        | QM IDLE        |  | 08F59968 53214640                   | 426C218C DD52117C |  |  |
| 140.107.1.206                       | 69.91.254.6                          | QM IDLE        |  | B31B689E 8A68D82A                   | 3DAE8E9C C97EAA48 |  |  |
| 140.107.1.206                       | 69.91.254.6                          | QM IDLE        |  | 3EADF51F A14550CB                   | 3DAE8E9C EA4842D4 |  |  |
| 140.107.1.206                       | 69.91.254.6                          | QM IDLE        |  | 77F76408 066160B8                   | 3DAE8E9C 8E2D34CC |  |  |
|                                     | 140.107.1.206 69.91.254.6            | QM IDLE        |  | 9CBC2972 BDE1D6E5 3DAE8E9C 75FB294D |                   |  |  |
|                                     |                                      |                |  |                                     |                   |  |  |
| $mmz$ -a-rtr#                       |                                      |                |  |                                     |                   |  |  |
|                                     |                                      |                |  |                                     |                   |  |  |
| mmz-a-rtr#sh crypto isakmp ha stand |                                      |                |  |                                     |                   |  |  |
| dst                                 | src                                  | state I-Cookie |  |                                     | R-Cookie          |  |  |
|                                     |                                      |                |  |                                     |                   |  |  |

mmz-a-rtr#

#### *show crypto isakmp ha standby*

This command lists the ISAKMP key pairs for which this node is receiving state via SSP. Use it to verify that your favorite tunnel is covered by SSP.

InfoTech/Admin/FHCRC 29 2009-10-26 Stuart Kendrick MMZ Design mmz-b-rtr#sh crypto isakmp ha active

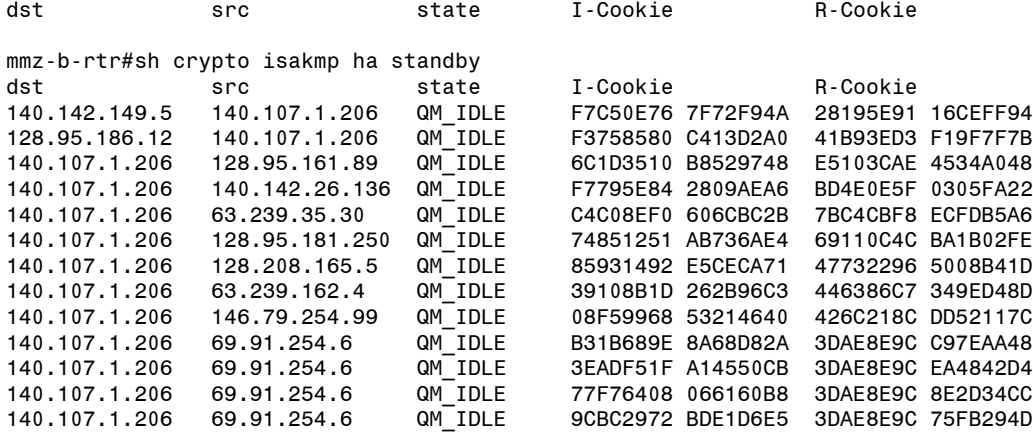

mmz-b-rtr#

*show crypto isakmp ha counters*

I haven't found a use for this, but the TAC asked for it at one point, so I document it here.

mmz-a-rtr#sh crypto isakmp ha counters IKE HA internal counters ~~~~~~~~~~~~~~~~~~~~~~~~~ SA HA Create.............14 SA HA Create RETRY.......0 SA HA Create SUCCESS.....0 SA HA Create QUEUE FULL..0 SA HA Create FAIL........0 SA HA Query..............62 SA HA Query RETRY........0 SA HA Query SUCCESS......62 SA HA Query QUEUE FULL...0 SA HA Query SA DELETED...0 SA HA Query FAIL.........0 mmz-a-rtr# mmz-b-rtr#sh crypto isakmp ha counters IKE HA internal counters ~~~~~~~~~~~~~~~~~~~~~~~~~ SA HA Create.............49 SA HA Create RETRY.......0 SA HA Create SUCCESS.....0 SA HA Create QUEUE FULL..0 SA HA Create FAIL........0 SA HA Query..............0 SA HA Query RETRY........0 SA HA Query SUCCESS......0 SA HA Query QUEUE FULL...0 SA HA Query SA DELETED...0 SA HA Query FAIL.........0 mmz-b-rtr#

#### <span id="page-30-0"></span>**Crypto and SSP Syslog Messages**

#### <span id="page-30-1"></span>FAILOVER

Here is what you should see in syslog during failover (in this case, *mmz-a-rtr* is rebooting). I don't know why some messages are stuttered.

Jan 18 07:26:37 mmz-a-rtr-native 611: 000526: Jan 18 07:26:41 pst: %SSP-5- DISABLED: SSP entering disabled state. Jan 18 07:26:37 mmz-b-rtr-native 353: 000278: Jan 18 07:26:41 pst: %SSP-6- ACTIVE: SSP entering active state.

Jan 18 07:26:37 mmz-b-rtr-native 354: 000279: Jan 18 07:26:41 pst: %CRYPTO\_HA-6-IKEFAILOVER: (VIP=140.107.1.206)Taking over as the new Active device for the ISAKMP failover group. Jan 18 07:26:37 mmz-b-rtr-native 355: 000280: Jan 18 07:26:41 pst: %CRYPTO\_HA-6-IPSECFAILOVER: (VIP=140.107.1.206)Taking over as the new Active device for the IPSEC failover group.

Jan 18 07:26:37 mmz-a-rtr-native 612: 000527: Jan 18 07:26:41 pst: %CRYPTO HA-6-IKEDOWN: (VIP=140.107.1.206)Disabling High Availability functionality for the ISAKMP failover group. Jan 18 07:26:37 mmz-a-rtr-native 613: 000528: Jan 18 07:26:41 pst: %CRYPTO\_HA-6-IPSECDOWN: (VIP=140.107.1.206)Disabling High Availability functionality for the IPSEC failover group.

#### <span id="page-30-2"></span>FAILBACK

As *mmz-a-rtr* returns to life, it logs the following POST messages related to the IPsec module.

Jan 18 07:31:23 mmz-a-rtr-native 331: .Jan 18 07:31:27 pst%SPA-IPSEC-2G-6- FIPS582XNOTIFY: slot 5/0/1 FipsRNG POST: Successful (0) Jan 18 07:31:23 mmz-a-rtr-native 332: .Jan 18 07:31:27 pst%SPA-IPSEC-2G-6- FIPS584XNOTIFY: slot 5/0/1 Fips584x POST: Successful (0) Jan 18 07:31:23 mmz-a-rtr-native 333: .Jan 18 07:31:27 pst%SPA-IPSEC-2G-6- FIPS582XNOTIFY: slot 5/0/1 Fips582x POST: Successful (0) Jan 18 07:31:23 mmz-a-rtr-native 334: 000257: .Jan 18 07:31:27 pst: %LINK-3- UPDOWN: Interface GigabitEthernet5/0/2, changed state to up Jan 18 07:31:25 mmz-a-rtr-native 335: 000258: .Jan 18 07:31:29 pst: %ACE-6- INFO: SPA-IPSEC-2G[5/0]: Recognised crypto engine (4) Jan 18 07:31:25 mmz-a-rtr-native 336: 000259: .Jan 18 07:31:29 pst: %CRYPTO-6-ISAKMP\_ON\_OFF: ISAKMP is OFF Jan 18 07:31:25 mmz-a-rtr-native 337: 000260: .Jan 18 07:31:29 pst: %CRYPTO-6-ISAKMP\_ON\_OFF: ISAKMP is ON

With the IPsec module functional, *mmz-a-rtr* brings Vlan303 on-line.

Jan 18 07:31:25 mmz-a-rtr-native 338: 000261: .Jan 18 07:31:29 pst: %LINK-3- UPDOWN: Interface Vlan303, changed state to up

At this point, I believe that *mmz-a-rtr* has acquired a copy of the ISAKMP keys which *mmz-b-rtr* has been maintaining, via SSP, and is now functioning as the SSP Standby node.

Jan 18 07:31:33 mmz-a-rtr-native 342: 000265: .Jan 18 07:31:36 pst: %SSP-6- STANDBY: SSP entering standby state. Jan 18 07:31:33 mmz-a-rtr-native 343: 000266: .Jan 18 07:31:36 pst: %CRYPTO\_HA-6-IKESTANDBY: (VIP=140.107.1.206)Setting up as a Standby device for the ISAKMP failover group. Jan 18 07:31:33 mmz-a-rtr-native 344: 000267: .Jan 18 07:31:36 pst: %CRYPTO\_HA-6-IPSECSTANDBY: (VIP=140.107.1.206)Setting up as a Standby device for the IPSEC failover group. Jan 18 07:31:33 mmz-a-rtr-native 345: 000268: .Jan 18 07:31:36 pst: %CRYPTO\_HA-6-IKEHASYNCCOMPLETE: (VIP=140.107.1.206)IKE HA state synchronization with Active device complete. Jan 18 07:31:33 mmz-a-rtr-native 346: 000269: .Jan 18 07:31:36 pst: %CRYPTO HA-6-IPSECHASYNCCOMPLETE: (VIP=140.107.1.206)IPSEC HA state synchronization with Active device complete.

Several minutes later, *mmz-a-rtr* resumes its HSRP Active role.

Jan 18 07:32:49 mmz-a-rtr-native 350: 000273: Jan 18 07:32:52 pst: %STANDBY-6-STATECHANGE: Vlan310 Group 7 state Standby -> Active Jan 18 07:32:49 mmz-a-rtr-native 351: 000274: Jan 18 07:32:53 pst: %STANDBY-6-STATECHANGE: Vlan301 Group 4 state Standby -> Active Jan 18 07:32:49 mmz-a-rtr-native 352: 000275: Jan 18 07:32:53 pst: %STANDBY-6-STATECHANGE: Vlan302 Group 5 state Standby -> Active Jan 18 07:33:32 mmz-a-rtr-native 356: 000279: Jan 18 07:33:35 pst: %STANDBY-6-STATECHANGE: Vlan303 Group 6 state Standby -> Active

SSP pays attention to HSRP status on Vlan303 and follows it.<sup>9</sup>

Jan 18 07:33:32 mmz-a-rtr-native 357: 000280: Jan 18 07:33:35 pst: %SSP-6- ACTIVE: SSP entering active state. Jan 18 07:33:32 mmz-a-rtr-native 358: 000281: Jan 18 07:33:35 pst: %CRYPTO\_HA-6-IKEFAILOVER: (VIP=140.107.1.206)Taking over as the new Active device for the ISAKMP failover group. Jan 18 07:33:32 mmz-a-rtr-native 359: 000282: Jan 18 07:33:35 pst: %CRYPTO\_HA-6-IPSECFAILOVER: (VIP=140.107.1.206)Taking over as the new Active device for the IPSEC failover group. Jan 18 07:33:34 mmz-b-rtr-native 587: 000504: Jan 18 07:33:38 pst: %SSP-5- DISABLED: SSP entering disabled state.

*mmz-a-rtr* is now Active, both in the HSRP and in the SSP sense, while *mmz-b-rtr* is Standby.

 $\overline{a}$ 

 $9$  In other words, when mmz-a-rtr goes becomes HSRP Active for Vlan303, it also becomes the SSP Active node. This is part of what the 'redundancy spa-hsrp' statement under the 'ssp group 25' stanza delivers.

## <span id="page-32-0"></span>**EXPLORE NEIGHBORS**

#### <span id="page-32-1"></span>**Native VRF**

#### *show cdp neighbors*

Notice that the Edge Routers appear once each – fairly predictable. The partner, *mmz-b-rtr*, appears twice: once for each of the GigE ports employed in the EtherChannel linking the two. And notice how this box, *mmz-a-rtr*, appears four (4) times: once for each of the two Native VRF ports leading to the Border VRF ... and then again once for each of the Border VRF ports.

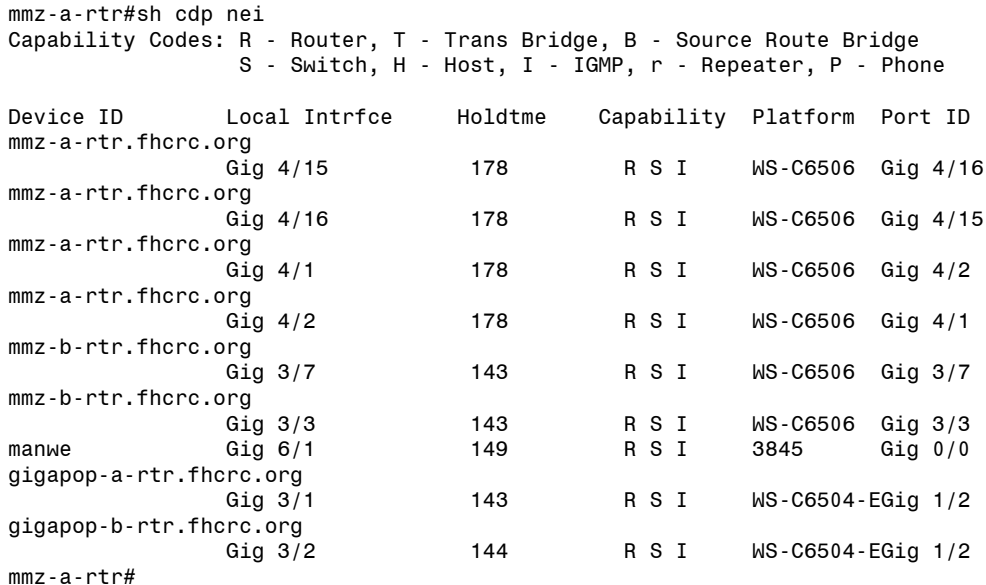

*mmz-b-rtr* displays the same neighbors.

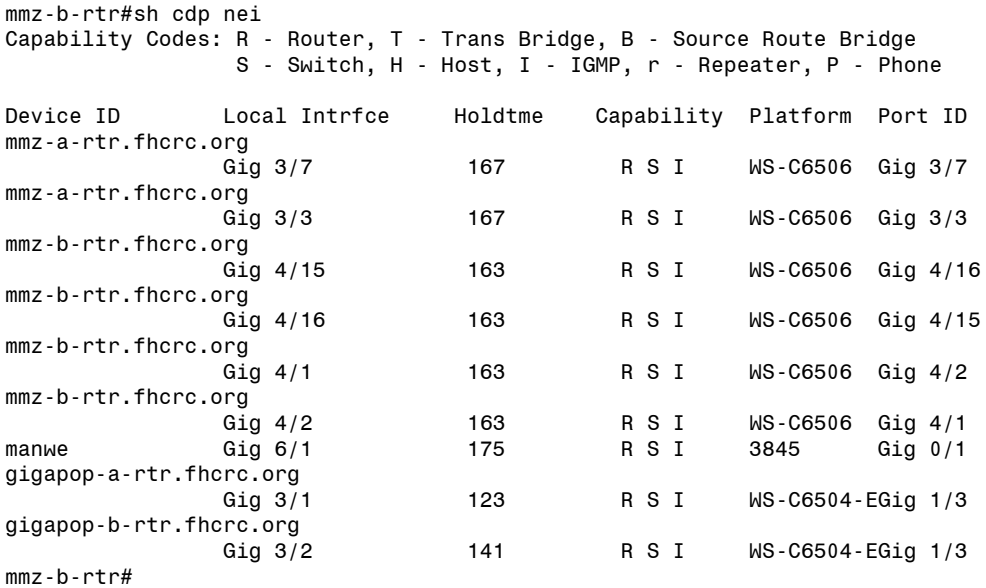

#### *show ip eigrp neighbors*

The Native VRF on *mmz-a-rtr* has two EIGRP neighbors:

- *mmz-b-rtr*, at 140.107.0.41, reachable via the Vlan400 interface (this VLAN traverses the interconnecting EtherChannel)
- the Border VRF of *mmz-a-rtr*, hosted across Vlan307, at 140.107.1.3

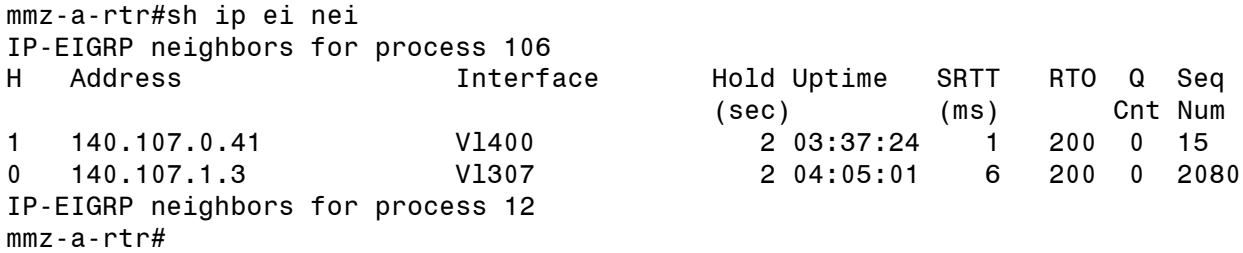

And *mmz-b-rtr's* Native VRF EIGRP neighbors appear similarly.

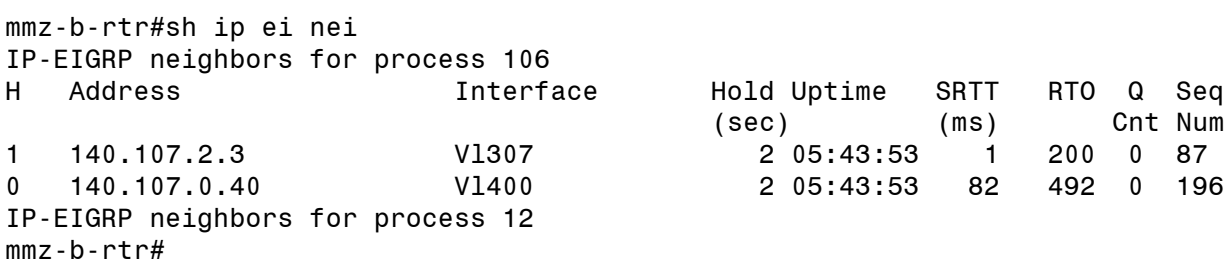

#### <span id="page-33-0"></span>**Border VRF**

*show ip eigrp vrf Border neighbors*

The Border VRF sees the Edge Routers as EIGRP partners.

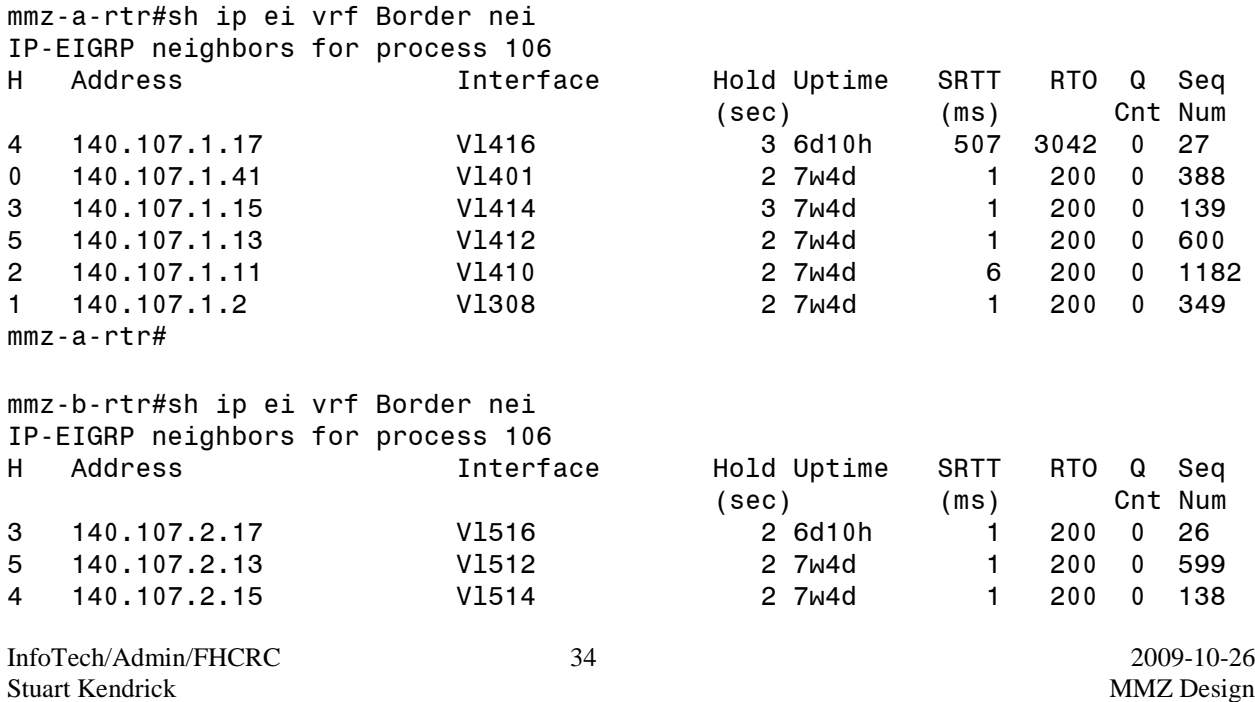

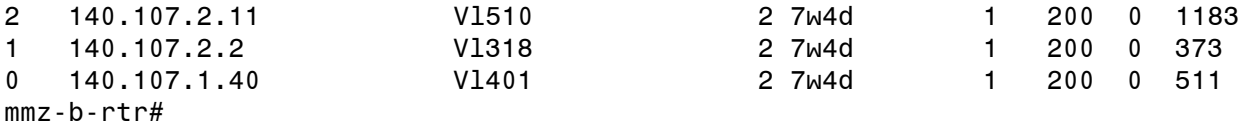

## <span id="page-34-0"></span>**EXPLORE ROUTING**

#### <span id="page-34-1"></span>**HSRP**

The core routers, *mmz-x-rtr*, provide Active/Standby high-availability services to *charon-x-vpn*, *ice-x-fw*, and *ga-x-fw* via HSRP. Review the status of the HSRP groups.

*show-standby*

This script emulates show standby brief. I use it to verify that *mmz-a-rtr* is Active for all interfaces, that *mmz-b-rtr* is Standby for all interfaces, and that the Active/Standby/Group addresses are identified per my expectations.

jacobsite> show-standby –e yes –e mmz  $[\ldots]$ For mmz-a-rtr: Int Grp Prio P D State Active Addr Standby Addr Group Addr ------ --- ---- - ---- ------- --------------- --------------- -------------- Vl301 4 105 P 120 active 140.107.0.2 140.107.0.3 140.107.0.1 Vl302 5 105 P 120 active 140.107.0.18 140.107.0.19 140.107.0.17 Vl303 6 105 P 120 active 140.107.1.203 140.107.1.204 140.107.1.206 Vl310 7 105 P 120 active 140.107.0.52 140.107.0.53 140.107.0.51 For mmz-b-rtr: Int Grp Prio P D State Active Addr Standby Addr Group Addr ------ --- ---- - ---- ------- --------------- --------------- -------------- Vl301 4 100 P 0 standby 140.107.0.2 140.107.0.3 140.107.0.1 Vl302 5 100 P 0 standby 140.107.0.18 140.107.0.19 140.107.0.17 Vl303 6 100 P 0 standby 140.107.1.203 140.107.1.204 140.107.1.206 Vl310 7 100 P 0 standby 140.107.0.52 140.107.0.53 140.107.0.51 *show standby brief* Or, from the CLI: mmz-a-rtr#sh stand br P indicates configured to preempt.  $\blacksquare$ Interface Grp Prio P State Active addr Standby addr Group addr Vl301 4 105 P Active local 140.107.0.3 140.107.0.1 Vl302 5 105 P Active local 140.107.0.19 140.107.0.17 Vl303 6 105 P Active local 140.107.1.204 140.107.1.206 Vlation of the contractive local the 140.107.0.53 140.107.0.51 mmz-a-rtr# mmz-b-rtr#sh stand br

InfoTech/Admin/FHCRC 35 2009-10-26 Stuart Kendrick MMZ Design

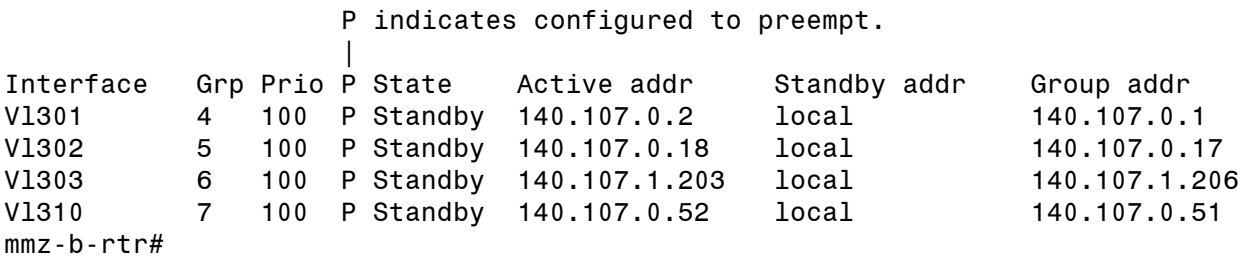

## <span id="page-35-0"></span>**Virtualized Route Table**

Conceptually, this design divides *mmz-x-rtr* in half, treating the Border (yellow) half as a Core Router handling the BGP reflector function, collecting routing table updates from the Edge Routers (which in turn acquire their tables from their service providers peers). The Border half then routes traffic destined for 140.107.1.206 (the public address of our site-to-site VPN service) across the internal handle-bars and all the rest of the traffic across the external handle-bars.

The Native (orange) half of *mmz-x-rtr* contains the SPA modules, handling the encryption/decryption function of the site-to-site VPN tunnels. It also contains the links to the Firewalls and telecommuter VPN servers demarcing the corporate networks which the MMZ serves.

To deliver virtualized routing<sup>10</sup>, this design utilizes Cisco's VRF-Lite function, the same feature which we employ internally to divide our distribution and core layers into Native, Guest, and SCHARP networks.

Notice that this design virtualizes the RIB (Routing Information Base: this is what you see what you type 'show ip route') and the FIB (Forwarding Information Base: what you see when you type 'sh mls cef'), creating two sets of route tables and two sets of forwarding tables. It does not virtualize any other part of the box. For example, VRF-Lite does not virtualize the IEEE802.1q portion of the box (the box contains one set of 4096 802.1q VLANs, all accessible from both routing and forwarding tables. Ditto for other Layer 2 functions, like CDP, and for management functions, like SNMP, syslog and Radius.<sup>11</sup>

The CLI displays interfaces as belonging to defined VRFs; it does not show interfaces belonging to the Native (aka Default) VRF.

| mmz-a-rtr#sh ip vrf int |               |        |    |
|-------------------------|---------------|--------|----|
| Interface               | IP-Address    | VRF    |    |
| Protocol                |               |        |    |
| Vlan306                 | 140.107.1.194 | Border | up |
| Vlan308                 | 140.107.1.3   | Border | up |

 $\overline{a}$  $10$  In order to virtualize a box entirely -- such that CPU, memory, interfaces, and OS are isolated from one another -one purchases a 'logical router'. Currently, I believe that the only 'logical router' Cisco sells is the CRS-1.

 $11$  Cisco is gradually 'VRFing' management functions. However, as of this writing, the functions listed here are not VRF-aware.
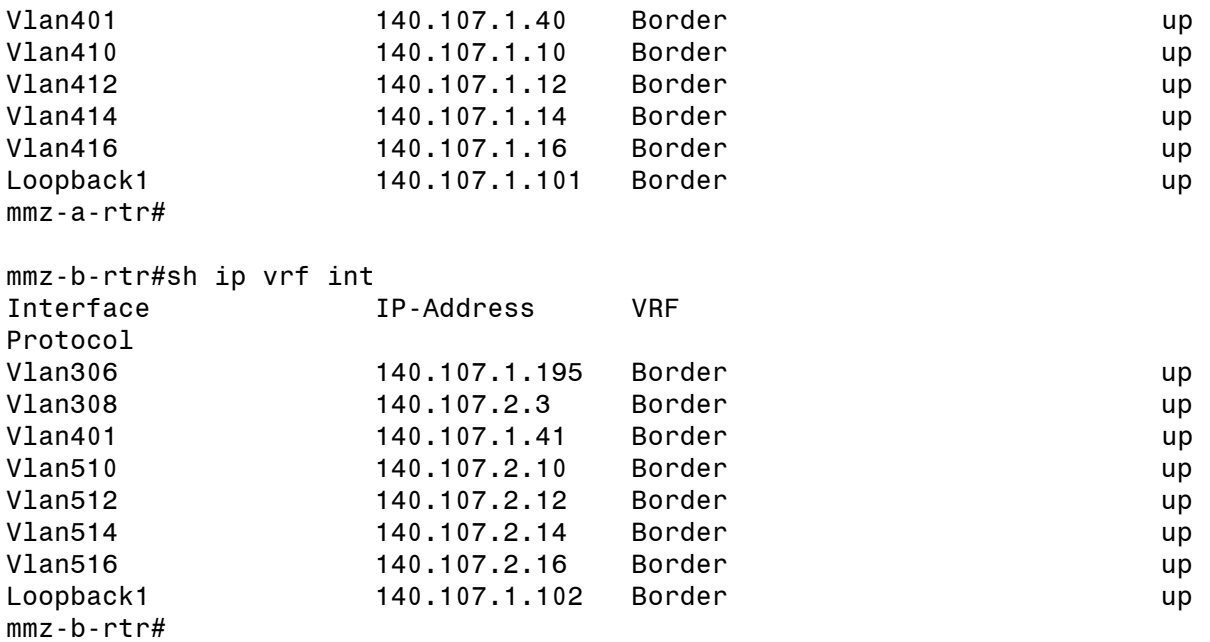

## **Examining the Route Tables**

One can of course simply type sh ip ro to see the entire route table. If you do not specify a VRF, the IOS will display the route table for the Native VRF. I often find looking at the route table easier if I filter it by source first.

sh ip ro static sh ip ro connected sh ip ro eigrp

Between them, these three commands will show you the entire Native route table. I recommend performing these three commands on each of the MMZ routers, with a copy of the map in front of you. The resulting output will illustrate how each router knows to reach each other, along with principle of "just enough" which I have tried to implement, i.e. each router knows only just enough to reach each other and no more: keep the route tables as small as possible. [We accomplish this through prolific use of 'distribute-list' and 'off-set' list statements inside the 'router eigrp xxx' stanzas.]

On *mmz-x-rtr*, use the above CLI commands to display routes in the Native VRF, and the versions enumerated below to display the routes in the Border VRF.

sh ip ro vrf border static sh ip ro vrf border connected sh ip ro vrf border eigrp

Also, use the following commands to sanity check the physical and logical neighbor arrangements.

sh cdp neighbors sh ip eigrp neighbors

and on *mmz-x-rtr* also use:

sh ip eigrp vrf border neighbors

For BGP the vrf syntax is slightly different: sh ip bgp vpnv4 vrf border summary

In order to keep the route tables as small as possible, this design employs route filtering between the Border and Native VRFs, leaking only enough of each VRF's routes to keep connectivity functioning.

## **Walk the Route Tables**

#### MMZ-X-RTR NATIVE VRF

*show ip route static*

On *mmz-a-rtr*, the static routes consist of a mix of administratively defined routes ('ip route a.b.c.d e.f.g.h ...') and routes injected by the 'reverse-route' function, part of each crypto map.<sup>12</sup> The routes headed to Null0 are there to efficiently discard frames which we cannot or do not want to route. The static routes for 140.107.240.0/20 and 74.16.30.0/19 send CRAB traffic to ga*-x-fw*; the static route for 140.107.0.0/16 sends Hutch traffic to *ice-x-fw*.

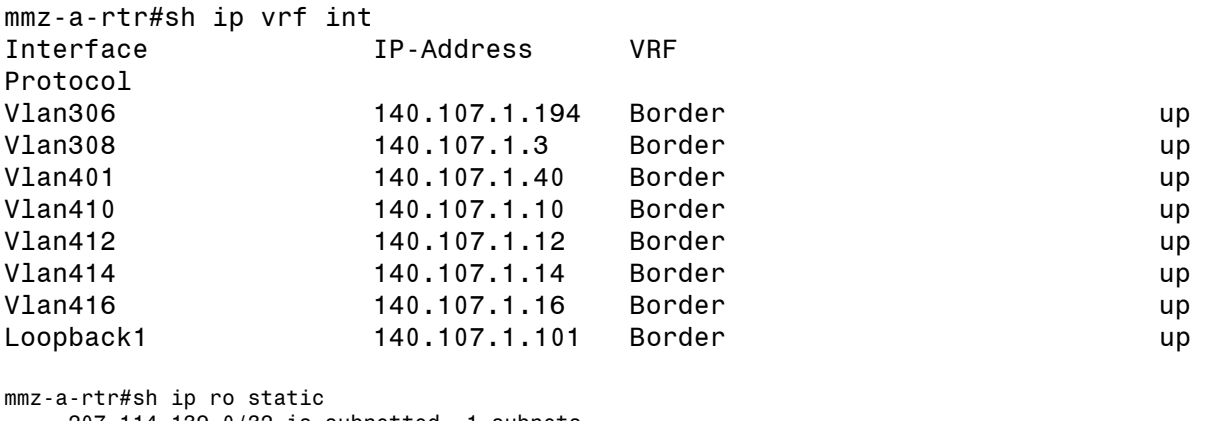

```
 207.114.139.0/32 is subnetted, 1 subnets
S 207.114.139.110 [1/0] via 140.107.1.194
```

```
216.50.65.0/32 is subnetted, 1 subnets<br>S 216.50.65.4 [1/0] via 140.107.1.194
           S 216.50.65.4 [1/0] via 140.107.1.194
```
InfoTech/Admin/FHCRC 38 2009-10-26 Stuart Kendrick MMZ Design  $\overline{a}$  $12$  I find this weird, that the 'reverse-route' statement results in a static route in the route table.  $-sk$ 

InfoTech/Admin/FHCRC 39 69.0.0.0/8 is variably subnetted, 2 subnets, 2 masks S 69.91.254.6/32 [1/0] via 140.107.1.194 S 69.91.248.0/23 [1/0] via 69.91.254.6 208.51.30.0/32 is subnetted, 1 subnets S 208.51.30.230 [1/0] via 140.107.1.194 S 169.254.0.0/16 is directly connected, Null0 216.50.66.0/24 is subnetted, 1 subnets S 216.50.66.0 [1/0] via 216.50.65.4 140.142.0.0/32 is subnetted, 5 subnets S 140.142.26.151 [1/0] via 140.142.26.136 S 140.142.26.136 [1/0] via 140.107.1.194 S 140.142.149.5 [1/0] via 140.107.1.194 S 140.142.149.14 [1/0] via 140.142.149.5 S 140.142.149.52 [1/0] via 140.142.149.5 140.107.0.0/16 is variably subnetted, 47 subnets, 8 masks S 140.107.228.0/23 is directly connected, Null0 140.107.226.0/23 is directly connected, Null0 S 140.107.224.0/23 is directly connected, Null0 S 140.107.239.0/24 is directly connected, Null0 S 140.107.238.0/24 is directly connected, Null0 S 140.107.237.0/24 is directly connected, Null0 S 140.107.236.0/24 is directly connected, Null0 S 140.107.235.0/24 is directly connected, Null0<br>S 140.107.234.0/24 is directly connected, Null0 S 140.107.234.0/24 is directly connected, Null0 S 140.107.240.0/20 [1/0] via 74.16.30.4 S 140.107.194.0/23 is directly connected, Null0 S 140.107.192.0/23 is directly connected, Null0 S 140.107.206.0/23 is directly connected, Null0 S 140.107.214.0/23 is directly connected, Null0 S 140.107.208.0/23 is directly connected, Null0 S 140.107.223.0/24 is directly connected, Null0 S 140.107.220.0/23 is directly connected, Null0 S 140.107.218.0/23 is directly connected, Null0 S 140.107.216.0/24 is directly connected, Null0 S 140.107.190.0/24 is directly connected, Null0 140.107.135.0/24 is directly connected, Null0 S 140.107.134.0/24 is directly connected, Null0 S 140.107.133.0/24 is directly connected, Null0 S 140.107.132.0/24 is directly connected, Null0 S 140.107.140.0/23 is directly connected, Null0 140.107.137.0/24 is directly connected, Null0 S 140.107.136.0/24 is directly connected, Null0 S 140.107.102.0/23 is directly connected, Null0 140.107.100.0/23 is directly connected, Null0 S 140.107.96.0/23 is directly connected, Null0 S 140.107.104.0/21 is directly connected, Null0 S 140.107.112.0/21 is directly connected, Null0 S 140.107.86.0/23 is directly connected, Null0 S 140.107.7.0/24 is directly connected, Null0 S 140.107.5.0/24 is directly connected, Null0 S 140.107.0.0/16 [1/0] via 140.107.0.4 S 140.107.8.0/24 is directly connected, Null0 143.98.0.0/25 is subnetted, 1 subnets S 143.98.126.128 [1/0] via 207.114.139.110 128.95.0.0/16 is variably subnetted, 8 subnets, 2 masks S 128.95.161.89/32 [1/0] via 140.107.1.194 S 128.95.161.51/32 [1/0] via 128.95.161.89 S 128.95.186.0/24 [1/0] via 128.95.186.12 S 128.95.161.22/32 [1/0] via 128.95.161.89 S 128.95.186.12/32 [1/0] via 140.107.1.194 S 128.95.181.0/24 [1/0] via 128.95.181.250 S 128.95.161.21/32 [1/0] via 128.95.161.89 S 128.95.181.250/32 [1/0] via 140.107.1.194 128.208.0.0/16 is variably subnetted, 2 subnets, 2 masks S 128.208.165.5/32 [1/0] via 140.107.1.194 S 128.208.169.0/24 [1/0] via 128.208.165.5 S 10.0.0.0/8 is directly connected, Null0

Stuart Kendrick MMZ Design

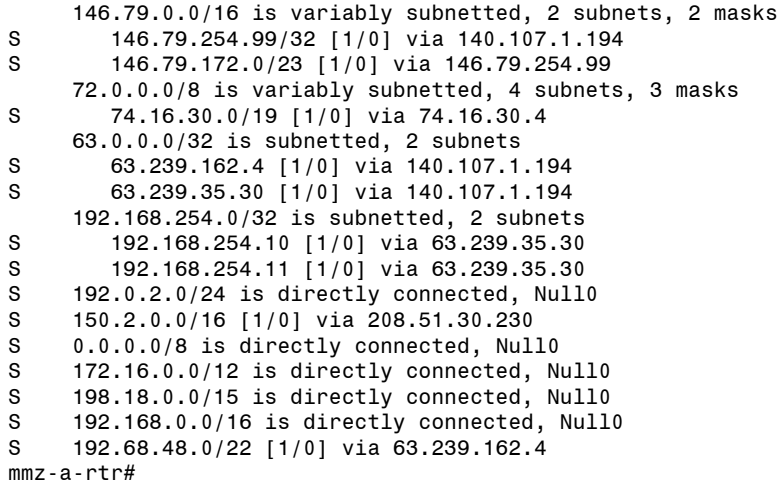

*show ip route connected*

*mmz-x-rtr* know about these routes because they have interfaces located on these segments.

mmz-a-rtr#sh ip ro conn 140.107.0.0/16 is variably subnetted, 48 subnets, 8 masks C 140.107.1.192/28 is directly connected, Vlan303 C 140.107.0.101/32 is directly connected, Loopback0 C 140.107.0.40/31 is directly connected, Vlan400 C 140.107.0.48/28 is directly connected, Vlan310 C 140.107.1.2/31 is directly connected, Vlan307 C 140.107.0.0/28 is directly connected, Vlan301 C 140.107.0.16/28 is directly connected, Vlan302 mmz-a-rtr# mmz-b-rtr#sh ip ro conn 140.107.0.0/16 is variably subnetted, 48 subnets, 8 masks C 140.107.1.192/28 is directly connected, Vlan303 C 140.107.0.102/32 is directly connected, Loopback0 C 140.107.0.40/31 is directly connected, Vlan400 C 140.107.0.48/28 is directly connected, Vlan310 C 140.107.2.2/31 is directly connected, Vlan307 C 140.107.0.0/28 is directly connected, Vlan301 C 140.107.0.16/28 is directly connected, Vlan302 mmz-b-rtr#

#### *show ip route eigrp*

*mmz-a-rtr* learns only a few routes via EIGRP, notably, the Native VRF Loopback interface from *mmz-b-rtr* (via Vl400), the Native-to-Border link on *mmz-b-rtr* (also via Vl400), and subnets 1 & 2, via its Border VRF partner. And finally, the gateway-of-last-resort, also learned via its Border VRF partner.

Notice how *mmz-a-rtr* does not see Vlan400 as a path to subnets 1 or 2 ... this because a distribute-list artificially increases the cost of routes learned via Vl400, making them unattractive (but available, if *mmz-a-rtr's* Vlan307 path to subnets 1 & 2 goes away).

InfoTech/Admin/FHCRC 40 2009-10-26 Stuart Kendrick MMZ Design

```
mmz-a-rtr#sh ip ro ei
     140.107.0.0/16 is variably subnetted, 48 subnets, 8 masks
D 140.107.0.102/32 [90/130826] via 140.107.0.41, 03:36:16, Vlan400
D 140.107.2.0/24 [90/3072] via 140.107.1.3, 03:36:12, Vlan307
D 140.107.1.0/24 [90/3072] via 140.107.1.3, 03:36:12, Vlan307
D 140.107.2.2/31 [90/3082] via 140.107.0.41, 03:36:15, Vlan400
D*EX 0.0.0.0/0 [170/63498] via 140.107.1.3, 03:35:50, Vlan307
mmz-a-rtr#
```
In addition to the routes described above for *mmz-a-rtr*, *mmz-b-rtr* also learns many other routes via EIGRP ... because the 'reverse-route' statements on *mmz-a-rtr* inject those routes into *mmz-artr's* table, and *mmz-a-rtr* advertises them to *mmz-b-rtr* via Vlan400, the path which carries EIGRP traffic between *mmz-x-rtr*.

```
InfoTech/Admin/FHCRC 41 2009-10-26
mmz-b-rtr#sh ip ro ei
     207.114.139.0/32 is subnetted, 1 subnets
D EX 207.114.139.110 [170/3082] via 140.107.0.40, 1w1d, Vlan400
     216.50.65.0/32 is subnetted, 1 subnets
D EX 216.50.65.4 [170/3082] via 140.107.0.40, 1w1d, Vlan400
      69.0.0.0/8 is variably subnetted, 2 subnets, 2 masks
D EX 69.91.254.6/32 [170/3082] via 140.107.0.40, 3d19h, Vlan400
D EX 69.91.248.0/23 [170/3082] via 140.107.0.40, 3d19h, Vlan400
     208.51.30.0/32 is subnetted, 1 subnets
D EX 208.51.30.230 [170/3082] via 140.107.0.40, 1w1d, Vlan400
D EX 216.50.66.0/24 [170/3082] via 140.107.0.40, 1w1d, Vlan400
      140.142.0.0/32 is subnetted, 5 subnets
D EX 140.142.26.151 [170/3082] via 140.107.0.40, 1w1d, Vlan400
D EX 140.142.26.136 [170/3082] via 140.107.0.40, 1w1d, Vlan400
D EX 140.142.149.5 [170/3082] via 140.107.0.40, 1w1d, Vlan400
D EX 140.142.149.14 [170/3082] via 140.107.0.40, 1w1d, Vlan400
D EX 140.142.149.52 [170/3082] via 140.107.0.40, 1w1d, Vlan400
     140.107.0.0/16 is variably subnetted, 47 subnets, 8 masks
D 140.107.0.101/32 [90/130826] via 140.107.0.40, 1w1d, Vlan400
D 140.107.1.2/31 [90/3082] via 140.107.0.40, 1w1d, Vlan400
D 140.107.2.0/24 [90/2816] via 140.107.2.3, 1w1d, Vlan317
D 140.107.1.0/24 [90/2816] via 140.107.2.3, 1w1d, Vlan317
     143.98.0.0/25 is subnetted, 1 subnets
D EX 143.98.126.128 [170/3082] via 140.107.0.40, 1w1d, Vlan400
     128.95.0.0/16 is variably subnetted, 8 subnets, 2 masks
D EX 128.95.161.89/32 [170/3082] via 140.107.0.40, 1w1d, Vlan400
D EX 128.95.161.51/32 [170/3082] via 140.107.0.40, 1w1d, Vlan400
D EX 128.95.186.0/24 [170/3082] via 140.107.0.40, 1w1d, Vlan400
D EX 128.95.161.22/32 [170/3082] via 140.107.0.40, 1w1d, Vlan400
D EX 128.95.186.12/32 [170/3082] via 140.107.0.40, 1w1d, Vlan400
D EX 128.95.181.0/24 [170/3082] via 140.107.0.40, 1w1d, Vlan400
D EX 128.95.161.21/32 [170/3082] via 140.107.0.40, 1w1d, Vlan400
D EX 128.95.181.250/32 [170/3082] via 140.107.0.40, 1w1d, Vlan400
     128.208.0.0/16 is variably subnetted, 2 subnets, 2 masks
D EX 128.208.165.5/32 [170/3082] via 140.107.0.40, 1w1d, Vlan400
D EX 128.208.169.0/24 [170/3082] via 140.107.0.40, 1w1d, Vlan400
     146.79.0.0/16 is variably subnetted, 2 subnets, 2 masks
D EX 146.79.254.99/32 [170/3082] via 140.107.0.40, 5d18h, Vlan400
D EX 146.79.172.0/23 [170/3082] via 140.107.0.40, 5d18h, Vlan400
      72.0.0.0/8 is variably subnetted, 4 subnets, 3 masks
D EX 72.14.60.0/24 [170/3072] via 140.107.2.3, 1w1d, Vlan317
D EX 72.14.61.0/24 [170/3072] via 140.107.2.3, 1w1d, Vlan317
      63.0.0.0/32 is subnetted, 2 subnets
D EX 63.239.162.4 [170/3082] via 140.107.0.40, 1w1d, Vlan400
D EX 63.239.35.30 [170/3082] via 140.107.0.40, 1w1d, Vlan400
      192.168.254.0/32 is subnetted, 2 subnets
D EX 192.168.254.10 [170/3082] via 140.107.0.40, 1w1d, Vlan400
```
D EX 192.168.254.11 [170/3082] via 140.107.0.40, 1w1d, Vlan400 D EX 150.2.0.0/16 [170/3082] via 140.107.0.40, 1w1d, Vlan400 D\*EX 0.0.0.0/0 [170/3072] via 140.107.2.3, 1w1d, Vlan317 D EX 192.68.48.0/22 [170/3082] via 140.107.0.40, 1w1d, Vlan400

#### *show ip bgp summary*

Notice how the Native VRF contains no BGP partners ... because, in fact, the config file defines the BGP process as living in the Border VRF, not in the Native VRF.

mmz-a-rtr#sh ip bgp sum mmz-a-rtr# mmz-b-rtr#sh ip bgp sum mmz-b-rtr#

#### MMZ-X-RTR BORDER VRF

Moving to the Border VRF, notice that 'show cdp neighbors' doesn't change -- VRF-Lite virtualizes routing processes, not IEEE functions.

#### *show ip bgp vpnv4 vrf Border summary*

The BGP process in the Border VRF 'own's AS 14954; these are the Route Reflectors for our AS. Notice how the syntax has this odd 'vpnv4' phrase in it.

```
mmz-a-rtr#sh ip bgp vpnv4 vrf Border summary
BGP router identifier 140.107.0.101, local AS number 14954
BGP table version is 982022, main routing table version 982022
80754 network entries using 11063298 bytes of memory
156353 path entries using 10006592 bytes of memory
13221/13001 BGP path/bestpath attribute entries using 1322100 bytes of memory
11320 BGP AS-PATH entries using 306568 bytes of memory
777 BGP community entries using 34518 bytes of memory
1 BGP extended community entries using 60 bytes of memory
0 BGP route-map cache entries using 0 bytes of memory
0 BGP filter-list cache entries using 0 bytes of memory
BGP using 22733136 total bytes of memory
BGP activity 201542/120788 prefixes, 476820/320467 paths, scan interval 15 
secs
```

```
Neighbor V AS MsgRcvd MsgSent TblVer InQ OutQ Up/Down 
State/PfxRcd
140.107.1.102 4 14954 12635 12633 982022 0 0 1w1d 2
140.107.1.103 4 14954 105073 12635 982022 0 0 1w1d 80752
140.107.1.104 4 14954 104611 12635 982022 0 0 1w1d 75597
mmz-a-rtr#
```
InfoTech/Admin/FHCRC 42 2009-10-26 Stuart Kendrick MMZ Design mmz-b-rtr#sh ip bgp vpnv4 vrf Border summary BGP router identifier 140.107.0.102, local AS number 14954 BGP table version is 983077, main routing table version 983077 80754 network entries using 11063298 bytes of memory

156353 path entries using 10006592 bytes of memory 13221/13002 BGP path/bestpath attribute entries using 1322100 bytes of memory 11320 BGP AS-PATH entries using 306568 bytes of memory 777 BGP community entries using 34518 bytes of memory 2 BGP extended community entries using 120 bytes of memory 0 BGP route-map cache entries using 0 bytes of memory 0 BGP filter-list cache entries using 0 bytes of memory BGP using 22733196 total bytes of memory BGP activity 198508/117754 prefixes, 476646/320293 paths, scan interval 15 secs

Neighbor V AS MsgRcvd MsgSent TblVer InQ OutQ Up/Down State/PfxRcd 140.107.1.101 4 14954 12616 12619 983077 0 0 1w1d 2 140.107.1.103 4 14954 105003 12620 983077 0 0 1w1d 80752 140.107.1.104 4 14954 104536 12620 983077 0 0 1w1d 75597 mmz-b-rtr#

#### *show ip route vrf Border connected*

The Border VRF sees a list of directly connected (typically point-to-point) routes to the Edge Routers and to the MMZ partner (*mmz-a-rtr* or *mmz-b-rtr*).

```
mmz-a-rtr#sh ip ro vrf Border con
     140.107.0.0/16 is variably subnetted, 25 subnets, 7 masks
C 140.107.1.192/28 is directly connected, Vlan306
C 140.107.1.101/32 is directly connected, Loopback1
C 140.107.1.40/31 is directly connected, Vlan401
C 140.107.1.2/31 is directly connected, Vlan308
C 140.107.1.14/31 is directly connected, Vlan414
C 140.107.1.10/31 is directly connected, Vlan410
C 140.107.1.16/31 is directly connected, Vlan416
mmz-a-rtr#
mmz-b-rtr#sh ip ro vrf Border con
     140.107.0.0/16 is variably subnetted, 25 subnets, 7 masks
C 140.107.1.192/28 is directly connected, Vlan316
C 140.107.1.102/32 is directly connected, Loopback1
C 140.107.1.40/31 is directly connected, Vlan401
C 140.107.2.2/31 is directly connected, Vlan318
C 140.107.2.14/31 is directly connected, Vlan514
C 140.107.2.10/31 is directly connected, Vlan510
C 140.107.2.16/31 is directly connected, Vlan516
```
mmz-b-rtr#

#### *show ip route vrf Border eigrp*

The Border VRF learns about the 'remote' sides of the Edge Routers, those subnets pointing toward the GigaPOP. In addition, it learns about Loopback interfaces on each of its partners. And finally, it learns about the various routes which the Native VRF advertises to it. A

distribute-list blocks the Border VRF from learning any of the 'reverse-route' injected routes from the Native VRF, specifically, the ones injected by the creation of the IPsec tunnels.<sup>13</sup>

In addition, the Border VRF learns how to reach 140.107.0.0/16 and 74.16.30.0/19 via the Vlan306/308 interlink, i.e. via its Native VRF EIGRP partner. This is important – without this advertisement, the Border VRF would not know how to reach the Hutch or the CRAB, and we would become incredibly secure from Internet attack.

```
mmz-a-rtr#sh ip ro vrf Border ei
     140.107.0.0/16 is variably subnetted, 25 subnets, 7 masks
D 140.107.1.224/27 [90/28426] via 140.107.1.11, 1w1d, Vlan410
D EX 140.107.240.0/20 [170/3072] via 140.107.1.2, 5d20h, Vlan308
D 140.107.1.208/28 [90/28426] via 140.107.1.11, 1w1d, Vlan410
D 140.107.1.102/32 [90/130816] via 140.107.1.41, 1w1d, Vlan401
D 140.107.1.103/32 [90/130826] via 140.107.1.15, 1w1d, Vlan414
D 140.107.0.102/32 [90/131082] via 140.107.1.2, 1w1d, Vlan308
D 140.107.0.101/32 [90/130816] via 140.107.1.2, 1w1d, Vlan308
D 140.107.1.104/32 [90/130826] via 140.107.1.17, 1w1d, Vlan416
D 140.107.0.40/31 [90/3072] via 140.107.1.2, 1w1d, Vlan308
D 140.107.0.48/28 [90/3072] via 140.107.1.2, 1w1d, Vlan308
D 140.107.2.2/31 [90/3072] via 140.107.1.41, 1w1d, Vlan401
D 140.107.0.0/28 [90/3072] via 140.107.1.2, 1w1d, Vlan308
D 140.107.0.0/16 [90/3072] via 140.107.1.2, 1w1d, Vlan308
D 140.107.2.14/31 [90/3072] via 140.107.1.41, 1w1d, Vlan401
D 140.107.2.10/31 [90/3072] via 140.107.1.41, 1w1d, Vlan401
D 140.107.2.16/31 [90/3072] via 140.107.1.41, 1w1d, Vlan401
     209.124.191.0/31 is subnetted, 2 subnets
D 209.124.191.150 [90/3082] via 140.107.1.15, 1w1d, Vlan414
D 209.124.191.152 [90/3082] via 140.107.1.17, 1w1d, Vlan416
     209.124.190.0/31 is subnetted, 2 subnets
D 209.124.190.150 [90/3082] via 140.107.1.15, 1w1d, Vlan414
D 209.124.190.152 [90/3082] via 140.107.1.17, 1w1d, Vlan416
     209.124.188.0/31 is subnetted, 2 subnets
D 209.124.188.150 [90/3082] via 140.107.1.15, 1w1d, Vlan414
D 209.124.188.152 [90/3082] via 140.107.1.17, 1w1d, Vlan416
     72.0.0.0/8 is variably subnetted, 1151 subnets, 12 masks
D 74.16.30.0/29 [90/3072] via 140.107.1.2, 1w1d, Vlan308
D 74.16.30.0/19 [90/3072] via 140.107.1.2, 1w1d, Vlan308
mmz-a-rtr#
mmz-b-rtr#sh ip ro vrf Border ei
```

|    |      | 140.107.0.0/16 is variably subnetted, 25 subnets, 7 masks    |  |  |  |
|----|------|--------------------------------------------------------------|--|--|--|
| D. |      | 140.107.1.224/27 [90/28426] via 140.107.2.11, 1w1d, Vlan510  |  |  |  |
|    | D EX | 140.107.240.0/20 [170/3328] via 140.107.1.40, 5d20h, Vlan401 |  |  |  |
| D. |      | 140.107.1.208/28 [90/28426] via 140.107.2.11, 1w1d, Vlan510  |  |  |  |
| D. |      | 140.107.1.103/32 [90/130826] via 140.107.2.15, 1w1d, Vlan514 |  |  |  |
| D. |      | 140.107.0.102/32 [90/131338] via 140.107.1.40, 1w1d, Vlan401 |  |  |  |

 $<sup>13</sup>$  If this distribute-list went away, then the Border VRF would then that it could reach the remote protected subnets</sup> via the Native VRF, and connectivity would break, as mmz-x-rtr would route outbound encrypted frames through the Vl305/Vl306 interlink ... and the Border VRF would route them back to the Native VRF via the Vlan308/Vl307 interlink. Bad.

 $\overline{a}$ 

D 140.107.0.101/32 [90/131072] via 140.107.1.40, 1w1d, Vlan401 D 140.107.1.101/32 [90/130816] via 140.107.1.40, 1w1d, Vlan401 D 140.107.1.104/32 [90/130826] via 140.107.2.17, 1w1d, Vlan516 D 140.107.0.40/31 [90/3328] via 140.107.1.40, 1w1d, Vlan401 D 140.107.0.48/28 [90/3328] via 140.107.1.40, 1w1d, Vlan401 D 140.107.1.2/31 [90/3072] via 140.107.1.40, 1w1d, Vlan401 D 140.107.0.0/28 [90/3072] via 140.107.2.2, 1w1d, Vlan318 D 140.107.0.0/16 [90/3072] via 140.107.2.2, 1w1d, Vlan318 D 140.107.1.14/31 [90/3072] via 140.107.1.40, 1w1d, Vlan401 D 140.107.1.10/31 [90/3072] via 140.107.1.40, 1w1d, Vlan401 D 140.107.1.16/31 [90/3072] via 140.107.1.40, 1w1d, Vlan401 209.124.191.0/31 is subnetted, 2 subnets D 209.124.191.150 [90/3082] via 140.107.2.15, 1w1d, Vlan514 D 209.124.191.152 [90/3082] via 140.107.2.17, 1w1d, Vlan516 209.124.190.0/31 is subnetted, 2 subnets D 209.124.190.150 [90/3082] via 140.107.2.15, 1w1d, Vlan514 D 209.124.190.152 [90/3082] via 140.107.2.17, 1w1d, Vlan516 209.124.188.0/31 is subnetted, 2 subnets D 209.124.188.150 [90/3082] via 140.107.2.15, 1w1d, Vlan514 D 209.124.188.152 [90/3082] via 140.107.2.17, 1w1d, Vlan516 72.0.0.0/8 is variably subnetted, 1151 subnets, 12 masks D 74.16.30.0/29 [90/3328] via 140.107.1.40, 1w1d, Vlan401 D 74.16.30.0/19 [90/3328] via 140.107.1.40, 1w1d, Vlan401 mmz-b-rtr#

#### *show ip route vrf Border static*

The Border VRF on *mmz-a-rtr* sees static routes to 140.107.1.0/24 and 140.107.2.0/24 via Null0. If *mmz-a-rtr* cannot find a path to 140.107.1.0/24 or 140.107.2.0/24, then it will efficiently discard traffic destined to thos subnets, rather than forwarding them to the Native VRF, which won't know how to deliver them.

mmz-a-rtr#sh ip ro vrf Border static 140.107.0.0/16 is variably subnetted, 33 subnets, 8 masks S 140.107.2.0/24 is directly connected, Null0 S 140.107.1.0/24 is directly connected, Null0 mmz-a-rtr#

mmz-b-rtr#sh ip ro vrf Border static 140.107.0.0/16 is variably subnetted, 33 subnets, 8 masks S 140.107.2.0/24 is directly connected, Null0 S 140.107.1.0/24 is directly connected, Null0 mmz-b-rtr#

#### GIGAPOP-A-RTR

InfoTech/Admin/FHCRC 45 2009-10-26 Stuart Kendrick MMZ Design *show cdp neighbors* gigapop-a-rtr>sh cdp nei Capability Codes: R - Router, T - Trans Bridge, B - Source Route Bridge S - Switch, H - Host, I - IGMP, r - Repeater, P - Phone Device ID Local Intrfce Holdtme Capability Platform Port ID mmz-a-rtr.fhcrc.org Gig 1/2 129 R S I WS-C6506 Gig 3/1

InfoTech/Admin/FHCRC 46 2009-10-26 Stuart Kendrick MMZ Design mmz-b-rtr.fhcrc.org Gig 1/3 154 R S I WS-C6506 Gig 3/1 gigapop-a-rtr> *show ip eigrp neighbors* gigapop-a-rtr>sh ip ei nei IP-EIGRP neighbors for process 106 H Address Interface Hold Uptime SRTT RTO Q Seq (sec) (ms) Cnt Num 1 140.107.2.14 Vl514 2 03:53:40 324 1944 0 49 0 140.107.1.14 Vl414 2 04:35:23 5 200 0 2085 *show ip route connected* gigapop-a-rtr> gigapop-a-rtr>sh ip ro con 140.107.0.0/16 is variably subnetted, 30 subnets, 7 masks C 140.107.2.14/31 is directly connected, Vlan514 C 140.107.1.14/31 is directly connected, Vlan414 C 140.107.1.103/32 is directly connected, Loopback0 209.124.191.0/31 is subnetted, 2 subnets C 209.124.191.150 is directly connected, Vlan603 209.124.190.0/31 is subnetted, 2 subnets C 209.124.190.150 is directly connected, Vlan602 209.124.188.0/31 is subnetted, 2 subnets C 209.124.188.150 is directly connected, Vlan601 gigapop-a-rtr> *show ip bgp summary* gigapop-a-rtr#sh ip bgp sum BGP router identifier 140.107.1.103, local AS number 14954 BGP table version is 694780, main routing table version 694780 80632 network entries using 9433944 bytes of memory 87451 path entries using 4547452 bytes of memory 14398/12985 BGP path/bestpath attribute entries using 2303680 bytes of memory 12085 BGP AS-PATH entries using 452098 bytes of memory 1137 BGP community entries using 76276 bytes of memory 5 BGP extended community entries using 120 bytes of memory 33 BGP route-map cache entries using 1056 bytes of memory 13406 BGP filter-list cache entries using 160872 bytes of memory BGP using 16975498 total bytes of memory BGP activity 258927/178295 prefixes, 358824/271373 paths, scan interval 60 secs Neighbor V AS MsgRcvd MsgSent TblVer InQ OutQ Up/Down State/PfxRcd 140.107.1.101 4 14954 21141 176981 694780 0 0 1w1d 2 140.107.1.102 4 14954 21148 176981 694780 0 0 1w1d 2 209.124.188.150 4 101 1913127 123831 694780 0 0 2w0d 70886 209.124.190.150 4 101 155176 123832 694780 0 0 2w0d 5622 209.124.191.150 4 101 165444 123832 694780 0 0 2w0d 10939 gigapop-a-rtr# *show ip route summary* gigapop-a-rtr#sh ip ro sum IP routing table name is Default-IP-Routing-Table(0) IP routing table maximum-paths is 32 Route Source Networks Subnets Overhead Memory (bytes) connected 0 6 432 864 static 0 0 0 0

eigrp 106 0 30 3096 4320 bgp 14954 36488 44141 5805288 11704600 External: 80629 Internal: 0 Local: 0 internal 1347 2947236 Total 37835 44177 5808816 14657020 Removing Queue Size 0 gigapop-a-rtr# GIGAPOP-B-RTR *show cdp neighbors* gigapop-b-rtr>sh cdp nei Capability Codes: R - Router, T - Trans Bridge, B - Source Route Bridge S - Switch, H - Host, I - IGMP, r - Repeater, P - Phone Device ID Local Intrfce Holdtme Capability Platform Port ID mmz-a-rtr.fhcrc.org Gig 1/2 169 R S I WS-C6506 Gig 3/2 mmz-b-rtr.fhcrc.org Gig 1/3 134 R S I WS-C6506 Gig 3/2 *show ip eigrp neighbors* gigapop-b-rtr>sh ip ei nei IP-EIGRP neighbors for process 106 H Address Interface Hold Uptime SRTT RTO Q Seq (sec) (ms) Cnt Num 1 140.107.2.16 Vl516 2 03:57:46 1 200 0 51 0 140.107.1.16 Vl416 2 04:31:35 1 200 0 2086 gigapop-b-rtr#sh ip ro conn 140.107.0.0/16 is variably subnetted, 28 subnets, 7 masks C 140.107.2.16/31 is directly connected, Vlan516 C 140.107.1.16/31 is directly connected, Vlan416 C 140.107.1.104/32 is directly connected, Loopback0 209.124.191.0/31 is subnetted, 2 subnets C 209.124.191.152 is directly connected, Vlan603 209.124.190.0/31 is subnetted, 2 subnets C 209.124.190.152 is directly connected, Vlan602 209.124.188.0/31 is subnetted, 2 subnets C 209.124.188.152 is directly connected, Vlan601 gigapop-b-rtr# *show ip bgp summary* gigapop-b-rtr#sh ip bgp sum BGP router identifier 140.107.1.104, local AS number 14954 BGP table version is 915311, main routing table version 915311 75410 network entries using 8822970 bytes of memory 82101 path entries using 4269252 bytes of memory 13473/12091 BGP path/bestpath attribute entries using 2155680 bytes of memory 11269 BGP AS-PATH entries using 418316 bytes of memory 1140 BGP community entries using 76392 bytes of memory

4 BGP extended community entries using 96 bytes of memory 21 BGP route-map cache entries using 672 bytes of memory 12495 BGP filter-list cache entries using 149940 bytes of memory

InfoTech/Admin/FHCRC 47 2009-10-26 Stuart Kendrick MMZ Design

BGP using 15893318 total bytes of memory BGP activity 329302/253839 prefixes, 456726/374625 paths, scan interval 60 secs Neighbor AS MsgRcvd MsgSent TblVer InQ OutQ Up/Down State/PfxRcd<br>140.107.1.101 4 14954 30688 274336 915311 0 0 1w1d 2 14954 30688 274336 915311 0 0 1w1d 2 140.107.1.102 4 14954 30702 274347 915311 0 0 1w1d 2 209.124.188.152 4 101 2396128 179762 915305 0 0 3w0d 65538 209.124.190.152 4 101 234621 179762 915305 0 0 3w0d 5621 209.124.191.152 4 101 253995 179763 915305 0 0 3w0d 10938 gigapop-b-rtr# *show ip route summary* gigapop-b-rtr#sh ip ro sum IP routing table name is Default-IP-Routing-Table(0) IP routing table maximum-paths is 32 Route Source Networks Subnets Overhead Memory (bytes) connected 0 6 432 864 static 0 0 0 0 eigrp 106 0 30 3096 4320 bgp 14954 33992 41417 5429448 10975404 External: 75409 Internal: 0 Local: 0 internal 1322 2892536 Total 35314 41453 5432976 13873124 Removing Queue Size 0 gigapop-b-rtr#

# **EXPLORE VLANS**

Here, I articulate the function of each of the VLANs. While the VRF function does \*not\* virtualize VLANs (you only get 4096 802.1q VLANs per device), VLAN interfaces (so long as they are Layer 3 interfaces) get assigned to only one VRF or another. Therefore, I chunk the discussion of each VLAN by the containing VRF.

# **Overview**

For an overview of the defined VLANs and the ports which are employing them, use this command. Notice that this command does not support the 'vrf' syntax: VRF only virtualizes the route table, not the IEEE 802.1q side of the box.

## *show vlan brief*

 $\overline{a}$ 

Notice that Vl303, Vl400, and Vl401 have no physical ports associated with them – looking at the map, notice that these are purely logical interfaces.<sup>1</sup>

| mmz-a-rtr#sh vlan br |              |  |
|----------------------|--------------|--|
| VLAN Name            | Status Ports |  |
| 1 default            | active       |  |

 $14$  I quibble here with Cisco's definition of 'logical'; since the IPsec modules show up as Gi5/0/1 and Gi5/0/2 in the config file, I would like to see them show up in this output, too. But the TAC assures me that the fact they don't is by design and reflects the virtual nature of these two ports.

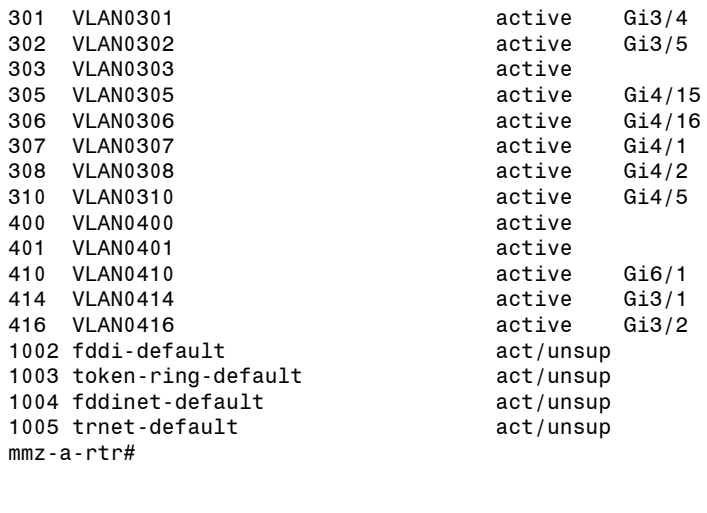

mmz-b-rtr#sh vlan br

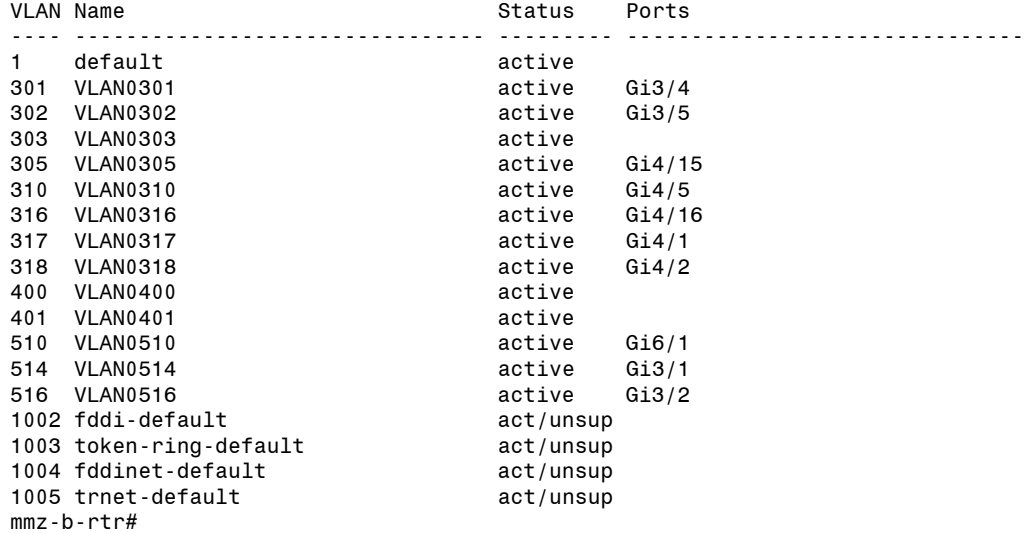

#### *show interfaces trunk*

To see the interfaces which are trunking, use this command. Ignoring the IPsec module for the moment, the only trunked interface in  $mmz$ -x-rtr is the EtherChannel (Po1) linking them.

The IPsec module ports are a special case – the IOS auto-configures the VLAN parameters around these ports, and while we \*can\* override the IOS' choices, we run the risk of breaking things if we do. Does it make sense that the Native VLAN for the IPsec ports is 1? No, it does not – the Native VLAN, to my way of thinking, should be 303. But don't mess with it – the IOS auto-configures these ports, this is what it wants to do, let it do whatever it wants.<sup>15</sup>

mmz-a-rtr#sh int trunk

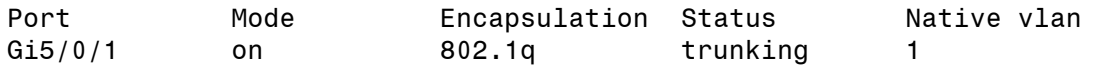

InfoTech/Admin/FHCRC 49 2009-10-26 Stuart Kendrick MMZ Design  $\overline{a}$ <sup>15</sup> This sentence reflects specific advice from a TAC tech wrt configuring the IPSec modules.

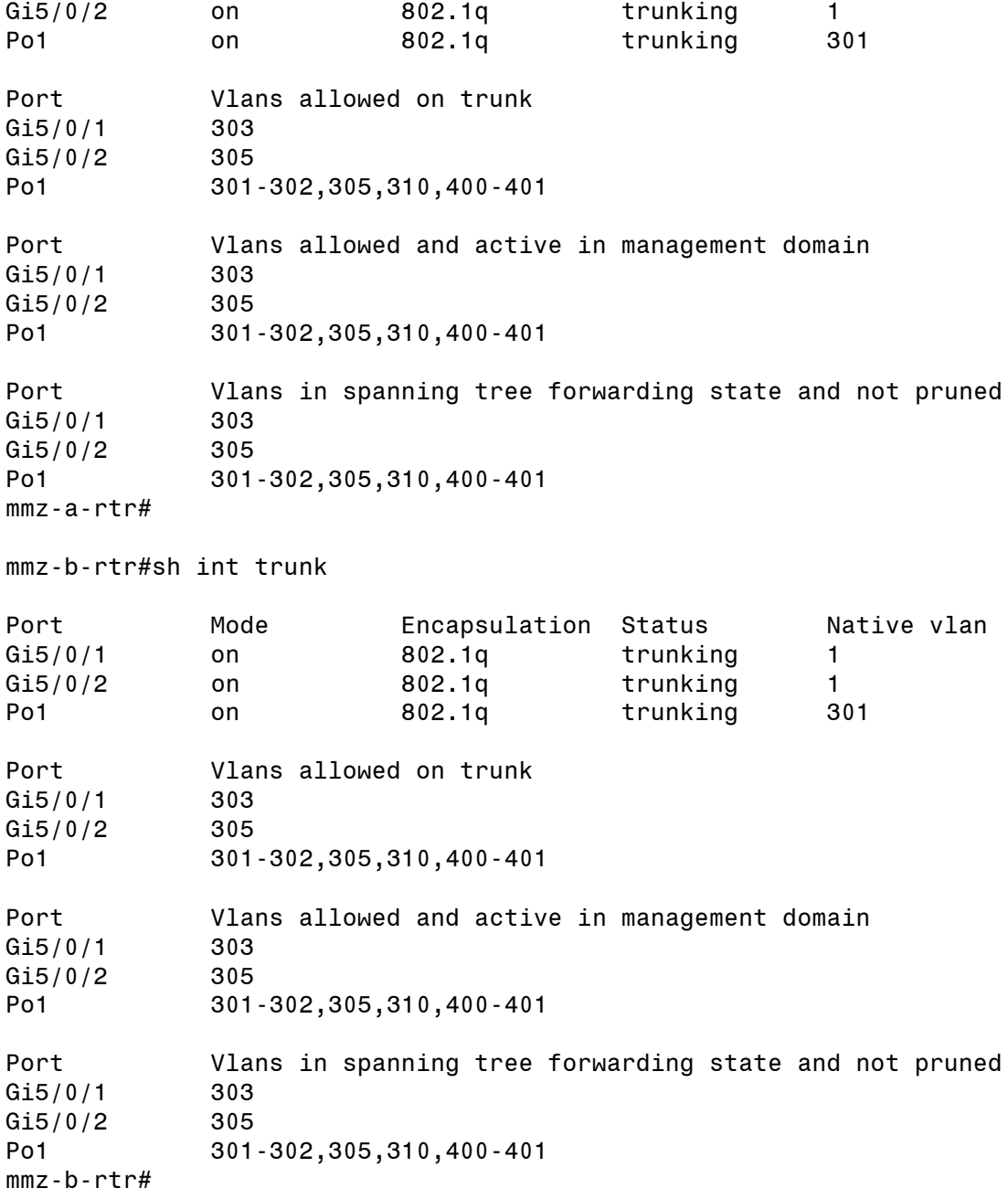

# **Native VRF**

## *Vlan 301*

Services *ice-x-fw*. Vl301 on *mmz-a-rtr* connects to *ice-a-fw*; Vl301 on *mmz-b-rtr* connects to *ice-b-fw*. The EtherChannel linking *mmz-x-rtr* carries the VRRP (*ice-x-fw*) and HSRP (*mmz-xrtr*) traffic needed to sustain the respective high-availability schemes of these devices.

#### *Vlan 302*

Same as Vl301, but for the CRAB.

## *Vlan 303*

Contains the inside interface of the IPsec SPA module. 140.107.1.206 is the virtual address at which our partners points their tunnel terminators. 140.107.1.203 is the real IP address of the IPsec module in *mmz-a-rtr*; 140.107.1.204 is the real IP address of the IPsec module in *mmz-brtr*. Through the magic of the IPsec SPA module, Vl303 gets bridged across the module to Vl305, a Layer 2 only VLAN. These two VLANs carry the HSRP traffic which permits *mmz-xrtr* to take over from one another as needed. Vl305 crosses the EtherChannel between *mmz-xrtr*. Unencrypted transit traffic arrives on Vl303 and gets encrypted as it crosses the IPsec 'bridge' to Vl305.

## *Vlan 305*

In-bound, this VLAN carries encrypted traffic, receiving it from Vl306 and forwarding it across the IPsec module 'bridge' to Vl303 (140.107.1.206). As encrypted traffic traverses the IPsec module, the IPsec module decrypts it. This is the only Layer 2 VLAN in the MMZ. Notice the VLAN mismatch across the encrypted handle-bar link.

## *Vlan 306, 316*

This interface receives encrypted traffic from the Native VRF and forwards that traffic using usual routing rules toward its destination (a tunnel terminator at a partner site). Inbound, the Border VRF carries 140.107.1.192/28 (which contains 140.107.1.206) in its route table, as a directly connected subnet, and thus the Border VRF knows how to forward traffic across the 'encrypted' handle-bar toward Vl303.

## *Vlan 307, 317*

The Native VRF runs EIGRP on this interface and learns how to reach gateway-of-last-resort (as well as subnets 1 & 2 plus 72.14.60.0/23) from its partner running on Vl308/318. Notice the VLAN mismatch across the normal handle-bar link. Careful use of 'distribute-list' and 'offsetlist' influence the route exchange.

#### *Vlan 308, 318*

The Border VRF runs EIGRP on this interface and learns how to reach 74.16.30.0/19 and 140.107.0.0/16 via its EIGRP partner running on Vl307/317. Notice the VLAN mismatch across the normal handle-bar link. Careful use of 'distribute-list' and 'offset-list' influence the route exchange.

#### *Vlan 310*

This VLAN services *charon*, the telecommuter VPN server. The EtherChannel carries this VLAN, and the associated VRRP and HSRP traffic which *charon-x-vpn* and *mmz-x-rtr* exchange with each other.

## *Vlan400*

This VLAN carries EIGRP traffic between the Native VRFs within *mmz-x-rtr*. It also carries transit traffic between these two VRFs, under various failure scenarios. Careful use of 'distribute-list' and 'offset-list' influence the route exchange.

## **Border VRF**

## *Vlan 306, 316*

This interface receives encrypted traffic from the Native VRF and forwards that traffic using usual routing rules toward its destination (a tunnel terminator at a partner site). Inbound, the Border VRF carries 140.107.1.192/28 (which contains 140.107.1.206) in its route table, as a directly connected subnet, and thus the Border VRF knows how to forward traffic across the encrypted handle-bar toward Vl303. Notice the VLAN mismatch across the encrypted handlebar link.

## *Vlan 308, 318*

The Border VRF runs EIGRP on this interface and learns how to reach 74.16.30.0/19 and 140.107.0.0/16 via its EIGRP partner running on Vl307. Notice the VLAN mismatch across the normal handle-bar link. Careful use of 'distribute-list' and 'offset-list' influence the route exchange.

## *Vlan401*

The Border VRFs exchange routes via EIGRP and BGP across this VLAN; the EtherChannel carries it between mmz-x-rtr. This VLAN also carries transit traffic, under various failure scenarios. Careful use of 'distribute-list' and 'offset-list' influence the route exchange.

## *Vlan 410, 510*

This connects to *manwe*, run by WHI. These Vlans interfaces are configured to speak EIGRP with WHI (advertising only the gateway-of-last-resort and accepting advertisements only for the WHI IP space).

#### *Vlan 414, 416*

These VLANs link the Edge Routers to the Border VRF in *mmz-a-rtr*. They carry EIGRP and BGP traffic, as well as transit traffic.

#### *Vlan 514, 516*

These VLANs link the Edge Routers to the Border VRF in *mmz-b-rtr*. They carry EIGRP and BGP traffic, as well as transit traffic.

# **HACKS**

I'm fond of the two 'handle-bar' paths tying Border VRF to Native VRF. To some people, they may look ugly (particularly if you are sitting in front of the devices physically!). However, to

my way of thinking, they provide a drawable way to follow packet flow between these two sides of the device. And once I can draw a path, I can then visualize the packet flows in my head.

However, implementing these paths required implementing two gross hacks: mac-address and Disable CDPv2. And the software train (SXF) which implements Stateful Failover (SSP) for the IPsec modules is not the train which we employ everywhere else on our C6K (SXI).

## **mac-address**

First, under the 'interface VLAN30x' definitions, notice the 'mac-address' statements.

```
interface Vlan303
description IPSEC SPA inside interface Vlan - Layer 3
mac-address 0016.46b3.2660
interface VLAN305
description To Border VRF/Encrypted Traffic (IPSEC VPN SPA outside port VLAN - Layer 2)
mac-address 0003.fe3f.5001
interface VLAN306
description To Native VRF/Encrypted Traffic
mac-address 0003.fe3f.5002
interface VLAN307
description To Border VRF/Normal Traffic
mac-address 0003.fe3f.5003
interface VLAN308
description To Native VRF/Normal Traffic
mac-address 0003.fe3f.5004
```
Why? Well, by default, Catalyst employs the same MAC address on all VLAN interfaces. This sounds like a bad idea, until you remember that, by definition, VLAN interfaces are routed and a router cannot have two interfaces on the same subnet (the IOS will reject efforts to do this). Therefore, a Catalyst will never collide with its own MAC address.

Well, until VRF came around. With VRF, we saw the Catalyst in half ... and now routed VLAN interfaces can share the same subnet. And they do, in the case of subnets 140.107.1.192/28, 140.107.1.2/31, and 140.107.2.2/31.

Personally, I would prefer some command which instructed the Catalyst to use unique MAC addresses on its VLAN interfaces. But I haven't found such a command. Instead, I've found the 'mac-address' command, which allows one to manually set the MAC address. I chose these MAC addresses from a pool of MAC addresses on the old Sup720-3B cards.<sup>16</sup>

# **Disable CDPv2**

I like CDP. I like using 'show cdp neighbors' as a quick sanity check on a design. And I like the fact that CDP v2 exchanges duplex information, so that the two devices involved will log duplex mismatch information to syslog (where swatch picks it up and notifies us).

 $\overline{a}$ 

 $16$  Might be better to use addresses from one of the current cards in the box; I've struggled with the pros and cons of doing this and haven't found figured out which is best. Statically assigning MAC addresses is gross, no matter how one slices it.

However, CDP v2 also exchanges native VLAN information. And the native VLANs on the interfaces facing each other across the handle-bar paths are different. [Why? Because VRF virtualizes the RIB and FIB but not IEEE 802.1 VLAN numbers.]

So I have disabled CDP v2 on *mmz-x-rtr*. Which means that we are blind to duplex mismatches, as well as the other information with v2 advertises.

no cdp advertise-v2

# **WALK THE CONFIG FILES**

In this section, I include copies of the config files, interspersed with comments. I am hoping that as we make change to the production configs that we will remember to update the versions here.

#### **mmz-a-rtr**

```
! When the booted IOS does not match the version of OS loaded into a SPA module,
! automatically search the file system for suitable fpd packages to flash into the 
! SPA modules. We only have one flavor of SPA module (the IPsec one). Here is an example 
! of a file system which contains two versions of the IOS and two appropriate versions of the 
! IPsec module's flash load.
! mmz-a-rtr#dir disk0:
! Directory of disk0:/
! 
! 1 -rw- 20524544 Aug 9 2009 13:35:56 -07:00 c7600-fpd-pkg.122-18.SXF16.pkg
! 2 -rw- 80859172 Nov 7 2008 00:31:52 -08:00 s72033-advipservicesk9_wan-mz.122-
! 18.SXF15a.bin
! 3 -rw- 20524544 Nov 7 2008 00:36:28 -08:00 c7600-fpd-pkg.122-18.SXF15a.pkg
! 4 -rw- 80893476 Aug 12 2009 05:43:20 -07:00 s72033-advipservicesk9_wan-mz.122
! 18.SXF16.bin
256540672 bytes total (53731328 bytes free)
mmz-a-rtr#
! Once a SPA module has been flashed (once the box has booted once and flashed the SPA
! module, one can delete the fpd package if one wants. We don't do this, however, in order to 
! facilitate downgrading to the previous IOS version.
upgrade fpd auto
!
! Inserted by the IOS
version 12.2
no service pad
! Reduces the likelihood that intervening firewalls will drop TCP traffic terminating on 
! this device
service tcp-keepalives-in
service tcp-keepalives-out
! Specify format of log messages
service timestamps debug datetime localtime show-timezone
```

```
InfoTech/Admin/FHCRC 54 2009-10-26
Stuart Kendrick MMZ Design
```

```
InfoTech/Admin/FHCRC 55 2009-10-26
Stuart Kendrick MMZ Design
service timestamps log datetime localtime show-timezone
! Encrypt passwords in the config file, to reduce the effect of shoulder surfing
service password-encryption
! Specify format of log messages
service sequence-numbers
! Specify how frequently the management agent updates counters visible from the CLI and SNMP
! interfaces
service counters max age 10
!
hostname mmz-a-rtr
!
boot system flash disk0:s72033-advipservicesk9_wan-mz.122-18.SXF15a.bin
boot system flash disk0:s72033-adventerprisek9_wan-mz.122-33.SXH3.bin
boot system flash sup-bootflash:s72033-boot-mz.122-33.SXH.bin
! Log messages to the internal buffer; this permits the use of the 'show log'
! command and is useful when the device is isolated from its loghosts
logging buffered informational
! Don't send log messages to the console
no logging console
! Don't send log messages to the ssh sessions
no logging monitor
! Define the enable password
enable password 7 secret
!
! Define a local user
username admin password 7 secret
! Enable Radius accounting/authorization/authentication
aaa new-model
aaa authentication login default group radius local
aaa authorization exec default group radius local 
aaa accounting exec default start-stop group radius
!
aaa session-id common
clock timezone pst -8
clock summer-time pdt recurring
! When individual channels in an EtherChannel change link status, log that event
logging event link-status default
ip subnet-zero
no ip source-route
!
!
!
! Enable NetFlow
ip flow-cache timeout active 5
ip tftp source-interface Loopback0
! Don't function as a BOOTP server
no ip bootp server
! Define the 'Border' VRF
ip vrf Border
description Border VRF
rd 65535:1
```
InfoTech/Admin/FHCRC 56 2009-10-26 Stuart Kendrick MMZ Design ! *! Abandon partially negotiated ssh sessions after 30 seconds* ip ssh time-out 30 *! Enable DNS resolution for CLI users* ip domain-name fhcrc.org ip name-server 140.107.88.11 ip name-server 140.107.250.12 ip name-server 206.253.194.65 ip accounting-threshold 4000 ipv6 mfib hardware-switching replication-mode ingress *! Enables a protocol (UDLD) which watches for fiber links which are half broken* udld enable ! udld message time 60 ! *! Define a State Synchronization Protocol group ('25' is arbitrary). This protocol will maintain ! (ISAKMP) state between partners sharing the same group number. Specify the HSRP groups ! which SSP will modify (by auto-decrementing their priority) during Stateful Failover events* ssp group 25 remote 140.107.1.204 redundancy spa-hsrp *! Castrate VTP* vtp domain FHCRC vtp mode transparent *! Define parameters which modify the behavior of the hardware switching functions. I don't ! believe that we have changed the defaults* mls ip slb purge global mls ip multicast flow-stat-timer 9 mls flow ip interface-destination-source no mls flow ipv6 mls rate-limit unicast cef receive 10000 100 mls rate-limit unicast ip icmp unreachable acl-drop 0 no mls acl tcam share-global mls cef error action freeze ! ! ! ! ! ! ! ! *! Modifies the behavior of redundant Sup cards (we don't have any)* redundancy keepalive-enable mode sso main-cpu auto-sync running-config ! *! Modify spanning-tree behavior* spanning-tree mode rapid-pvst no spanning-tree optimize bpdu transmission

```
InfoTech/Admin/FHCRC 57 2009-10-26
Stuart Kendrick MMZ Design
spanning-tree extend system-id
!
power redundancy-mode combined
! Reduce LACP priority to make mmz-a-rtr the LACP master (with respect to mmz-b-rtr)
lacp system-priority 5
diagnostic cns publish cisco.cns.device.diag results
diagnostic cns subscribe cisco.cns.device.diag_commands
fabric timer 15
!
! Inserted by the IOS 
vlan internal allocation policy ascending
!
! Define the VLANs which we use in this box. Remember to remove VLANs 
! from this list when we retire them
vlan 301-303,305-308,310,400-401,410,412,414
!
! Log VPN tunnel status
crypto logging session
!
! Define the policies used during IKE negotiation. I don't understand these stanzas
crypto isakmp policy 5
encr aes
authentication pre-share
group 2
lifetime 28800
!
crypto isakmp policy 11
encr 3des
authentication pre-share
group 2
lifetime 28800
!
crypto isakmp policy 21
encr 3des
hash md5
authentication pre-share
group 2
lifetime 28800
! Define the shared keys used with our remote partners
crypto isakmp key sch0010fd6nt1stry address 140.142.26.136
crypto isakmp key 1g1gap0pvpn4 address 209.124.179.70
crypto isakmp key sr1295zh address 128.95.161.89
crypto isakmp key sr1295zh address 128.208.165.5
crypto isakmp key u5ccpyxi33# address 207.114.139.110
crypto isakmp key vE0boKaGpYUZNjOcnlchVEZfJwsNMr address 128.95.186.12
crypto isakmp key d3j6rn3tt3 address 216.50.65.4
crypto isakmp key CY40pt1m1z address 128.95.181.250
crypto isakmp key !icad2scc@# address 63.239.35.30
crypto isakmp key pacs address 128.208.170.8
crypto isakmp key ph1l1psm3d1c6l address 63.239.162.4
crypto isakmp key sr1295zh address 140.142.149.5
crypto isakmp key 1g1gap0pvpn4 address 208.146.45.125
```

```
crypto isakmp key $cc@c010 address 72.14.61.132
crypto isakmp key sr1295zh address 69.91.254.6
crypto isakmp key mbtU42A56zeX38K9 address 146.79.254.99
! Enable dead peer detection (DPD) with remote partners. This is a Cisco-specific keep-alive 
! function; if the remote partner also supports DPD, this feature should enable more rapid
! recovery in the event of failure
crypto isakmp keepalive 60 5
! Instructs the State Synchronization Protocol group 25 to include isakmp information in the
! state which it maintains
crypto isakmp ssp 25
!
!
!
! Define the a bunch of encryption behavior which we will associate with each partner. If you
! look closely, you'll see that we employ the same encryption choices with everyone. However, 
! separating into tunnel-specific sets supports future differentiation
crypto ipsec transform-set gemsset esp-3des esp-md5-hmac
crypto ipsec transform-set sodset esp-3des esp-md5-hmac
crypto ipsec transform-set mcisset esp-3des esp-md5-hmac
crypto ipsec transform-set pyxisset esp-3des esp-md5-hmac
crypto ipsec transform-set hematopathologyset esp-aes esp-md5-hmac
crypto ipsec transform-set philipsset esp-3des esp-sha-hmac
crypto ipsec transform-set dejarnetteset esp-3des esp-sha-hmac
crypto ipsec transform-set impacset esp-aes esp-sha-hmac
crypto ipsec transform-set icadset esp-3des esp-sha-hmac
crypto ipsec transform-set pacsset esp-3des esp-md5-hmac
crypto ipsec transform-set hmcset esp-3des esp-md5-hmac
crypto ipsec transform-set crabcolo-set esp-3des esp-md5-hmac
crypto ipsec transform-set test-set esp-aes
crypto ipsec transform-set seachildset esp-aes 256 esp-sha-hmac
!
! Associate the crypto map 'crabvpn' with the local interface Vlan303. This tells the IOS that
! whenever an incoming packet reaches this Vlan interface *and* matches this crypto map, to
! push it through the IPsec module for decryption
crypto map crabvpn local-address Vlan303
! List each of the partners associated with the 'crabvpn' crypto map
crypto map crabvpn 5 ipsec-isakmp 
! Define our remote partner
 set peer 128.95.181.250
! Renegotiate keys after we have transmitted 4MB
 set security-association lifetime kilobytes 4194300
! Use the 'impacset' transform-set (I don't understand this)
 set transform-set impacset
! Apply this stanza to traffic matching the 'crab-uw-impac' ACL
match address crab-uw-impac
! Once this tunnel is up, insert a static route into the local routing table directing traffic destined
! for the subnets specified in 'crab-uw-impac' to 140.107.1.194, thus forcing the traffic to cross
! the IPsec module and be encrypted
reverse-route remote-peer 140.107.1.194
crypto map crabvpn 10 ipsec-isakmp
```
set peer 128.208.165.5 set transform -set mcisset match address hutch -mcisprod -mimi3 reverse -route remote -peer 140.107.1.194 crypto map crabvpn 15 ipsec -isakmp set peer 128.95.161.89 set transform -set mcisset match address hutch -mcisprod reverse -route remote -peer 140.107.1.194 crypto map crabvpn 30 ipsec -isakmp set peer 146.79.254.99 set transform -set seachildset match address hutch -seachild reverse -route remote -peer 140.107.1.194 crypto map crabvpn 35 ipsec -isakmp set peer 140.142.26.136 set transform -set sodset match address crab -sod reverse -route remote -peer 140.107.1.194 crypto map crabvpn 40 ipsec -isakmp set peer 208.51.30.230 set transform -set gemsset match address crab -gems reverse -route remote -peer 140.107.1.194 crypto map crabvpn 45 ipsec -isakmp set peer 207.114.139.110 set transform -set pyxisset match address crab -pyxis reverse -route remote -peer 140.107.1.194 crypto map crabvpn 50 ipsec -isakmp set peer 128.95.186.12 set transform -set hematopathologyset match address crab -hematopathology reverse -route remote -peer 140.107.1.194 crypto map crabvpn 55 ipsec -isakmp set peer 63.239.162.4 set transform -set philipsset match address crab -philips reverse -route remote -peer 140.107.1.194 crypto map crabvpn 60 ipsec -isakmp set peer 216.50.65.4 set transform -set dejarnetteset match address crab -dejarnette reverse -route remote -peer 140.107.1.194 crypto map crabvpn 65 ipsec -isakmp set peer 63.239.35.30 set transform -set icadset match address crab -icad reverse -route remote -peer 140.107.1.194 crypto map crabvpn 70 ipsec -isakmp set peer 128.208.170.8 set transform -set pacsset match address crab -pacs

InfoTech/Admin/FHCRC 59 Stuart Kendrick MMZ Design

-10 -26

```
InfoTech/Admin/FHCRC 60 2009-10-26
 reverse-route remote-peer 140.107.1.194
crypto map crabvpn 75 ipsec-isakmp 
 set peer 140.142.149.5
 set transform-set hmcset 
 match address crab-hmc-radiology
 reverse-route remote-peer 140.107.1.194
crypto map crabvpn 80 ipsec-isakmp 
 set peer 69.91.254.6
 set transform-set mcisset 
 match address hutch-jellison4
 reverse-route remote-peer 140.107.1.194
!
!
!
!
! Define a loopback interface for management functions within the Native VRF. We use this 
! interface as the source/destination for most mmz-a-rtr management traffic (ntp, syslog,
! Radius, ssh, snmp)
interface Loopback0
 ip address 140.107.0.101 255.255.255.255
 no ip redirects
no ip proxy-arp
!
! Define a loopback interface for management functions within the Border VRF. This allows us 
! to anchor the BGP side of the box to the Border VRF
interface Loopback1
 ip vrf forwarding border
 ip address 140.107.1.101 255.255.255.255
 no ip redirects
 no ip proxy-arp
!
! Define the LACP pipe to mmz-b-rtr
interface Port-channel1
 description To mmz-b-rtr
 switchport
 switchport trunk encapsulation dot1q
 switchport trunk native vlan 301
 switchport trunk allowed vlan 301,302,305,310,400,401
 switchport mode trunk
 no ip address
 logging event bundle-status
 no mop enabled
!
interface FastEthernet2/1
 no ip address
 ip flow ingress
 shutdown
!
[... Many unused FastEthernet interfaces here ...]
interface FastEthernet2/46
 no ip address
 ip flow ingress
```

```
Stuart Kendrick MMZ Design
```
InfoTech/Admin/FHCRC 61 2009-10-26 Stuart Kendrick MMZ Design shutdown ! *! Useful for those rare occasions when we want to insert a laptop ! into the MMZ* interface FastEthernet2/47 description Workstation port for FHCRC Firewall Subnet switchport switchport access vlan 301 switchport mode access no ip address no mop enabled ! *! Useful for those rare occasions when we want to insert a laptop ! into the MMZ* interface FastEthernet2/48 description Workstation port for CRAB Firewall Subnet switchport switchport access vlan 302 switchport mode access no ip address no mop enabled ! interface GigabitEthernet3/1 description To gigapop-a-rtr switchport switchport access vlan 414 switchport mode access no ip address no mop enabled ! interface GigabitEthernet3/2 description To gigapop-b-rtr switchport switchport access vlan 416 switchport mode access no ip address no mop enabled ! interface GigabitEthernet3/3 description To mmz-b-rtr/Channelled Interlink switchport switchport trunk encapsulation dot1q switchport trunk native vlan 301 switchport trunk allowed vlan 301,302,305,310,400,401 switchport mode trunk no ip address no mop enabled *! Use the LACP protocol for channeling (not the pagp protocol)* channel-protocol lacp *! Put this channel into group 1 and use 'active' LACP mode* channel-group 1 mode active ! interface GigabitEthernet3/4

```
InfoTech/Admin/FHCRC 62 2009-10-26
Stuart Kendrick MMZ Design
description To Hutch
switchport
switchport access vlan 301
switchport mode access
no ip address
no mop enabled
!
interface GigabitEthernet3/5
description To CRAB
switchport
switchport access vlan 302
switchport mode access
no ip address
no mop enabled
!
interface GigabitEthernet3/6
no ip address
ip flow ingress
shutdown
!
interface GigabitEthernet3/7
no ip address
ip flow ingress
shutdown
!
interface GigabitEthernet3/8
no ip address
ip flow ingress
shutdown
!
! Build the Normal Handlebar
interface GigabitEthernet4/1
description To Border VRF/Normal Traffic via Gi4/2
switchport
switchport access vlan 307
switchport mode access
no ip address
no mop enabled
!
interface GigabitEthernet4/2
description To Native VRF/Normal Traffic via Gi4/1
switchport
switchport access vlan 308
switchport mode access
no ip address
no mop enabled
!
interface GigabitEthernet4/3
description To mmz-b-rtr/Channelled Interlink
switchport
switchport trunk encapsulation dot1q
switchport trunk native vlan 301
switchport trunk allowed vlan 301,302,305,310,400,401
```

```
InfoTech/Admin/FHCRC 63 2009-10-26
 switchport mode trunk
 no ip address
 no mop enabled
  ! Use the LACP protocol for channeling (not the pagp protocol)
 channel-protocol lacp
  ! Put this channel into group 1 and use 'active' LACP mode
channel-group 1 mode active
!
interface GigabitEthernet4/4
 no ip address
 ip flow ingress
 shutdown
!
interface GigabitEthernet4/5
 description To charon-a-vpn-outside
 switchport
 switchport access vlan 310
 switchport mode access
 no ip address
 no mop enabled
!
interface GigabitEthernet4/6
no ip address
 ip flow ingress
 shutdown
!
interface GigabitEthernet4/7
 no ip address
 ip flow ingress
shutdown
!
interface GigabitEthernet4/8
 no ip address
 ip flow ingress
 shutdown
!
interface GigabitEthernet4/9
 no ip address
 ip flow ingress
shutdown
!
interface GigabitEthernet4/10
 no ip address
 ip flow ingress
 shutdown
!
interface GigabitEthernet4/11
 no ip address
 ip flow ingress
 shutdown
!
interface GigabitEthernet4/12
no ip address
```

```
InfoTech/Admin/FHCRC 64 2009-10-26
Stuart Kendrick MMZ Design
 ip flow ingress
 shutdown
!
interface GigabitEthernet4/13
 no ip address
 ip flow ingress
shutdown
!
interface GigabitEthernet4/14
 no ip address
 ip flow ingress
 shutdown
!
! Build the Encrypted Handlebar
interface GigabitEthernet4/15
 description To Border VRF/Encrypted Traffic via Gi4/16
 switchport
 switchport access vlan 305
 switchport mode access
 no ip address
!
interface GigabitEthernet4/16
 description To Native VRF/Encrypted Traffic via Gi4/15
 switchport
 switchport access vlan 306
 switchport mode access
 no ip address
!
! This is what the inside interface of the IPsec SPA module looks like, config-file wise. If you 
! were standing in front of the box, you would not see this port -- it is a logical contsruct, not 
! a physical one.
interface GigabitEthernet5/0/1
 switchport
 switchport trunk encapsulation dot1q
 switchport trunk allowed vlan 303
 switchport mode trunk
 mtu 9216
 no ip address
flowcontrol receive on
 flowcontrol send off
 spanning-tree portfast trunk
!
! This is what the outside interface of the IPsec SPA module looks like, config-file wise. If you 
! were standing in front of the box, you would not see this port -- it is a logical contsruct, not 
! a physical one.
interface GigabitEthernet5/0/2
 switchport
 switchport trunk encapsulation dot1q
 switchport trunk allowed vlan 305
 switchport mode trunk
 mtu 9216
 no ip address
```

```
InfoTech/Admin/FHCRC 65 2009-10-26
Stuart Kendrick MMZ Design
flowcontrol receive on
flowcontrol send off
spanning-tree portfast trunk
!
interface GigabitEthernet6/1
description To manwe (WHI)
switchport
switchport access vlan 410
switchport mode access
no ip address
!
! This is the interface feeding the sniffer in GB-113
interface GigabitEthernet6/2
description To Tiki
no ip address
ip flow ingress
no mop enabled
!
interface Vlan1
no ip address
ip flow ingress
!
interface Vlan301
description To Hutch
ip address 140.107.0.2 255.255.255.240
no ip redirects
no ip proxy-arp
ip accounting output-packets
ip flow ingress
no mop enabled
standby 4 ip 140.107.0.1
standby 4 timers 1 3
standby 4 priority 105
standby 4 preempt delay minimum 120
! Naming an HSRP group gives you a handle for use in other stanzas; not employed currently
standby 4 name fhcrc-hsrp
!
interface Vlan302
description To CRAB
ip address 74.16.30.2 255.255.255.248
no ip redirects
no ip proxy-arp
ip accounting output-packets
ip flow ingress
no mop enabled
standby 5 ip 74.16.30.1
standby 5 timers 1 3
standby 5 priority 105
standby 5 preempt delay minimum 120
! Naming an HSRP group gives you a handle for use in other stanzas; not employed currently
standby 5 name crab-hsrp
!
interface Vlan303
```
#### description IPSEC SPA inside interface Vlan - Layer 3

```
InfoTech/Admin/FHCRC 66 2009-10-26
Stuart Kendrick MMZ Design
! By default, Catalyst uses the same MAC address on all VLAN interfaces. This breaks ARP
! when multiple VLAN interfaces meet across a handlebar path or across an internal path. 
! Solve the problem by manually specifying the MAC address for each affected interface. Blech!
 mac-address 0016.46b3.2660
 ip address 140.107.1.203 255.255.255.240
 ip flow ingress
 standby 6 ip 140.107.1.206
 standby 6 timers 1 3
 standby 6 priority 105
 standby 6 preempt delay minimum 120
  ! The 'ssp group 25' command uses 'fhcrc-hsrp' to identify an HSRP group which it includes in
  ! its stateful failover behavior
 standby 6 name spa-hsrp
! If the interfaces servicing the IPsec functionality lose link, decrement HSRP priority by ten; 
! likely that this loss in priority will trigger an HSRP fail-over to mmz-b-rtr
 standby 6 track GigabitEthernet5/0/1 10
 standby 6 track GigabitEthernet5/0/2 10
 standby 6 track Vlan305 10
 standby 6 track Vlan306 10
  ! Instruct the Stateful Failover group 25 to propagate crypto map crabvpn information
  crypto map crabvpn ssp 25
  ! Employ the IPsec module located in slot 5, subslot 0 for encryption / decryption on this
  ! interface
 crypto engine subslot 5/0
!
interface Vlan305
 description To Border VRF/Encrypted Traffic (IPSEC SPA outside port)
 mac-address 0003.fe3f.5001
 no ip address
 ip flow ingress
! Tie this Layer 2 interface to the Layer 3 interface 'VLAN303' for encryption/decryption offload
 crypto connect vlan 303
!
interface Vlan306
 description To Native VRF/Encrypted Traffic
 mac-address 0003.fe3f.5002
 ip vrf forwarding border
 ip address 140.107.1.194 255.255.255.240
 no ip redirects
 no ip proxy-arp
 ip accounting output-packets
 ip flow ingress
 no mop enabled
!
interface Vlan307
 description To Border VRF/Normal Traffic
 mac-address 0003.fe3f.5003
 ip address 140.107.1.2 255.255.255.254
 no ip redirects
 no ip proxy-arp
 ip accounting output-packets
```

```
ip flow ingress
 ip hello
-interval eigrp 106 1
 ip hold
-time eigrp 106 3
no mop enabled !
interface Vlan308
description To Native VRF/Normal Traffic
 mac
-address 0003.fe3f.5004
ip vrf forwarding border
ip address 140.107.1.3 255.255.255.254
no ip redirects
 no ip proxy
-arp
 ip accounting output
-packets
ip flow ingress
 ip hello
-interval eigrp 106 1
 ip hold
-time eigrp 106 3
no mop enabled !
interface Vlan310
 description To charon-a-vpn-outside
ip address 140.107.0.52 255.255.255.240
no ip redirects
 no ip proxy
-arp
 ip accounting output
-packets
ip flow ingress
no mop enabled
standby 7 ip 140.107.0.51
standby 7 timers 1 3
standby 7 priority 105
standby 7 preempt delay minimum 120
 standby 7 name charon
-hsrp !
interface Vlan400
 description To mmz
-
b
-rtr/Native VRF Interlink
ip address 140.107.0.40 255.255.255.254
no ip redirects
 no ip proxy
-arp
 ip accounting output
-packets
ip flow ingress
 ip hello
-interval eigrp 106 1
 ip hold
-time eigrp 106 3
no mop enabled !
interface Vlan401
 description To mmz
-
b
-rtr/Border VRF Interlink
ip vrf forwarding border
ip address 140.107.1.40 255.255.255.254
no ip redirects
 no ip proxy
-arp
 ip accounting output
-packets
ip flow ingress
 ip hello
-interval eigrp 106 1
 ip hold
-time eigrp 106 3
```

```
InfoTech/Admin/FHCRC 67
Stuart Kendrick MMZ Design
```

```
no mop enabled
!
interface Vlan410
description To manwe (WHI)
ip vrf forwarding border
ip address 140.107.1.10 255.255.255.254
! Filter traffic from WHI, only permitting traffic from the IP spaces defined in the 'whi' ACL
ip access-group whi in
no ip redirects
no ip proxy-arp
ip accounting output-packets
ip flow ingress
ip hello-interval eigrp 106 1
ip hold-time eigrp 106 3
no mop enabled
!
interface Vlan414
description To gigapop-a-rtr
ip vrf forwarding border
ip address 140.107.1.14 255.255.255.254
no ip redirects
no ip proxy-arp
ip accounting output-packets
ip hello-interval eigrp 106 1
ip hold-time eigrp 106 3
no mop enabled
!
interface Vlan416
description To gigapop-b-rtr
ip vrf forwarding border
ip address 140.107.1.16 255.255.255.254
no ip redirects
no ip proxy-arp
ip accounting output-packets
ip hello-interval eigrp 106 1
ip hold-time eigrp 106 3
no mop enabled
!
router eigrp 106
 ! Tell this EIGRP process to advertise the static routes, but filter that list through the
```
*! 'filter-static-native-routes' route-map. The goal is to block the local 'small' routes ! (/31, /30, /28) and the local Null0 routes from being propagated to other routers, as ! unnecessary additions to their route tables*

redistribute static route-map filter-static-native-routes *! Don't bother speaking EIGRP on these interfaces*

passive-interface Vlan301 passive-interface Vlan302 passive-interface Vlan303 passive-interface Vlan310 passive-interface Loopback0

 *! Artificially increase the administrative distance of routes learned via partners ! on VLan400 by '10'*

InfoTech/Admin/FHCRC 68 2009-10-26 Stuart Kendrick MMZ Design

offset-list all-routes in 10 Vlan400

*! Run EIGRP on interfaces which fall within these IP spaces* network 140.107.0.0 0.0.0.255 network 140.107.1.2 0.0.0.1 no auto-summary

*! When you lose or regain touch with an EIGRP neighbor, log the event* eigrp log-neighbor-warnings 3600

! router eigrp 12

*! Don't bother speaking EIGRP on these interfaces*

passive-interface Vlan306 passive-interface Loopback1

*! Artificially increase the administrative distance of routes learned via partners on these VLANs. ! These interfaces lead to the edge routers; inserting their local routes into the routing table*

*! gives mmz-a-rtr multiple equal-cost paths to various point-to-point links within the*

*! Border VRF. This is unnecessary, as mmz-x-rtr can exchange traffic directly across VLAN401. ! By increasing the administrative distance of routes learned via these interfaces, they are no ! longer equal cost the VLAN401 path is 'shorter'), and they drop out of the routing table. ! If VLAN401 goes away, they will reappear, as being the new cheapest path*

offset-list all-routes in 10 Vlan410 offset-list all-routes in 10 Vlan414 offset-list all-routes in 10 Vlan416 no auto-summary

!

*! Create an EIGRP process running in the Border VRF* address-family ipv4 vrf border

*! Look for static routes flagged as belonging to the Border VRF and advertise them via this ! EIGRP process*

#### redistribute static

*! Redistribute gateway-of-last-resort from BGP into EIGRP, for propagation to the Native VRF. ! Without this, the Native VRF will not hear about 0.0.0.0 and thus will not know how to reach ! non-140.107.0.0 addresses. Critical.*

redistribute bgp 14954 route-map accept-gateway-of-last-resort

*! Run EIGRP on any interfaces falling within these IP spaces*

network 140.107.1.0 0.0.0.255

network 140.107.2.0 0.0.0.255

*! Only advertise the following routes to the Native VRF: 140.107.1.0/24, 140.107.2.0/24, and ! 0.0.0.0; this to reduce the size of the Native VRF's routing table, making it easier to*

*! trouble-shoot*

## distribute-list talk-to-native-vrf out Vlan308

*! Only accept the super-routes from the Native VRF, to reduce the size of the Border VRF's ! routing table, making it easier to trouble-shoot*

distribute-list listen-to-native-vrf in Vlan308

*! Only advertise the gateway-of-last-resort to manwe; no need to fill up its routing table with ! unnecessary gunk*

distribute-list talk-to-whi out Vlan410

*! Only accept routes defined as belonging to WHI; don't let manwe break stuff by advertising ! reachability to something else, like the gateway-of-last-resort*

distribute-list listen-to-whi in Vlan410

no auto-summary

InfoTech/Admin/FHCRC 69 2009-10-26 Stuart Kendrick MMZ Design

InfoTech/Admin/FHCRC 70 2009-10-26 *! Advertise this EIGRP process as belonging to group number 106. EIGRP processes will only ! talk to one another if they belong to the same group number. And we want the Native and ! Border VRF EIGRP processes to talk with one another, because we want them to exchange ! routes across the Normal Handlebar. I find this syntax counter-intuitive – it isn't obvious to ! me why Cisco does it this way. How does the IOS know that EIGRP process 12 runs in the ! Native VRF ... and should advertise itself as belonging to process 106, not 12? Well, this is the ! way it handles it* autonomous-system 106 *! Specific EIGRP router-id because I'm anal – the default would pick some address which would ! work fine* eigrp router-id 140.107.1.101 eigrp log-neighbor-warnings 3600 *! Leave the Border VRF configuration stanza* exit-address-family ! *! Define the BGP process. 14954 is our ARIN-registered AS number* router bgp 14954 no synchronization bgp cluster-id 10 bgp log-neighbor-changes bgp deterministic-med *! Advertise these super-nets* no auto-summary ! *! Create a BGP process living inside the Border VRF* address-family ipv4 vrf border *! Define a bunch of parameters applicable to the 'FHCRC' group of neighbors* neighbor FHCRC peer-group neighbor FHCRC remote-as 14954 neighbor FHCRC description iBGP session to mmz-b-rtr *! Locate the source of BGP traffic within the Border VRF* neighbor FHCRC update-source Loopback1 neighbor FHCRC version 4 neighbor FHCRC activate neighbor FHCRC send-community *! Define a bunch of parameters applicable to the 'Border-Router' group of neighbors* neighbor Border-Router peer-group neighbor Border-Router remote-as 14954 neighbor Border-Router description iBGP/reflector session *! Locate the source of BGP traffic within the Border VRF* neighbor Border-Router update-source Loopback1 neighbor Border-Router version 4 neighbor Border-Router activate *! Send BGP community strings to BGP partners. We don't define any on mmz-x-rtr, so this ! doesn't buy us anything currently* neighbor Border-Router send-community *! Assign peers to groups* neighbor 140.107.1.102 peer-group FHCRC neighbor 140.107.1.103 peer-group Border-Router neighbor 140.107.1.104 peer-group Border-Router

Stuart Kendrick MMZ Design

```
InfoTech/Admin/FHCRC 71 2009-10-26
 no auto-summary
 no synchronization
! Advertise these networks via the BGP process living within the Border VRF
 network 74.16.30.0 mask 255.255.224.0
 network 140.107.0.0
! Leave the Border VRF configuration stanza
 exit-address-family
!
! Null routes with no administrative weight are security-related; these are routes for which we
! want to discard traffic and are generally for bogons. Null routes with an administrative weight
! of '240' are routes which we should learn from somewhere else. However, if we aren't learning
! them, don't just throw up our hands and whine about 'network unreachable'; confidently and
! vigorously discard that traffic by handing it to Null0
ip classless
! We should learn the gateway-of-last-resort via VLAN 307 and the Border VRF. However, if we
! don't, discard traffic bound to unknown destinations
ip route 0.0.0.0 0.0.0.0 Null0 240
! Bogon protection
ip route 0.0.0.0 255.0.0.0 Null0
ip route 10.0.0.0 255.0.0.0 Null0
! Forward CRAB traffic to ga-x-fw, tag it ('101') for easier handling in route-maps
ip route 74.16.30.0 255.255.224.0 74.16.30.4 tag 101
! If somehow we lose the above static route, discard CRAB traffic
ip route 74.16.30.0 255.255.224.0 Null0 240
! Bogon protection
ip route 127.0.0.0 255.0.0.0 Null0 240
! Forward CRAB traffic to ice-x-fw, tag it ('100') for easier handling in route-maps
ip route 140.107.0.0 255.255.0.0 140.107.0.4 tag 100
! If somehow we lose the above static route, discard CRAB traffic
ip route 140.107.0.0 255.255.0.0 Null0 240
! Discard traffic headed to subnets which we don't currently define. This reduces the load on the 
! firewalls when we are under DoS attacks
ip route 140.107.5.0 255.255.255.0 Null0
ip route 140.107.7.0 255.255.255.0 Null0
ip route 140.107.8.0 255.255.254.0 Null0
ip route 140.107.86.0 255.255.254.0 Null0
ip route 140.107.96.0 255.255.254.0 Null0
ip route 140.107.100.0 255.255.254.0 Null0
ip route 140.107.102.0 255.255.254.0 Null0
ip route 140.107.104.0 255.255.248.0 Null0
ip route 140.107.112.0 255.255.248.0 Null0
ip route 140.107.132.0 255.255.255.0 Null0
ip route 140.107.133.0 255.255.255.0 Null0
ip route 140.107.134.0 255.255.255.0 Null0
ip route 140.107.135.0 255.255.255.0 Null0
ip route 140.107.136.0 255.255.255.0 Null0
ip route 140.107.137.0 255.255.255.0 Null0
ip route 140.107.140.0 255.255.254.0 Null0
ip route 140.107.176.0 255.255.254.0 Null0
ip route 140.107.190.0 255.255.255.0 Null0
ip route 140.107.192.0 255.255.254.0 Null0
```
InfoTech/Admin/FHCRC 72 2009-10-26 Stuart Kendrick MMZ Design ip route 140.107.194.0 255.255.254.0 Null0 ip route 140.107.206.0 255.255.254.0 Null0 ip route 140.107.208.0 255.255.254.0 Null0 ip route 140.107.214.0 255.255.254.0 Null0 ip route 140.107.216.0 255.255.255.0 Null0 ip route 140.107.218.0 255.255.254.0 Null0 ip route 140.107.223.0 255.255.255.0 Null0 ip route 140.107.224.0 255.255.254.0 Null0 ip route 140.107.226.0 255.255.254.0 Null0 ip route 140.107.228.0 255.255.254.0 Null0 ip route 140.107.234.0 255.255.255.0 Null0 ip route 140.107.235.0 255.255.255.0 Null0 ip route 140.107.236.0 255.255.255.0 Null0 ip route 140.107.237.0 255.255.255.0 Null0 ip route 140.107.238.0 255.255.255.0 Null0 ip route 140.107.239.0 255.255.255.0 Null0 *! Forward CRAB traffic to ice-x-fw, tag it ('101') for easier handling in route-maps* ip route 140.107.240.0 255.255.240.0 74.16.30.4 tag 101 *! If somehow we lose the above static route, discard CRAB traffic* ip route 140.107.240.0 255.255.240.0 Null0 240 *! Bogon protection* ip route 169.254.0.0 255.255.0.0 Null0 240 ip route 172.16.0.0 255.240.0.0 Null0 240 ip route 192.0.2.0 255.255.255.0 Null0 240 ip route 192.168.0.0 255.255.0.0 Null0 240 ip route 198.18.0.0 255.254.0.0 Null0 240 *! These subnets exist only in the Border VRF; if the Border VRF doesn't know how to route a ! packet (via Connected or EIGRP sources), no one does, so discard it. If we don't do this, the ! Native VRF and the Border VRF will forward the frame back and forth (routing loop) until TTL ! on the frame expires and one or the other discards it* ip route vrf border 140.107.1.0 255.255.255.0 Null0 ip route vrf border 140.107.2.0 255.255.255.0 Null0 ! ip bgp-community new-format *! Use the Native VRF's loopback interface as the source for NetFlow reporting* ip flow-export source Loopback0 ip flow-export version 5 no ip http server ! *! Used in route-maps when we want to match all routes* ip access-list standard all-routes remark \*\*\* Multiple Uses: Apply to all routes permit any deny any *! Used to restrict access to the management interface (ssh and snmp)* ip access-list standard fhcrc-and-crab remark \*\*\* Security: restrict access to mgmt interfaces permit 74.16.30.0 0.0.31.255 permit 140.107.0.0 0.0.255.255 deny any *! Used in route-maps to permit passing only 0.0.0.0* ip access-list standard gateway-of-last-resort
```
InfoTech/Admin/FHCRC 73 2009-10-26
Stuart Kendrick MMZ Design
 remark *** Must: accept the gateway-of-last-resort
 permit 0.0.0.0
 deny any
! Used in route-maps to accept only routes within our public IP spaces
ip access-list standard listen-to-native-vrf
 remark *** Must: accept routes for Hutch & CRAB IP spaces
 permit 74.16.30.0 0.0.31.255
 permit 140.107.0.0 0.0.255.255
 remark *** Must: discard reverse-route-injected tunnels
 deny any
! Used in an interface ACL to prevent WHI from spoofing. Used in route-maps to prevent WHI
! from advertising reachability to anything but the IP spaces assigned to them
ip access-list standard listen-to-whi
 remark *** Defensive: don't let WHI spoof or advertise broadly
 permit 140.107.1.11
 permit 140.107.2.11
 permit 140.107.1.208 0.0.0.15
 permit 140.107.1.224 0.0.0.31
 permit 140.107.2.128 0.0.0.127
 deny any
! Used to restrict access to the SNMP interface
ip access-list standard mgmt-stations
 remark *** Security: enumerate the hosts which can write via SNMP
 permit 72.14.50.50
 permit 72.14.50.51
 permit 140.107.42.13
 permit 140.107.52.21
 permit 140.107.74.123
 permit 140.107.88.68
 deny any
! Used to limit the routes which the Border VRF advertises to the Native VRF
ip access-list standard talk-to-native-vrf
 remark *** Must: propagate gateway-of-last-resort into Native VRF
 permit 0.0.0.0
 remark *** Must: propagate CRAB Colo routes into Native VRF
 permit 72.14.60.0 0.0.1.255
 remark *** Must: tell the Native VRF how to reach subnets 1 & 2
 permit 140.107.1.0
 permit 140.107.2.0
deny any
! Used to limit the routes which we advertise to WHI (WHI only cares about 0.0.0.0, when
! talking to us)
ip access-list standard talk-to-whi
 remark *** Must: advertise gateway-of-last-resort to WHI
 permit 0.0.0.0
deny any
!
! Define which subnets are protected at the Hutch and which are protected at our partners,
! where 'protected' means 'we encrypt the traffic and route it via a site-to-site VPN tunnel'. These
! maps must be identical (and mirror-imaged) on the other side; otherwise, the tunnel won't
! come up. In the cases where we wanted to protect the entire 140.107.0.0/16 space, we cannot
! just specify our /16 IP space and be done with it – because the site-to-site VPN tunnel
```

```
InfoTech/Admin/FHCRC 74 2009-10-26
! terminator on our end is 140.107.1.206, which falls within the 140.107.0.0/16 space. 
! Technically, as long as we developed an ACL which excluded just this IP address, we'd be fine. 
! But in practice, we have excluded the entire MMZ plus The Pit 
! 
! Much of the thinking behind these choices is dated, from when we were less certain where the
! CRAB would locate its equipment. If we were torevamp these choices today (time-consuming,
! because it requires coordinating with the tunnel administrators on the far end), we would likely
! shrink these ACLs and get more precise. For example, in many of these ACLs, we include two
! subnets from D5SR and J4SR, plus only a few specified addresses within the G Building.
!
! What is this for?
ip access-list extended hutch-jellison4
 permit ip host 140.107.80.64 69.91.248.0 0.0.1.255
 permit ip host 140.107.80.65 69.91.248.0 0.0.1.255
 deny ip any any log
! Protect two server subnets when talking to this UW host
ip access-list extended hutch-mcis
 permit ip 140.107.42.0 0.0.1.255 host 140.142.145.142
 permit ip 140.107.80.0 0.0.1.255 host 140.142.145.142
 deny ip any any log
! Protect two server subnets, plus a handful of G Bldg stations, when talking to these UW hosts
ip access-list extended hutch-mcisprod
 permit ip 140.107.42.0 0.0.1.255 host 128.95.161.51
 permit ip 140.107.80.0 0.0.1.255 host 128.95.161.51
 permit ip host 140.107.245.23 host 128.95.161.51
 permit ip host 140.107.241.74 host 128.95.161.21
 permit ip host 140.107.241.74 host 128.95.161.22
 permit ip host 140.107.241.74 host 128.95.161.51
 permit ip host 72.14.50.169 host 128.95.161.21
 permit ip host 72.14.50.169 host 128.95.161.22
 permit ip host 72.14.50.169 host 128.95.161.51
 deny ip any any log
! Protect two server subnets, plus a couple of G Bldg stations, when talking to this UW subnet
ip access-list extended hutch-mcisprod-mimi3
 permit ip 140.107.42.0 0.0.1.255 128.208.169.0 0.0.0.255
 permit ip 140.107.80.0 0.0.1.255 128.208.169.0 0.0.0.255
 permit ip host 140.107.245.23 128.208.169.0 0.0.0.255
 permit ip host 140.107.241.74 128.208.169.0 0.0.0.255
 permit ip host 72.14.50.168 128.208.169.0 0.0.0.255
 deny ip any any log
 remark UW hosts are summarized in /24 subnet. Using respective hosts will
         break the vpn link with UW's Chec
! Protect traffic between a handful of G Bldg stations and the Dejarnette vendor
permit ip 74.16.30.0 0.0.31.255 216.50.66.0 0.0.0.255
 deny ip any any log
! Protect HL7 traffic between CRDS boxes and SeaChild. Because SeaChild restricts pings via 
! the tunnel definition, include the management stations
ip access-list extended hutch-seachild
 remark *** Must: SeaChild NAT space to mufasa
 permit ip host 140.107.80.64 146.79.172.0 0.0.1.255
 remark *** Must: SeaChild NAT space to simba
```
Stuart Kendrick MMZ Design

```
permit ip host 140.107.80.65 146.79.172.0 0.0.1.255
 remark *** Mgmt: ping from FHCRC mgmt hosts
 permit ip host 140.107.42.13 146.79.172.0 0.0.1.255
 permit ip host 140.107.52.21 146.79.172.0 0.0.1.255
 deny ip any any log
! Protect all traffic passing CRAB and GE Medical Systems (150.2.0.0/16)
ip access-list extended crab-gems
 permit ip 74.16.30.0 0.0.31.255 150.2.0.0 0.0.255.255
 deny ip any any log
! Protect traffic from one GB-113 station when talking to this UW subnet
ip access-list extended crab-hematopathology
 permit ip host 72.14.50.37 128.95.186.0 0.0.0.255
 deny ip any any log
! Harborview RadOnc?
ip access-list extended crab-hmc-radiology
 permit ip host 72.14.42.94 host 140.142.149.52
 permit ip host 72.14.42.126 host 140.142.149.52
 permit ip host 72.14.42.131 host 140.142.149.52
 permit ip host 72.14.50.50 host 140.142.149.52
 permit ip host 72.14.50.51 host 140.142.149.52
 permit ip host 72.14.42.94 host 140.142.149.14
 permit ip host 72.14.42.126 host 140.142.149.14
 permit ip host 72.14.42.131 host 140.142.149.14
 permit ip host 72.14.50.50 host 140.142.149.14
 permit ip host 72.14.50.51 host 140.142.149.14
 deny ip any any log
!Protect traffic exchanged with iCAD, a GE Medical Systems partner which provides support for
! these devices (i Computer Aided Detection)
ip access-list extended crab-icad
 permit ip host 72.14.43.48 host 192.168.254.10
 permit ip host 72.14.43.48 host 192.168.254.11
 permit ip host 72.14.43.49 host 192.168.254.10
 permit ip host 72.14.43.49 host 192.168.254.11
 permit ip host 72.14.50.50 host 192.168.254.10
 permit ip host 72.14.50.50 host 192.168.254.11
 deny ip any any log
! Waiting for new firewalls at UW PACS
ip access-list extended crab-pacs
 deny ip any any
! Protect traffic from a handful of G Bldg stations and one subnet at Phillips
ip access-list extended crab-philips
 permit ip host 72.14.41.141 192.68.48.0 0.0.3.255
 permit ip host 72.14.41.142 192.68.48.0 0.0.3.255
 permit ip host 72.14.41.143 192.68.48.0 0.0.3.255
 permit ip host 72.14.41.144 192.68.48.0 0.0.3.255
 permit ip host 72.14.41.145 192.68.48.0 0.0.3.255
 permit ip host 72.14.42.47 192.68.48.0 0.0.3.255
 permit ip host 72.14.42.102 192.68.48.0 0.0.3.255
 permit ip host 72.14.50.50 192.68.48.0 0.0.3.255
 permit ip host 72.14.50.51 192.68.48.0 0.0.3.255
 permit ip host 72.14.50.187 192.68.48.0 0.0.3.255
 deny ip any any log
```

```
InfoTech/Admin/FHCRC 75 2009-10-26
Stuart Kendrick MMZ Design
```
InfoTech/Admin/FHCRC 76 2009-10-26 Stuart Kendrick MMZ Design *! Protect traffic from two G Bldg stations, when talking to this subnet at Pyxis* ip access-list extended crab-pyxis permit ip host 140.107.245.15 143.98.126.128 0.0.0.127 permit ip host 140.107.245.23 143.98.126.128 0.0.0.127 deny ip any any log *! Protect all traffic passing between 140.107.0.0/16 (minus the MMZ and The Pit and this station ! at the UW School of Dentistry.* ip access-list extended hutch-sod permit ip 140.107.240.0 0.0.15.255 host 140.142.26.151 permit ip 74.16.30.0 0.0.31.255 host 140.142.26.151 deny ip any any log *! Protect traffic from a handful of GB-113 stations, when talking to this UW subnet* ip access-list extended crab-uw-impac deny ip host 72.14.50.91 128.95.181.0 0.0.0.255 deny ip host 72.14.50.92 128.95.181.0 0.0.0.255 permit ip 72.14.50.0 0.0.0.255 128.95.181.0 0.0.0.255 deny ip any any log *! Use the loopback0 interface as the source for Radius traffic* ip radius source-interface Loopback0 *! Save messages of all severity levels (all the way down to debugging) in the on-board log* logging history debugging *! Use Loopback0 as the source for syslog messages* logging source-interface Loopback0 *! Send syslog messages to junoite* logging 140.107.42.13 *! Send syslog messages to jane* logging 72.14.50.50 *! We use this ACL to restrict access to the management interface; useful for places where the ! IOS does not yet support named ACLs* access-list 1 permit 74.16.30.0 0.0.31.255 access-list 1 permit 140.107.0.0 0.0.255.255 access-list 1 deny any *! Restrict which stations can send SNMP Sets and receive copies of the config file via TFTP; ! use in places which do not yet support named ACLs (duplicates the named ACL ! 'fhcrc-and-crab'* access-list 20 permit 72.14.50.50 access-list 20 permit 72.14.50.51 access-list 20 permit 140.107.42.13 access-list 20 permit 140.107.52.21 access-list 20 permit 140.107.74.123 access-list 20 permit 140.107.88.68 access-list 20 deny any*! Disable CDP v2, which otherwise would whine about the VLAN mismatches between the ! interfaces on either side of each handlebar path. Blech!* no cdp advertise-v2 ! *! Permit both gateway-of-last-resort and CRAB Colo routes to percolate into the Border VRF* route-map accept-gateway-of-last-resort-and-crab-colo permit 10 description \*\*\* Must: redistribute 0.0.0.0 and CRAB Colo from BGP into EIGRP match ip address gateway-of-last-resort crab-colo set metric 1000000 1 255 1 1500

```
!
route-map accept-gateway-of-last-resort-and-crab-colo deny 20
description *** Must: discard all other routes
match ip address all-routes
!
```
*! Inside the Native VRF, mmz-x-rtr exchange routes via EIGRP 106. This routing process stanza ! contains a 'redistribute static' line, instructing it to advertise static routes ... filtered through ! this route map. This route map includes the super routes and the 'protected' (i.e. tunneled or 'reverse routed' routes) and excludes the Null0 routes.* 

```
route-map filter-static-native-routes permit 10
 description *** Must: include FHCRC and CRAB super-routes
match tag 100 101
!
route-map filter-static-native-routes deny 20
 description *** Cosmetic: block Null0 routes
match interface Null0
!
route-map filter-static-native-routes permit 30
 description *** Must: Include tunnels generated via reverse-route
match ip address all-routes
!
route-map accept-gateway-of-last-resort-crab-colo deny 20
 description *** Must: discard all other routes
match ip address all-routes
!
snmp-server engineID local 000000090200000021000000
! Restrict SNMP activity to the networks and stations defined in ACL 1 and ACL 20
snmp-server community not-secret RO 1
snmp-server community private RW 20
snmp-server community public RO 1
snmp-server packetsize 8192
snmp-server location "1100 Fairview Ave. N, Room CF-114, Seattle, WA"
snmp-server contact "FHCRC - Information Technology - Voice/Data Operations, 
206.667.5700, helpdesk@fhcrc.org"
snmp-server system-shutdown
! Restrict SNMP initiated TFTP file transfers to the stations listed in ACL 20
snmp-server file-transfer access-group 20 protocol tftp
! Restrict the use of SNMP Sets to stations listed in ACL 20
snmp-server tftp-server-list 20
!
! Authenticate SSH and console users via Radius
radius-server host 140.107.170.40 auth-port 1812 acct-port 1813
radius-server host 140.107.42.130 auth-port 1812 acct-port 1813
radius-server source-ports 1645-1646
radius-server retransmit 1
radius-server timeout 3
radius-server key 7 secret
!
control-plane
!
!
! Inserted by the IOS
```
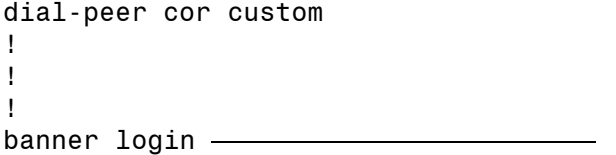

i<br>L

## FRED HUTCHINSON CANCER RESEARCH CENTER

 WARNING: To protect this system from unauthorized use and to ensure that this system is functioning properly, activities on this system are monitored and recorded and subject to audit. Use of this system is expressed consent to such monitoring and recording. Any unauthorized access or use of this system is prohibited and could be subject to criminal and civil penalties.

Router: mmz-a-rtr

 Location: 1100 Fairview Ave N, CF-114, Seattle, WA Support: FHCRC - InfoTech, (206) 667-5700, helpdesk@fhcrc.org

```
InfoTech/Admin/FHCRC 78 2009-10-26
Stuart Kendrick MMZ Design
!
line con 0
exec-timeout 60 0
 logging synchronous level all
line vty 0 4
session-timeout 60 
! Restrict CLI access to stations which reside within our IP spaces
access-class fhcrc-and-crab in
exec-timeout 60 0
logging synchronous level all
transport input ssh
line vty 5 15
session-timeout 60 
! Restrict CLI access to stations which reside within our IP spaces
access-class fhcrc-and-crab in
exec-timeout 60 0
logging synchronous level all
transport input ssh
!
!
! Copy traffic traversing the ice-a-fw interface to tiki for packet capture
monitor session 1 source interface Gi3/5
monitor session 1 destination interface Gi6/2
ntp clock-period 17179780
ntp source Loopback0
ntp update-calendar
```

```
ntp server 140.107.42.11
ntp server 140.107.152.11
ntp server 140.107.52.11
mac-address-table aging-time 14400
!
end
```
## **gigapop-a-rtr**

Conceptually, *gigapop-x-rtr* are simple: they have two internal interfaces, one each to *mmz-a-rtr* and *mmz-b-rtr*. And one external interface, pointed to the service provider. They exchange routes via eBGP with the service provider. The only complexity relates to how the service provider chunks their L2/L3 connection to us: we employ three VLANs mapped to three separate IP subnets, named (by the service provider) *vrf-com*, *vrf-hp*, and *vrf-nlr.*

```
InfoTech/Admin/FHCRC 79 2009-10-26
Stuart Kendrick MMZ Design
vrf-com Commodity Internet
vrf-hp High-Performance (Abilence/Internet2)
vrf-nlr National Lambda Rail
upgrade fpd auto
version 12.2
no service pad
service tcp-keepalives-in
service tcp-keepalives-out
service timestamps debug datetime localtime show-timezone
service timestamps log datetime localtime show-timezone
service password-encryption
service sequence-numbers
service counters max age 10
!
hostname gigapop-a-rtr
!
boot-start-marker
boot system flash disk0:s3223-adventerprisek9_wan-mz.122-33.SXH3.bin
boot system flash disk0:s3223-adventerprisek9_wan-mz.122-33.SXH2a.bin
boot system flash sup-bootdisk:s3223-boot-mz.122-33.SXH.bin
boot-end-marker
!
security authentication failure rate 5 log
security passwords min-length 6
! Track meta information about logging behavior, visible through 'sh log'
logging count
! Track user logins via syslog
logging userinfo
logging buffered informational
no logging console
no logging monitor
enable password 7 secret
!
username admin password 7 secret
aaa new-model
```

```
InfoTech/Admin/FHCRC 80 2009-10-26
Stuart Kendrick MMZ Design
aaa authentication login default group radius local
aaa authorization exec default group radius local 
aaa accounting exec default start-stop group radius
!
aaa session-id common
clock timezone pst -8
clock summer-time pdt recurring
logging event link-status default
! Inserted by the IOS; we do not subscribe to this service
call-home
  alert-group configuration
  alert-group diagnostic
  alert-group environment
  alert-group inventory
  alert-group syslog
profile "CiscoTAC-1"
   no active
    no destination transport-method http
    destination transport-method email
    destination address email callhome@cisco.com
    destination address http 
https://tools.cisco.com/its/service/oddce/services/DDCEService
    subscribe-to-alert-group diagnostic severity minor 
    subscribe-to-alert-group environment severity minor 
    subscribe-to-alert-group syslog severity major pattern ".*"
    subscribe-to-alert-group configuration periodic monthly 20 12:46
    subscribe-to-alert-group inventory periodic monthly 20 12:31
ip subnet-zero
no ip source-route
!
!
!
ip tftp source-interface Loopback0
no ip bootp server
ip ssh time-out 30
ip domain-name fhcrc.org
ip name-server 140.107.88.11
ip name-server 140.107.250.12
ip name-server 206.253.194.65
ip accounting-threshold 4000
ipv6 mfib hardware-switching replication-mode ingress
udld enable
udld message time 60
vtp domain FHCRC
vtp mode transparent
no mls acl tcam share-global
mls netflow interface
mls flow ip interface-full
no mls flow ipv6
mls nde sender version 5
mls cef error action freeze
```

```
InfoTech/Admin/FHCRC 81 2009-10-26
!
!
!
!
!
!
!
!
!
! Log config file changes to syslog
archive
   log config
   logging enable
   logging size 200
   notify syslog contenttype plaintext
   hidekeys
!
redundancy
 keepalive-enable
mode sso
 main-cpu
   auto-sync running-config
spanning-tree mode pvst
spanning-tree extend system-id
system flowcontrol bus auto
! I keep forgetting what CNS is ... but we don't use it
diagnostic cns publish cisco.cns.device.diag_results
diagnostic cns subscribe cisco.cns.device.diag_commands
!
vlan internal allocation policy ascending
vlan access-log ratelimit 2000
!
vlan 414,514,601-603 
! 
!
!
!
!
interface Loopback0
 ip address 140.107.1.103 255.255.255.255
no ip redirects
no ip proxy-arp
ip flow ingress
!
interface GigabitEthernet1/1
 description To icar-sttlwa01-02
 switchport
 switchport trunk encapsulation dot1q
 switchport trunk allowed vlan 601-603
 switchport mode trunk
 no cdp enable
 spanning-tree portfast trunk
!
```

```
InfoTech/Admin/FHCRC 82
interface GigabitEthernet1/2
 description To mmz
-
a
-rtr
 switchport
 switchport access vlan 414
 switchport mode access !
interface GigabitEthernet1/3
 description To mmz-b-rtr
 switchport
 switchport access vlan 514
 switchport mode access !
interface GigabitEthernet1/4
 no ip address
 ip flow ingress
 shutdown !
interface GigabitEthernet1/5
 no ip address
 ip flow ingress
 shutdown !
interface GigabitEthernet1/6
 no ip address
 ip flow ingress
 shutdown !
interface GigabitEthernet1/7
 no ip address
 ip flow ingress
 shutdown !
interface GigabitEthernet1/8
 no ip address
 ip flow ingress
shutdown !
interface GigabitEthernet1/9
 no ip address
 ip flow ingress
 shutdown !
interface Vlan1
 no ip address
 ip flow ingress
 shutdown !
interface Vlan414
 description To mmz-a-rtr
 ip address 140.107.1.15 255.255.255.254
 no ip redirects
 no ip proxy
-arp
 ip accounting output
-packets
```

```
InfoTech/Admin/FHCRC 83
 ip flow ingress
 ip hello
-interval eigrp 106 1
 ip hold
-time eigrp 106 3 !
interface Vlan514
 description To mmz-b-rtr
 ip address 140.107.2.15 255.255.255.254
 no ip redirects
 no ip proxy
-arp
 ip accounting output
-packets
 ip flow ingress
 ip hello
-interval eigrp 106 1
 ip hold
-time eigrp 106 3 !
interface Vlan601
 description to gigapop vrf
-com
 ip address 209.124.188.151 255.255.255.254
 ip access
-group edge
-security in
 no ip redirects
 no ip proxy
-arp
 ip accounting output
-packets
 ip accounting access
-violations
 ip flow ingress !
interface Vlan602
 description to gigapop vrf
-hp
 ip address 209.124.190.151 255.255.255.254
 ip access
-group edge
-security in
 no ip redirects
 no ip proxy
-arp
 ip accounting output
-packets
 ip accounting access
-violations
 ip flow ingress !
interface Vlan603
 description to gigapop vrf
-nlr
 ip address 209.124.191.151 255.255.255.254
 ip access
-group edge
-security in
 no ip redirects
 no ip proxy
-arp
 ip accounting output
-packets
 ip accounting access
-violations
 ip flow ingress !
router eigrp 106
 passive
-interface Vlan601
 passive
-interface Vlan602
 passive
-interface Vlan603
 network 140.107.1.14 0.0.0.1
 network 140.107.1.103 0.0.0.0
 network 140.107.2.14 0.0.0.1
 network 209.124.188.150 0.0.0.1
 network 209.124.190.150 0.0.0.1
```
-10 -26 Stuart Kendrick MMZ Design

```
InfoTech/Admin/FHCRC 84 2009-10-26
 network 209.124.191.150 0.0.0.1
 eigrp log-neighbor-warnings 3600
!
router bgp 14954
 bgp log-neighbor-changes
 bgp deterministic-med
 neighbor route-reflectors peer-group
 neighbor route-reflectors remote-as 14954
 neighbor route-reflectors description iBGP/client session to mmz-x-rtr
 neighbor route-reflectors update-source Loopback0
 neighbor route-reflectors version 4
 neighbor eBGP-IPv4-Gigapop peer-group
 neighbor eBGP-IPv4-Gigapop remote-as 101
 neighbor eBGP-IPv4-Gigapop description IPv4 eBGP session to icar-sttlwa01-02
! Protect against spoofing by requiring a shared secret
 neighbor eBGP-IPv4-Gigapop password 7 secret
 neighbor eBGP-IPv4-Gigapop version 4
 neighbor eBGP-IPv4-Gigapop timers 10 30
 neighbor 140.107.1.101 remote-as 14954
 neighbor 140.107.1.101 peer-group route-reflectors
 neighbor 140.107.1.102 remote-as 14954
 neighbor 140.107.1.102 peer-group route-reflectors
 neighbor 209.124.188.150 remote-as 101
 neighbor 209.124.188.150 peer-group eBGP-IPv4-Gigapop
 neighbor 209.124.190.150 remote-as 101
 neighbor 209.124.190.150 peer-group eBGP-IPv4-Gigapop
 neighbor 209.124.191.150 remote-as 101
 neighbor 209.124.191.150 peer-group eBGP-IPv4-Gigapop
 !
 address-family ipv4
   ! Send BGP communities to route-reflectors. Likely unnecessary, as mmx-x-rtr don't examine 
  ! communities
   neighbor route-reflectors send-community
   ! 
  ! When we receive routes from mmz-x-rtr, filter the routes through filter-list 51, which 
   ! protects us against misconfigurations which would lead us to becoming a transit provider
   neighbor route-reflectors filter-list 51 in
   neighbor eBGP-IPv4-Gigapop send-community
   neighbor eBGP-IPv4-Gigapop route-map eBGP-gp-in in
  ! When we advertise routes to our GigaPOP peer, filter the routes through filter-list 51, which 
   ! protects us against misconfigurations which would lead us to becoming a transit provider
   neighbor eBGP-IPv4-Gigapop filter-list 51 out
   neighbor 140.107.1.101 activate
   neighbor 140.107.1.102 activate
   neighbor 209.124.188.150 activate
   neighbor 209.124.190.150 activate
   neighbor 209.124.191.150 activate
   no auto-summary
   no synchronization
 exit-address-family
!
ip classless
```

```
Stuart Kendrick MMZ Design
```
!

```
InfoTech/Admin/FHCRC 85 2009-10-26
Stuart Kendrick MMZ Design
! Define how we handle BGP communities from PNW GigaPOP
ip bgp-community new-format
ip community-list standard gp-client permit 101:20000
ip community-list standard gp-hpeer permit 101:20400
ip community-list standard gp-hnsp permit 101:20200
ip community-list standard gp-cpeer permit 101:20300
ip community-list standard gp-cnsp permit 101:20100
! The point behind this BGP AS-path filter is defensive routing. We do not want to advertise
! routes which contain a non-empty AS path, because, from a BGP point of view, we are an end-
node,, not a transit provider. We should never advertise reachability to some one else's routes 
! (non-empty AS path), only to our own (an empty AS-path)
! When the route contains an empty AS path, permit it
ip as-path access-list 51 permit ^$
! When the route contains a non-empty AS path, deny it
ip as-path access-list 51 deny .*
! Export Netflow statistics to our Netflow collector
ip flow-export source Loopback0
ip flow-export version 5
ip flow-export destination 140.107.42.133 2055
!
no ip http server
no ip http secure-server
!
ip access-list standard fhcrc-and-crab
 remark *** Security: Restict access to mgmt interfaces
 permit 74.16.30.0 0.0.31.255
 permit 140.107.0.0 0.0.255.255
 deny any
ip access-list standard mgmt-stations
 remark *** Security: enumerate the hosts which can write via SNMP
 permit 72.14.50.50
 permit 72.14.50.51
 permit 140.107.42.13
 permit 140.107.52.21
 permit 140.107.74.123
 permit 140.107.88.68
 deny any
!
ip access-list standard crab-colo
 remark *** Must: accept crab-colo route
 permit 72.14.60.0 0.0.1.255
deny any
!
ip access-list extended edge-security
 remark *** Block bogons (RFC 1700, 1918, 2544, 3330, 3927)
 deny ip 0.0.0.0 0.255.255.255 any
 deny ip 10.0.0.0 0.255.255.255 any
 deny ip 127.0.0.0 0.255.255.255 any
 deny ip 172.16.0.0 0.15.255.255 any
 deny ip 169.254.0.0 0.0.255.255 any
 deny ip 192.0.2.0 0.0.0.255 any
```
deny ip 198.18.0.0 0.1.255.255 any deny ip 192.168.0.0 0.0.255.255 any deny ip 240.0.0.0 15.255.255.255 any remark \*\*\* Anti-spoofing deny ip 66.150.172.16 0.0.0.7 any *! Blow a hole in this filter to permit CRAB Colo routes* permit ip 72.14.60.0 0.0.2.255 any deny ip 74.16.30.0 0.0.31.255 any deny ip 140.107.0.0 0.0.255.255 any deny ip 206.253.195.216 0.0.0.7 any remark \*\*\* Permit WHI permit ip any 140.107.1.208 0.0.0.15 permit ip any 140.107.1.224 0.0.0.31 permit ip any 140.107.2.128 0.0.0.127 remark \*\*\* Permit site-to-site VPN permit ahp any host 140.107.1.206 permit esp any host 140.107.1.206 permit udp any host 140.107.1.206 eq isakmp remark \*\*\* Permit charon permit ahp any host 140.107.0.54 permit ahp any host 140.107.0.55 permit esp any host 140.107.0.54 permit esp any host 140.107.0.55 permit tcp any host 140.107.0.54 eq www permit tcp any host 140.107.0.55 eq www permit tcp any host 140.107.0.54 eq 443 permit tcp any host 140.107.0.55 eq 443 permit tcp any host 140.107.0.54 eq 10000 permit tcp any host 140.107.0.55 eq 10000 permit udp any host 140.107.0.54 eq 443 permit udp any host 140.107.0.55 eq 443 permit udp any host 140.107.0.54 eq non500-isakmp permit udp any host 140.107.0.55 eq non500-isakmp permit udp any host 140.107.0.54 eq isakmp permit udp any host 140.107.0.55 eq isakmp remark \*\*\* Permit BGP from icar-sttlwa01-02 permit tcp host 209.124.188.150 host 209.124.188.151 eq bgp permit tcp host 209.124.190.150 host 209.124.190.151 eq bgp permit tcp host 209.124.191.150 host 209.124.191.151 eq bgp remark \*\*\* Block fragments to MMZ devices deny tcp any 140.107.0.0 0.0.1.255 fragments deny tcp any 140.107.2.0 0.0.0.255 fragments deny udp any 140.107.0.0 0.0.1.255 fragments deny udp any 140.107.2.0 0.0.0.255 fragments deny icmp any 140.107.0.0 0.0.1.255 fragments deny icmp any 140.107.2.0 0.0.0.255 fragments remark \*\*\* Permit limited ICMP to MMZ devices permit icmp any 140.107.0.0 0.0.1.255 echo permit icmp any 140.107.2.0 0.0.0.255 echo permit icmp any 140.107.0.0 0.0.1.255 echo-reply permit icmp any 140.107.2.0 0.0.0.255 echo-reply permit icmp any 140.107.0.0 0.0.1.255 traceroute permit icmp any 140.107.2.0 0.0.0.255 traceroute

InfoTech/Admin/FHCRC 86 2009-10-26 Stuart Kendrick MMZ Design

```
InfoTech/Admin/FHCRC 87 2009-10-26
remark *** Deny all other traffic to the MMZ devices 
deny ip any 140.107.0.0 0.0.1.255
deny ip any 140.107.2.0 0.0.0.255
remark *** Permit all transit traffic
permit ip any any
remark *** Explicit 'deny all' at the end of an access-list
deny ip any any
!
ip radius source-interface Loopback0 
logging history debugging
logging source-interface Loopback0
logging 140.107.42.13
logging 72.14.50.50
access-list 1 permit 74.16.30.0 0.0.31.255
access-list 1 permit 140.107.0.0 0.0.255.255
access-list 1 deny any
!
route-map eBGP-gp-in permit 10
match community gp-client
!
route-map eBGP-gp-in permit 20
match community gp-hpeer
!
route-map eBGP-gp-in permit 30
match community gp-hnsp
!
route-map eBGP-gp-in permit 40
match community gp-cpeer
!
route-map eBGP-gp-in permit 45
match ip address accept-gateway-of-last-resort crab-colo
set local-preference 500
!
route-map eBGP-gp-in permit 50
match community gp-cnsp
!
route-map eBGP-gp-in permit 60
!
snmp-server engineID local 000000090200000021000000
snmp-server community private RW mgmt-stations
snmp-server community public RO fhcrc-and-crab
snmp-server packetsize 8192
snmp-server location "FHCRC, Phase I, Room CF-114, Seattle, WA"
snmp-server contact "FHCRC - Information Technology - Voice/Data Operations, 
206.667.5700, helpdesk@fhcrc.org"
snmp-server system-shutdown
snmp-server file-transfer access-group mgmt-stations protocol tftp
snmp-server tftp-server-list mgmt-stations
!
radius-server host 140.107.152.130 auth-port 1812 acct-port 1813
radius-server host 140.107.42.130 auth-port 1812 acct-port 1813
radius-server source-ports 1645-1646
radius-server retransmit 1
```
Stuart Kendrick MMZ Design

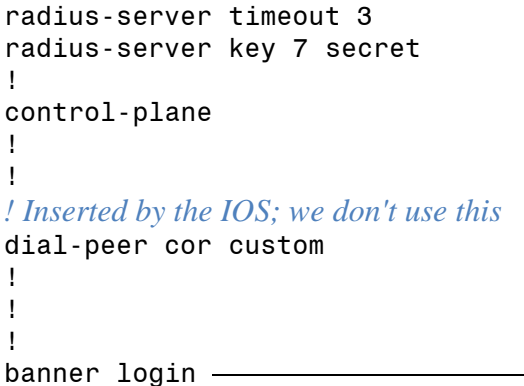

FRED HUTCHINSON CANCER RESEARCH CENTER

 WARNING: To protect this system from unauthorized use and to ensure that this system is functioning properly, activities on this system are monitored and recorded and subject to audit. Use of this system is expressed consent to such monitoring and recording. Any unauthorized access or use of this system is prohibited and could be subject to criminal and civil penalties.

Router: gigapop-a-rtr

Location: 1100 Fairview Ave N, CF-114, Seattle, WA

Support: FHCRC - InfoTech, (206) 667-5700, helpdesk@fhcrc.org

! line con 0 exec-timeout 60 0 logging synchronous level all line vty 0 4 session-timeout 60 access-class fhcrc-and-crab in exec-timeout 60 0 password 7 022A0B5400400B33434125 logging synchronous level all transport input ssh line vty 5 15 session-timeout 60 access-class fhcrc-and-crab in exec-timeout 60 0 password 7 022A0B5400400B33434125 logging synchronous level all transport input ssh

InfoTech/Admin/FHCRC 88 2009-10-26 Stuart Kendrick MMZ Design

÷,

! ntp clock-period 17179857 ntp source Loopback0 ntp update-calendar ntp server 140.107.42.11 ntp server 140.107.152.11 ntp server 140.107.52.11 mac-address-table aging-time 14400 ! end